# **Dell Latitude E5430**

دليل المالك

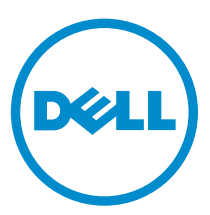

ال<sub>غوذج</sub> الرقابي: P27G<br>العوع الرقابي: P27G001

الملاحظات والتنبيهات والتحذيرات

لا<mark>حظة:</mark> تشير كلمة "ملاحظة" إلى المعلومات الهامة التي تساعدك على تحقيق أقصى استفادة من الكمبيوتر لديك. ننبيه: تشير كلمة "ننبيه" إما إلى احتمال حدوث تلف بالاسمحزة أو فقدان للبيانات، كما تعلمك بكيفية تجنب المشكلة. حفاير: تشير كلمة "تحذير" إلى احتمال حدوث تلف بالمتلكات أو التعرض لاصابة جسدية أو الوفاة.

#### © 2013 Dell Inc. جميع ا<del>ل</del>مقوق محفوظة.

لعلامات التجارية المستخدمة في هذا النص: "Dell Boomi™ و شعار Dell Boomi و TM و TowerEdge™ و TMPEdge™ و T  $\mathsf{Force10^m}$  ,  $\mathsf{Flocked0^m}$  و TexAddress™ , KACE™ و Tompellent™ و Torce10™ و Torce10™ و Torce10™ و Torce10 ™Vostro و Tostro مي علامات تجارية خاصة بشركة Dell Inc. كما تنل ®Pentium و #Celeron و ®Celeron و ®Celeron ملامات تجارية مسجلة خاصة بشركة Intel Corporation في الولايات المتحدة والبلدان الانخرى. ®AMD هي علامة مسجلة و ™AMD Opteron و AMD و AMD و AMD و AMD و AMD و AMD هي علامات تجارية مسجلة فاصة بشركة Advanced Micro Devices, Inc. وتمو ®Microsoft و Mindows Server و RS-DOS® و Internet Explorer® و MS-DOS & Active Directory و Active Directory إما علامات بجارية أو علامات تجارية مسجلة خاصة بشركة Microsoft Corporation في الولايات المتحدة و/أو البلدان الانخرى. ®Red Hat . Red Hat, Inc. تجاريتان عبدان عباريتان سمجلتان لشركة .Red Hat, Inc في الولايات المتحدة و/أو البلدان الانترى. ®ŠUSE و ŠUSE فو Āvoell ما علامتان بخاريتان خاصتان بشركة ي Novell Inc في الولايات المتحدة والبلدان الانخرى. ®Oracle هي علامة نجارية مسجلة خاصة بشركة Oraction و/او الشركات التابعة لها. @Citrix و RCitrix و XenServer و RCItrix و XenServer و R &MMotion و @YenMotion و علامات تجارية مسجلة خاصة بشركة .Citrix Systems, Inc في الولايات المتحدة و/لو البلدان الانخرى. @VCenter و @VMotion و @vCenter و كا vSphere® , vّCenter SRM™ و VSphere® هي علامات تجارية سسجلة أو علامات تجارية خاصة بشركة .VMware, Inc في الولايات المتحدة أو البادان الانخرى. تمثل ®IBM عادمة تجارية مسجلة لشركة .International Business Machines Corporation

 $12 - 2013$ 

Rev. A01

جدول المحتويات

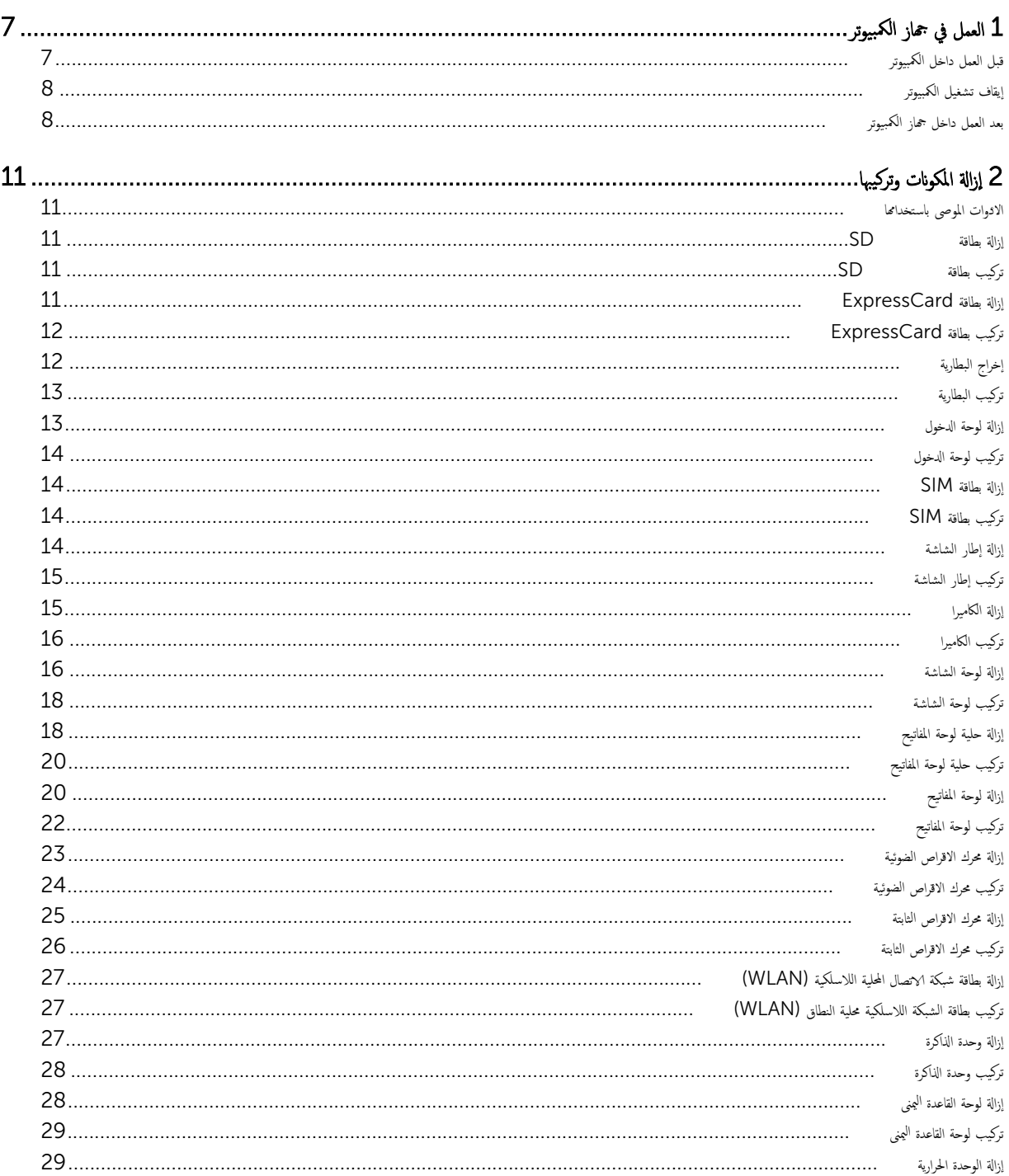

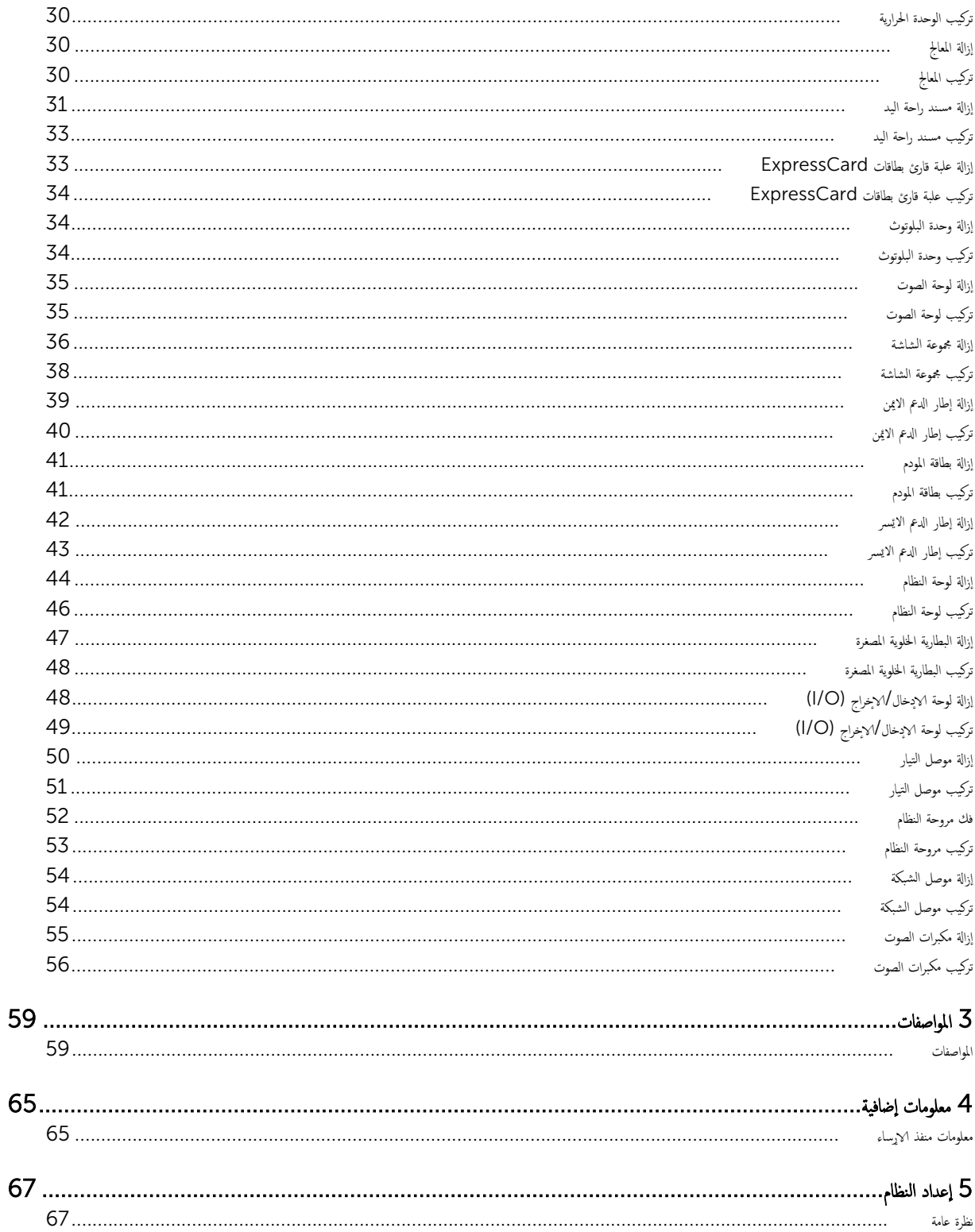

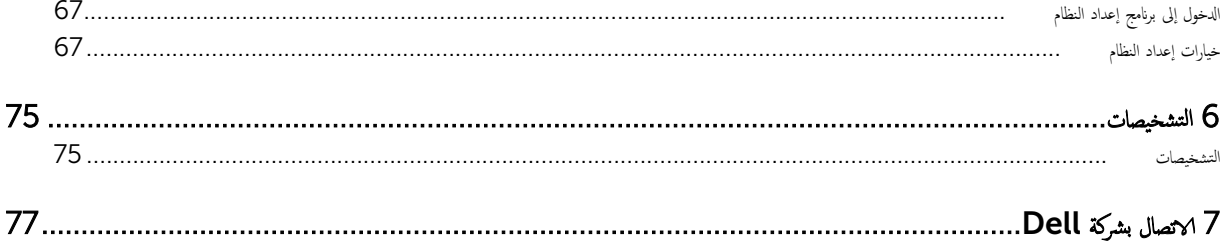

## العمل في جماز الكمبيوتر

#### قبل العمل داخل الكمبيوتر

التزم بإرشادات الافان التالية للمساعدة على حماية الكمبيوتر من التعرض غليل على غلم ن من احمد ِ غم √دٍڜارة إلى غير ذلك، فإن كل إجراء متضمن في هذا المستند يفترض وجود الظروف التالية:

- قيامك بقراءة معلومات الاممان الواردة مع الكمبيوتر .
- يمكن احد المكونات أو – في حالة شرائه بصورة منفصلة –تثبيته مرضي . وكسي إن يسب عكسي ا

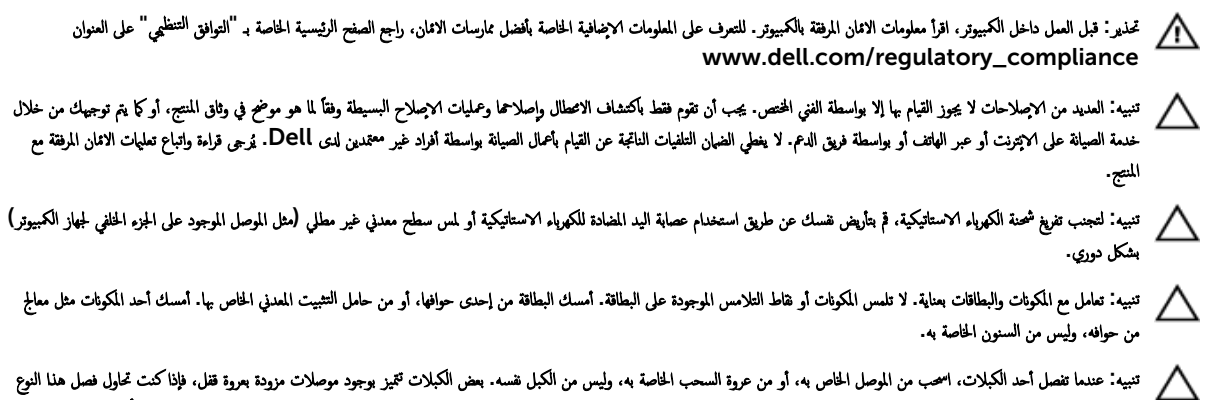

سن الكبلات. فاضغط على عروات القفل قبل فصل الكبل. ويبنا تقوم بسحب الموصلات عنما، حافظ على تساوين في من سنون الموصل. أيضًا، قبل توصيل الكبل. تأكد أنه قد تم توجيه ومحاذاة الكبلين بطريقة صحيحة.

م**لاحظة:** قد تظهر ألوان الكمبيوتر الحاص بك وبعض المكونات المحددة بشكل مختلف عما هو مبيّن في هذا المستند.

نتجنب إتلاف الكمبيوتر، قم بإجراء الخطوات التالية قبل التعامل مع الاعجزاء الداخلية للكمبيوتر. ȓ

- 1. تأكد أن سطح العمل مسطح ونظيف لوقاية غطاء الكمبيوتر من التعرض للخدوش. ȓ
	- 2. أوقف تشغيل الكمبيوتر (انظر إيقاف تشغيل الكمبيوتر).
- 3. ߆ ˧˅لة ˽̸˒ ̾ل كم̤ا ˋ ˒ر̸̾ بج̶˅ز Ȕا ˷˅Ǥر) ̪˕صل (̪˜ل ̜˅̉دة ˷˅ʿطو ǫȓو يحةݾ ̻ةˈط˅ر ˬا ˕ ̻ةǙ̾˅ر ̙ق̩ Ȕ˅ˈ̤̏˅Ǥ˽ ̸ ˒̾ࠁ.

#### نبيه: لفصل كبل الشبكة. قم أولا بفصل الكبل عن الكمبيوتر. ثم افصله عن الجهاز المتصل بالشبكة.

- 4. افصل كل كبلات الشبكة عن الكمبيوتر .
- 5. قم بفصل الكمبيوتر وكافة الاجحمزة المتصلة به من مآخذ التيار الكهربي الخاصة بهم.
	- ه. أغلق الشاشة وأقلب الكمبيوتر على وجمه على سطح مستو.

إلا ملاحظة: لتفادي تلف لوحة النظام، يجب إزالة البطارية الرئيسية قبل إجراء أعمال الصيانة على الكمبيوتر .

- 7. ﴿ بِإِزَالَةِ البطاريَّةِ الرئيسيَّةِ.
- 8. اقلب الكمبيوتر إلى الجانب العلوي.
	- 9. افتح الشاشة.

<span id="page-6-0"></span>1

10. اضغط على زر التشغيل لتأريض لوحة النظام.

كم̤ا ˋ ˒ر̸̾ ̉ن ̪ˆȓˬذ ̤ا ˕̾˅ر ك̤ا ˈ˅ئي̶ر ̜ˋل ̙˕˦ ̤اش˅˺ة. ً˅ ̙صل ˒̰ˋ:̴̾ ̧̤˩ما̻ة ̪ن ا̤صد̪˅ت ك̤ا ʿˈ˅ر̶ ̾ةǙ ̧̉ ̾ك ̪دو

<span id="page-7-0"></span>ِ تعبيه: قبل لمس أي شيء داخل الكمبيوتر، قم بتأريض نفسك بواسطة لمس ضر مطلي، مثل السطح المعدني الموحود في الجزء المخلفي من الكمبيوتر. أثناء العمل، المس سطح معدني غير مطلي بشكل دوري لتفريغ الكهراء الساكنة والتي قد تتلف المكونات الداخلية للكمبيوتر ـ

11. قِمْ بِإِزالَةِ أي بطاقات ExpressCards أَو Smart Cards مِن الفتحات المناسبة.

#### إيقاف تشغيل الكمبيوتر

˒̰ˋ:̴̾ ̤كي ˒ˣ ˕̰ ˇ̙قد ̤ا ˋ̾˅̭˅تǙ ߁ بحفظ ݟ̾ع الم̧ف˅ت فلما ˧ة˕̸ ǫوȓ ق̧̍ ̶˅ و߁ Ȕ˅ˈ؟˅Ǥ ݟ̾ع ̤ا ا̪˟ˋر فلما ˧ة˕̸ ̜ˋل ǫȓن ̘̜˒̸ ˒ ̏ش ̾ل كم̤ا ˋ ˒ر̸̾ .

- د.  $\,$ ايقاف تشغيل نظام التشغيل: $\,$
- في Windows 8:
- \* ˷ا ˕ˮدام جه˅ز ممكن ̧̤م˶:
- a. انتقل من الحافة اليمنى للشاشة، وافتح قائمة الاختصارات وحدد **إعدادات**.
	- .b˧ دد ثم ˧دد Ȕا̻ق˅ف ̤ا ˕ ̏ش ̾ل
		- \* استخدام ماوس:
	- ȓ؈ن يا̤ع̸̧ ̪ن .a ߁ ˈ˅لإȔ ة˺˅ر Ȕالى ̟نا̤ر الأ ̤اش˅˺ة ا̭قرو ق̸̙ Ȕا̉دادات .
		- .b انقر فوق ً ܠ) وحدد **إيقاف التشغيل.** 
			- ߆ ̭ظ˅م ̤ا˕ ̏ش ̾ل 7: Windows
				- 1. انقر فوق **ابدا <sup>قوي</sup> .**
				- 2. القر فوق **إيقاف التشغيل**.
					- أو
				- 1. انقر فوق **ابدا <del>ال</del>ية**

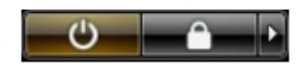

- 2. انقر فوق السهم الموجود في الركن الايمن السفلي من القائمة **ابدأ**كما هو موضح أدناه، ثم انقر فوق **إيقاف التشغيل**.
- 2. تأكد من إيقاف تشغيل الكمبيوتر وجميع الاجحمزة المتصلة به تلفيل العنائية عنه كما تعلق التقائيا عندما تقوم بإيقاف تشغيل نظام التشغيل، اضغط مطولا على زر التشغيل لنحو 4 ً ثوا<sub>ن</sub> لايقاف تشغيلها.

#### بعد العمل داخل جماز الكمبيوتر

بعد استكمال أي من إجراءات إعادة التركيب، تأكد من توصيل أية أجمزة خارجية وبطاقات وكبلات قبل تشغيل الكمبيوتر ـ

نبيه: لكي تتجنب إتلاف الكمبيوتر، استخدم البطارية المصمة لكمبيوتر Dell الخاص هذا. لا تستخدم البطاريات المصممة لاسموز كمبيوتر أخرى غير Dell.

- 1. صل أي أجحزة خارجية، مثل مضاعف المنافذ، أو شريحة البطارية، أو قاعدة الوسائط، وأعد وضع أي بطاقات (مثل ExpressCard).
	- 2. ﴿ بتوصيل أي كبلات هاتف أو شبكة بالكمبيوتر.

#### ننبيه: توصيل كابل شبكة. قم أولا بتوصيل الكابل بجهاز الشبكة ثم وصله بالكمبيوتر. **ا**

- 3. أعد وضع البطارية.
- 4. قم بتوصيل الكمبيوتر وكافة الاصحمون المتصلة بالمعالية الخاصة بها.

**5.** قم بتشغيل الكمبيوتر .

## إزالة المكونات وتركيبها

<span id="page-10-0"></span>يوفر هذا القسم معلومات تفصيلية حول كيفية إزالة أو تركيب مكونات من الكمبيوتر .

#### الادوات الموصى باستخدامها ȓ

قد تحتاج ا√جراءات الواردة في هذا المستند إلى وجود الاءُوات التالية: ȓ

- مفك صغير بسن مسطح
- ̪فك Phillips ر߁ 0#
- ̪فك Phillips ر߁ 1#
	- مخطاط بلاستيكي صغير

#### ازالة بطاقة  $\sf SD$

- د اتبع الإجراءات الواردة في *قبل العمل داخل الكمبيوتر*.
	- 2. اضغط على بطاقة SD لتحريرها من الكمبيوتر.
		- 3. ﴿ بِإِزاحة بطاقة SD إلى خارج الكمبيوتر.

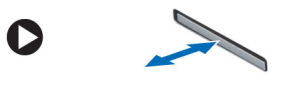

#### $\mathsf{SD}$ تركيب بطاقة

- دفع بطاقة  $\mathsf{SD}$  داخل وحدة الحاوية الخاصة بها حتى تستقر في مكانها. $\blacksquare$ 
	- 2. اتبع الإجراءات الواردة في بع*د العمل داخل الكمبيوتر*.

#### ازالة بطاقة ExpressCard

- ي. اتبع الإجراءات الواردة في *قبل العمل على الكمبيوتر*.
	- 2. ﴿ بتنفيذ الخطوات التالية:
- a) اضغط على بطاقة ExpressCard لتحريرها من الكمبيوتر [1]. b) قم بإزالة بطاقة ExpressCard خارج الكمبيوتر [2].

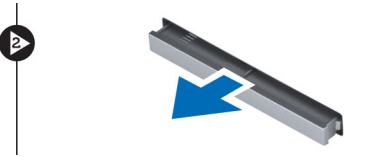

D

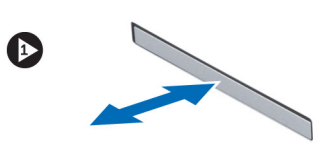

## ExpressCard تركيب بطاقة

- لـ أدخل بطاقة ExpressCard في الفتحة الخاصة بها حتى تستقر في مكانها.
	- 2. اتبع ا√چراءات الواردة في *بعد العمل داخل الكمبيوتر*.

## إخراج البطارية

- 1. اتبع الاجراءات الواردة في *قبل العمل داخل الكمبيوتر*.
- 2. ﴿ بَإِزَاحَةِ مَزَالِيجِ تَحرِيرِ البطاريةِ إلى وضع إلغاء القفل.

<span id="page-11-0"></span>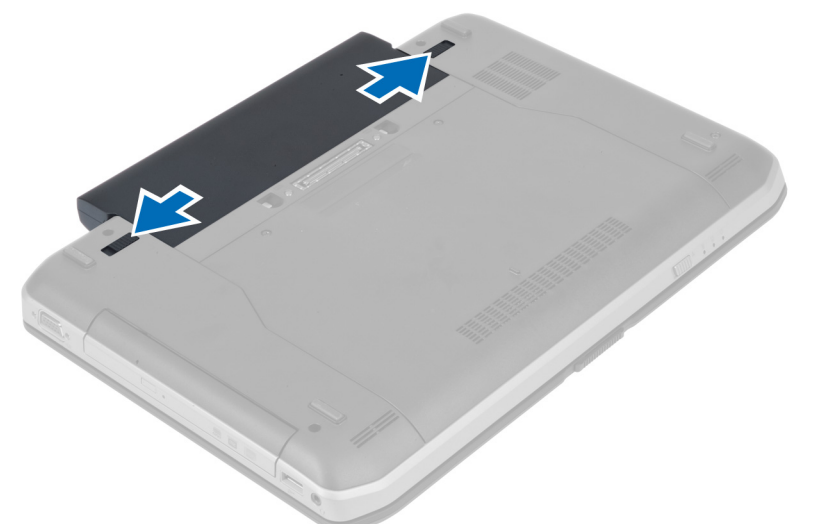

قد ﴿ بَإِزَالَةِ الْبِطَارِيَّةِ مِنِ الْكَمِبِيوتِرِ .

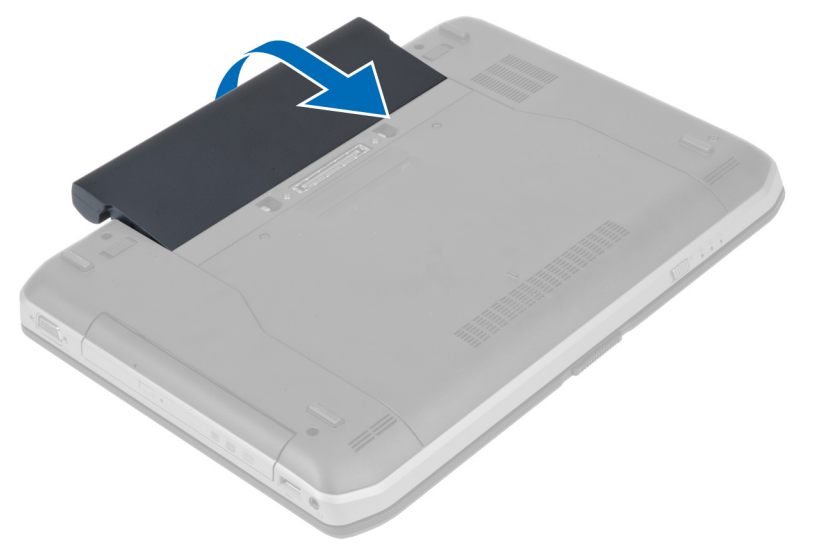

#### تركيب البطارية

- د. أدخل البطارية في الفتحة الخاصة بها حتى تصدر صوتًا يدل على استقرارها في مكانها.
	- 2. اتبع ا√جراءات الواردة في قسم *بعد العمل داخل الكمبيوتر*.

#### إزالة لوحة الدخول

- د اتبع الاچراءات الواردة في *قبل العمل داخل الكمبيوتر .* 
	- **2.** أخرج البطارية.
	- د. ﴿ بِإِزالَةِ المساميرِ اللولِبيةِ التي تثبت لوحة الدخول.

<span id="page-12-0"></span>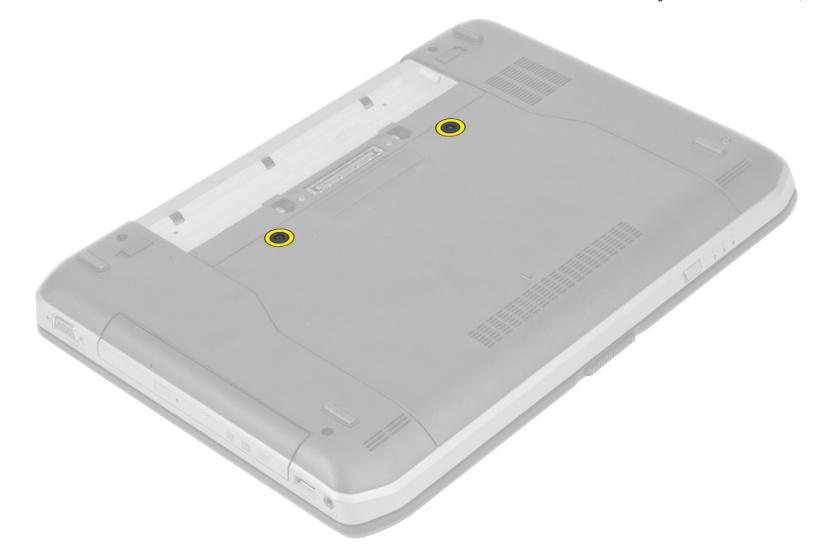

4. قم بتحريك لوحة الدخول نحو الجزء الامْامي من النظام وإزالته من الكمبيوتر . Ȕ

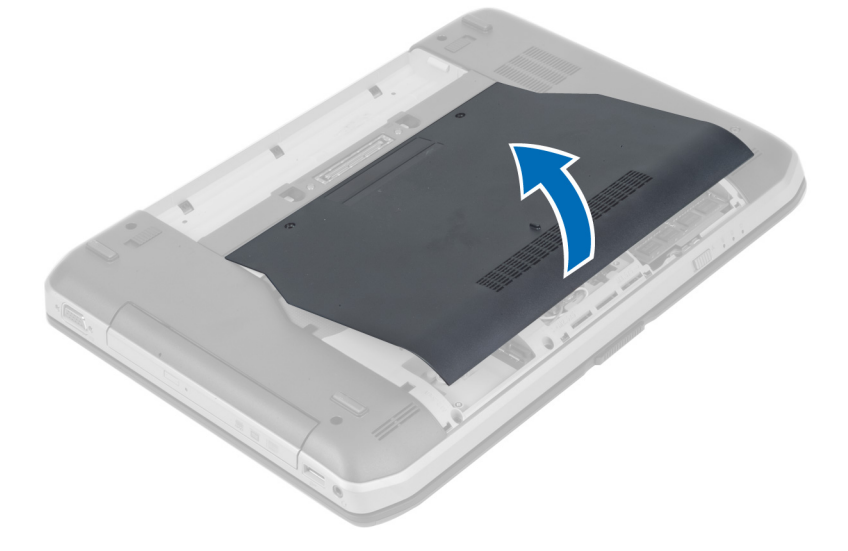

#### تركيب لوحة الدخول

- د قم بإزاحة غطاء القاعدة إلى الفتحة الخاصة به حتى يستقر في مكانه.
- 2. ﴿ بتركيب المسامير اللولبية التي تثبت لوحة الدخول بالكمبيوتر .
	- 3. ﴿ بَتَرَكِيبِ البطاريةِ.
	- 4. اتبع الإجراءات الواردة في بع*د العمل داخل الكمبيوتر*.

#### SIM إزالة بطاقة

- د اتبع الإجراءات الواردة في *قبل العمل على الكمبيوتر*.
	- 2. أخرج البطارية.
- 3. ا̏̀ط ̉لى ˈط˅̜ة SIM دةˠ̸الم̸ ߆ ˠدار ̤ا ̻ةˋط˅ر و߁ ˈ ̵˅̻ر˕˩ر .
	- 4. ﴿ بِإِزاحَة بطاقة SIM خارج الكمبيوتر.

<span id="page-13-0"></span>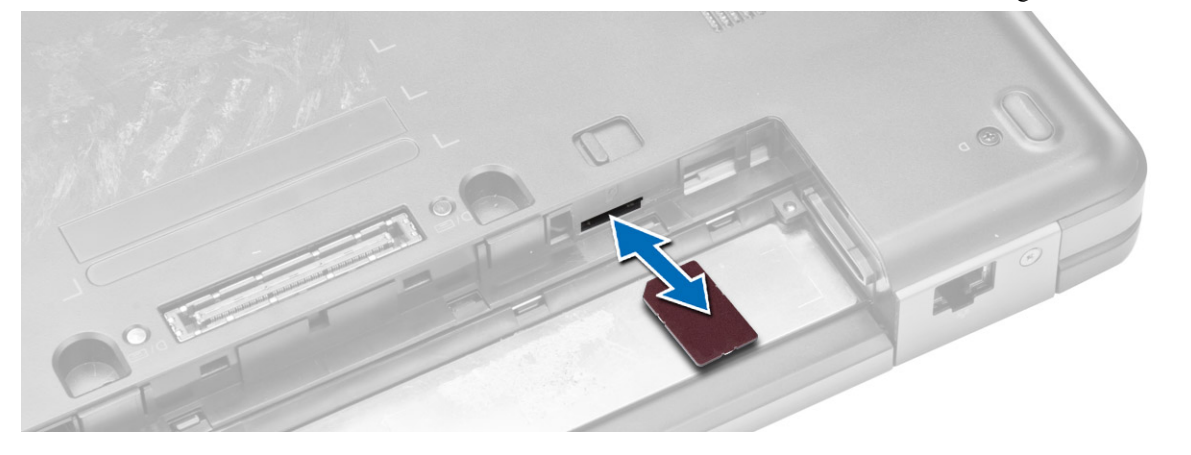

ك<mark>م/ ملاحظة:</mark> تدعم فتحة بطاقة SIM في هذا الكمبيوتر بطاقة SIM صغيرة فقط.

#### $\mathsf{SIM}$ تركيب بطاقة

- د. أدخل بطاقة  $\mathsf{SM}$  في الفتحة.
	- **2.** قم بتركيب البطارية.
- قـ أنبع الاجراءات الواردة في *بعد العمل داخل الكمبيوتر*.

#### إزالة إطار الشاشة

- د اتبع الإجراءات الواردة في *قبل العمل داخل الكمبيوتر* .
	- **2.** أخرج البطارية.

#### 3. ﴿ بَتَنفِيذِ الخطواتِ التالية:

- a) ارفع الحافة السفلية لاطار الشاشة لاعلى.
- b) قم بتنفيذ العمل حول الجوانب والحافة العلوية لاطار الشاشة.

<span id="page-14-0"></span>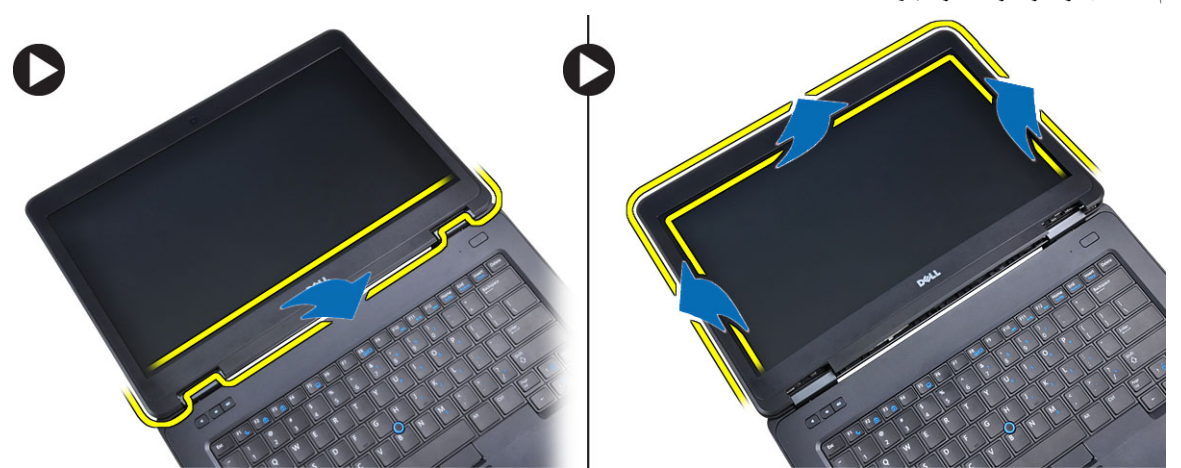

4. ﴿ بِإِزَالَةِ إِطَارِ الشَّاشَةِ مِنِ الْكَمِبِيوتِرِ .

## تركيب إطار الشاشة

- نج إطار الشاشة على مجموعة الشاشة. $\bm{1}$
- 2. بداية من الركن الامحلى، اضغط على إطار الشاشة وتعامل بطول الإطار بالكامل حتى يستقر داخل مجموعة الشاشة.
	- د. ﴿ بتركيب البطارية. $\bf{3}$
	- له  $\epsilon$ اتبع الإجراءات الواردة في قسم *بعد العمل داخل الكمبيوتر .*

#### إزالة الكاميرا

- د اتبع الإجراءات الواردة في *قبل العمل داخل الكمبيوتر .* 
	- **2.** قم بإزالة:
	- a) البطارية
	- b) إطار الشاشة
	- ق. ﴿ بَتَنفِيذِ الخَطواتِ التالية: ${\bf 3}$
- a) فك المسهار اللولبي المثبت للكاميرا ووحدة الميكروفون.
	- b) افصل كبل الكاميرا.
	- C) قم برفع الكاميرا ووحدة الميكروفون وإزالتها. Ȕ

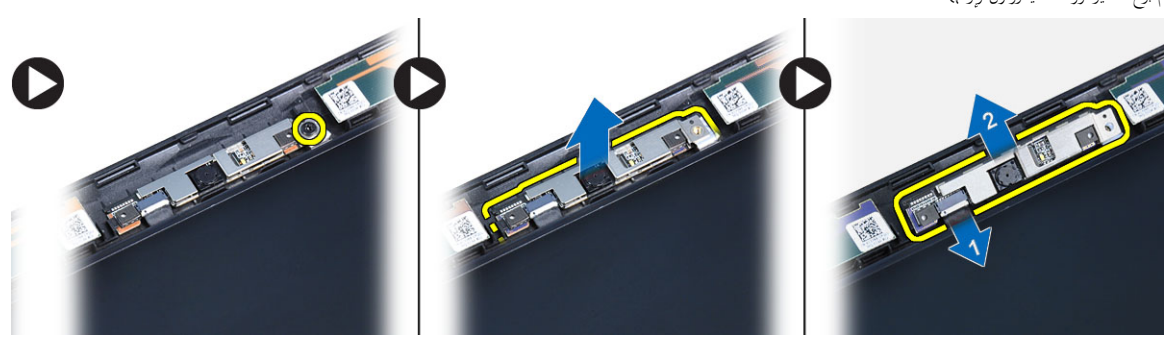

#### تركيب الكاميرا

- مع الكاميرا ووحدة المايكروفون في موضعها. $\boldsymbol{1}$ 
	- **2.** قم بتوصيل كبل الكاميرا.
- ق. ♦ بربط البرغي لتثبيت الكاميرا ووحدة الميكروفون.

**4.** ق بتركيب:

a) إطار الشاشة

b) البطارية

5. اتبع الإجراءات الواردة في بعد *العمل داخل الكمبيوتر*.

#### إزالة لوحة الشاشة

- د اتبع الإجراءات الواردة في قسم *قبل العمل داخل الكمبيوتر*.
	- **2.** قم بإزالة:
	- a) البطارية
	- b] إطار الشاشة
	- ق. ﴿ قَمِ بِإِزَالَةِ المُسَامِيرِ اللولِبيةِ المثبتةِ للوحةِ الشاشةِ.

<span id="page-15-0"></span>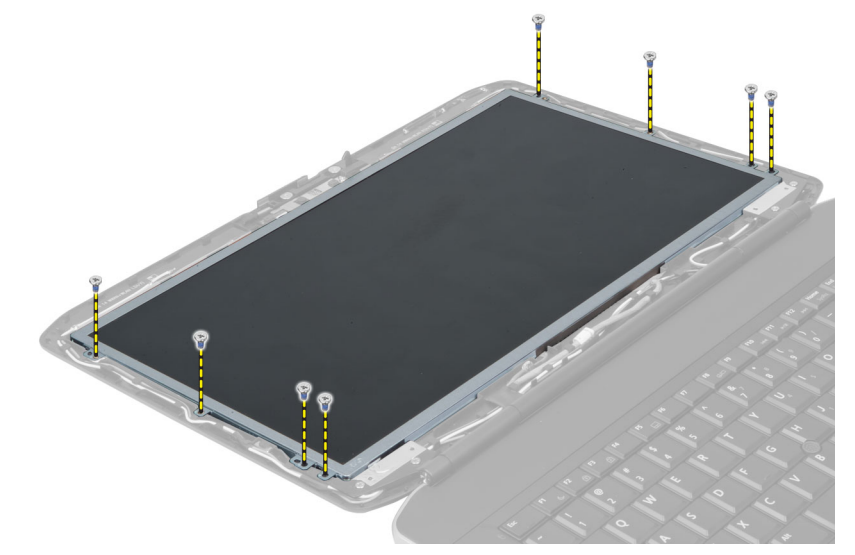

**4.** اقلب لوحة الشاشة.

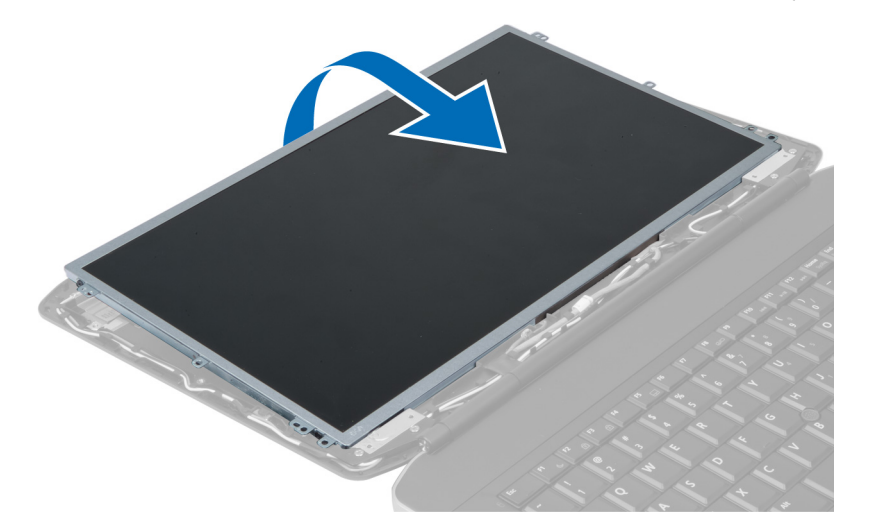

5. انزع شريط مايلار وافصل كبل إشارة التيار المنخفض التفاضلي (LVDS) من الجزء المخلفي من لوحة الشاشة.

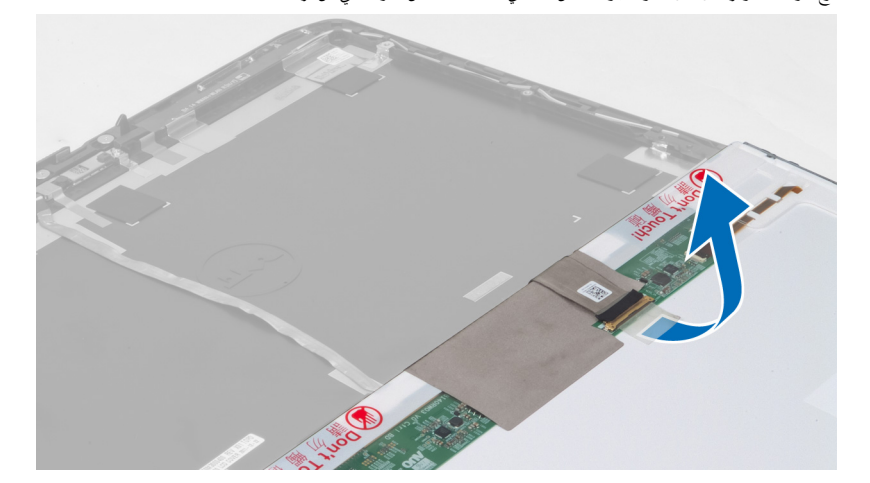

ق. ♦ قم بإزالة لوحة الشاشة من مجموعة الشاشة.

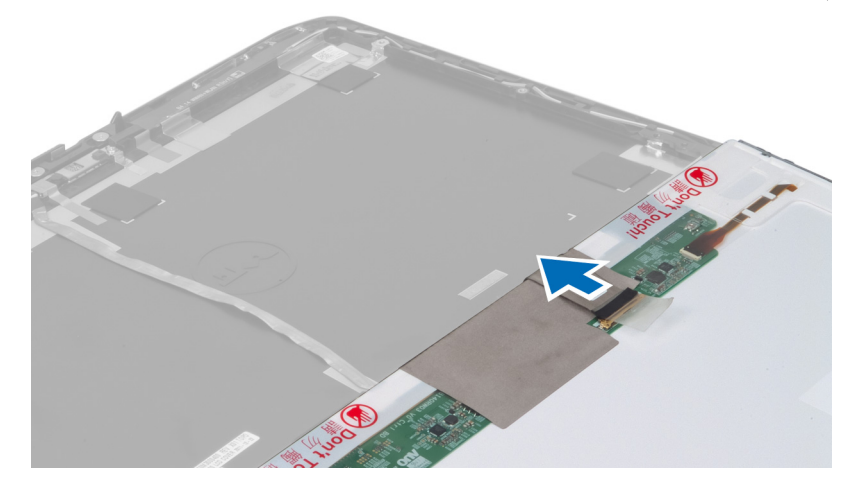

#### تركيب لوحة الشاشة

- **1.** ضع لوحة الشاشة على مجموعة الشاشة.
- **2.** قم بمحاذاة لوحة الشاشة في وضعها الاصْلي.
- <span id="page-17-0"></span>3. قم بتوصيل كبل إشارة التيار المنخفض التفاضلي (LVDS) بلوحة الشاشة وإرفاق الشريط.
	- **4. قم بقلب لوحة الشاشة وتركيب البراغي التي تثبت لوحة الشاشة.** 
		- **5.** ۾ بترکيب:

a) إطار الشاشة

b) البطارية

**6.** اتبع الإجراءات الواردة في بع*د العمل داخل الكمبيوتر*.

## إزالة حلية لوحة المفاتيح

- **1.** اتبع الإجراءات الواردة في قسم *قبل العمل داخل الكمبيوتر*.
	- **2.** أخرج البطارية.
- 3. قم بإزالة المسامير اللولبية الموجودة في الجزء الخلفي للكمبيوتر.

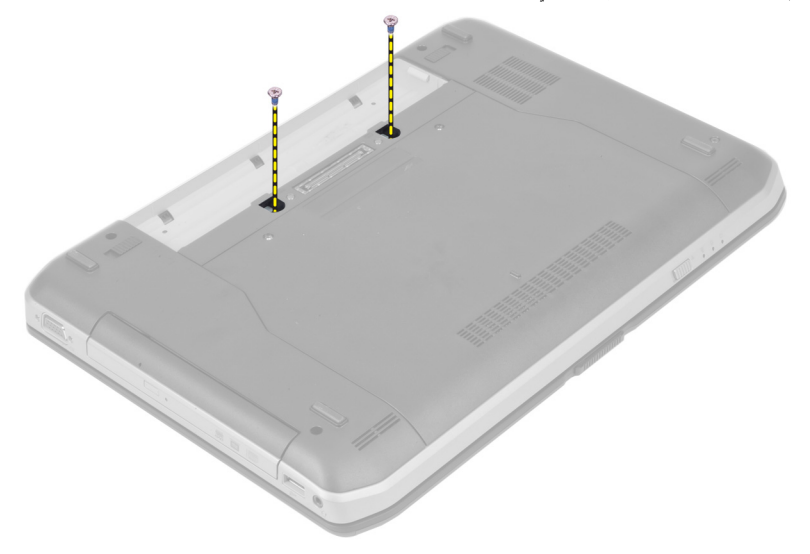

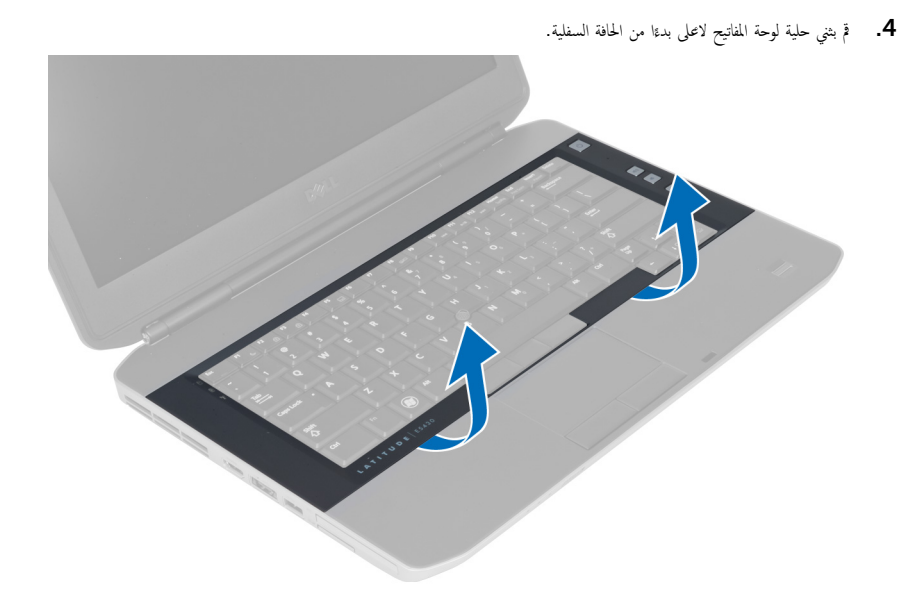

- 5. ﴿ بَتنفيذ العمل حول الجوانب والحافة العلوية لحلية لوحة المفاتيح.
	- ن ارفع حلية لوحة المفاتيح لاعلى وقم بإزالتها من الكمبيوتر.

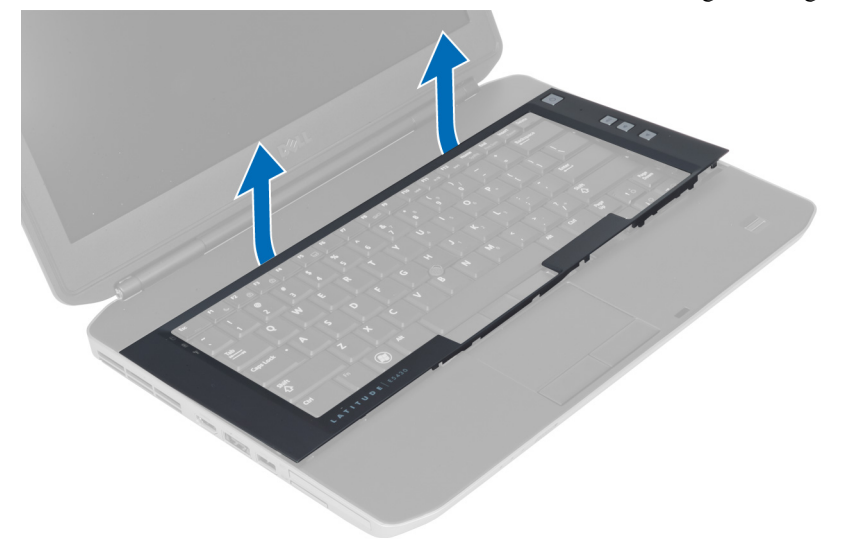

تركيب حلية لوحة المفاتيح

- د. ﴿ بمحازاة حلية لوحة المفاتيح في التجويف الخاص بها.
- 2. اضغط بطول جوانب حلية لوحة المفاتيح حتى تستقر في مكانها.

<span id="page-19-0"></span>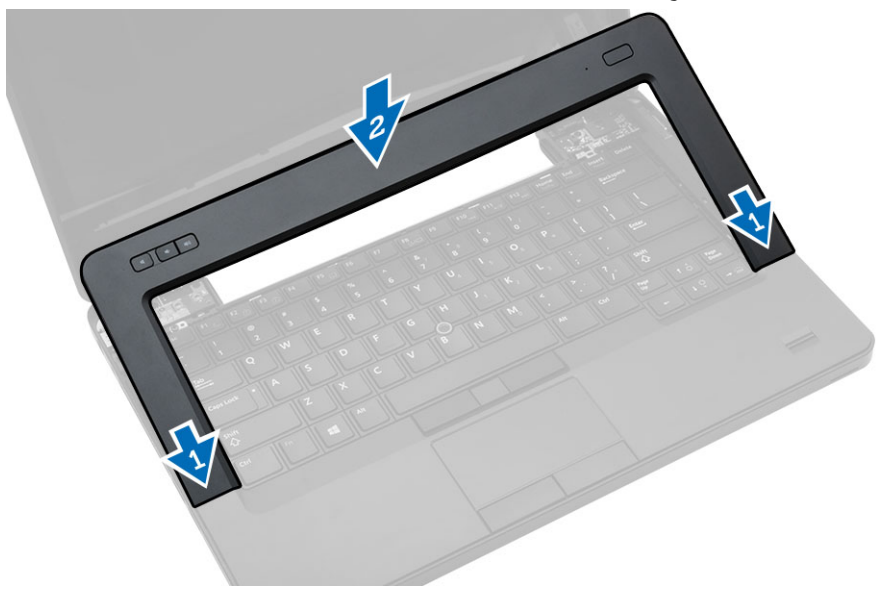

- د. ﴿ بتركيب البطارية. $\bf{3}$
- 4. اتبع ا√جراءات الواردة في *بعد العمل داخل الكمبيوتر*

## إزالة لوحة المفاتيح

- د اتبع الإجراءات الواردة في قسم *قبل العمل داخل الكمبيوتر*.
	- **2.** قم بإزالة:
	- a) البطارية
	- b) حلية لوحة المفاتيح

د. ﴿ بِإِزْالَةِ المُسَامِيرِ اللولبيةِ الموجودةِ في الجزءِ الخُلفي للكمبيوترِ .

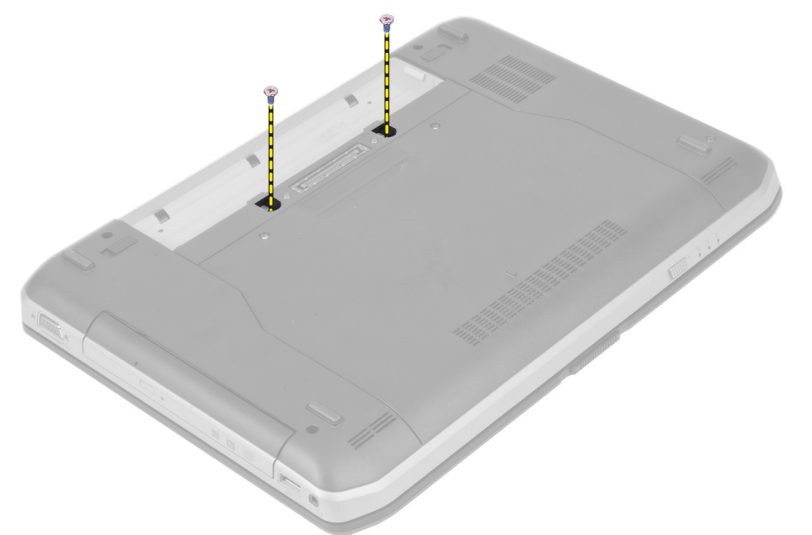

4. ﴿ بِإِزالَةِ المساميرِ اللولبيةِ التي تثبت لوحة المفاتيح في مكانها.

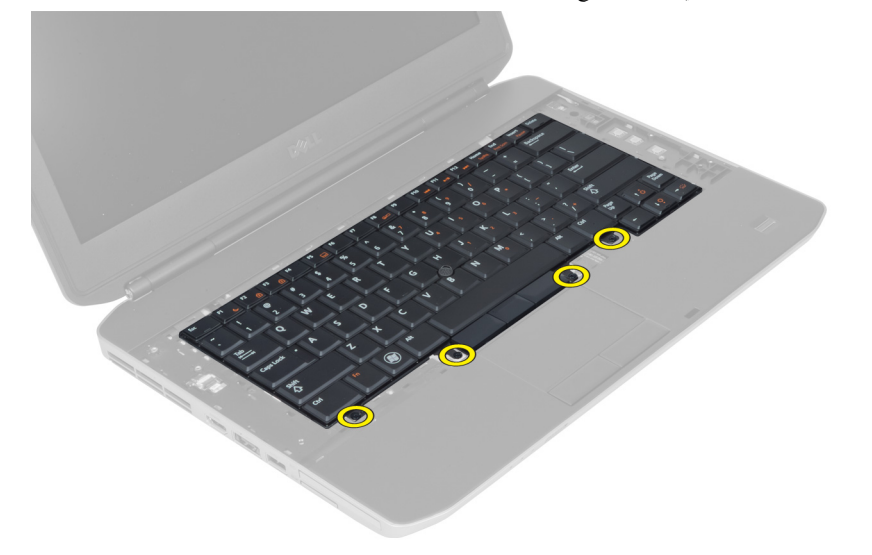

5. ارفع المشبك لتحرير كبل لوحة المفاتيح وافصله عن الكمبيوتر

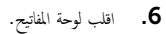

<span id="page-21-0"></span>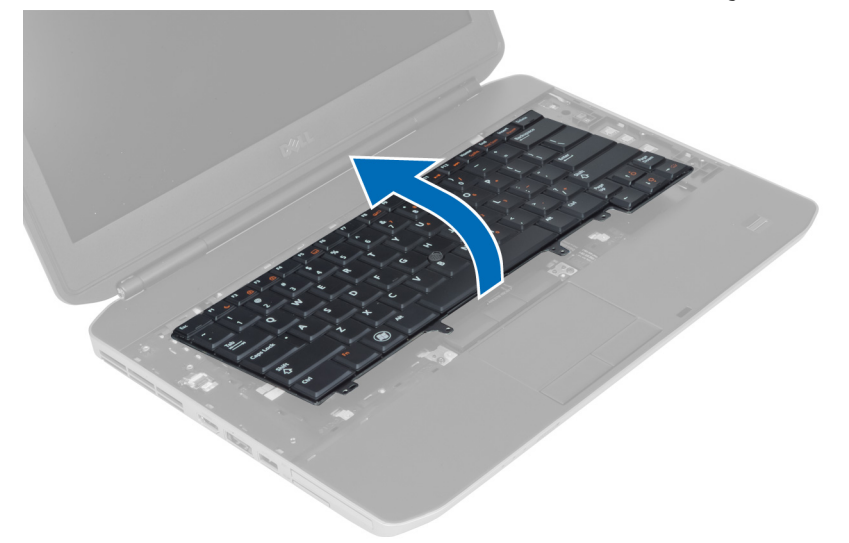

7. ﴿ بِإِزالةِ الشريط اللاصق الذي يثبت الكبل المرن المسطح الخاص بلوحة المفاتيح بالجزء الخلفي من لوحة المفاتيح وقم بإزالته من الكمبيوتر.

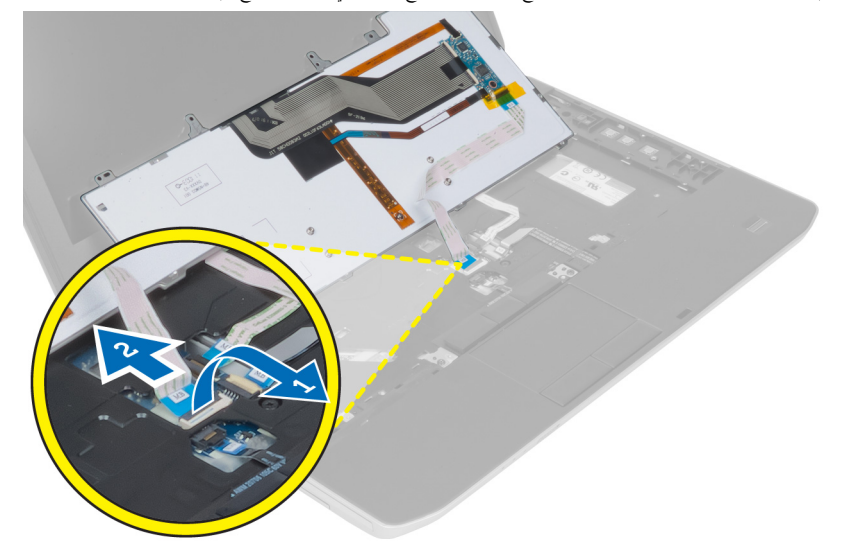

و. ﴿ بِإِزالَةِ لُوحَةِ المُفاتِيحِ من الكمبيوتر .

## تركيب لوحة المفاتيح

- د. ﴿ بتوصيل الكبل المرن المسطح الخاص بلوحة المفاتيح بلوحة المفاتيح.
- 2. ﴿ بإلصاق الشريط اللاصق الذي يثبت الكبل المرن المسطح الخاص بلوحة المفاتيح بلوحة المفاتيح.
	- وح. أزح لوحة المفاتيح في التجويف الخاص بها حتى يتم تثبيت جميع العروات المعدنية في أماكنها.
		- 4. اربط مشبك كبل لوحة المفاتيح.
- 5. اضغط على لوحة المفاتيح على الجانب الايمسر والايمن للتأكد من تعشيق جميع العروات داخل الكمبيوتر . ȓ
	- 6. قم بتركيب المسامير اللولبية التي تثبت لوحة المفاتيح بمسند راحة اليد.
		- 7. ﴿ بتركيب المسهار اللولبي الموجود في الجزء الخلفي من الكمبيوتر.

8. مْ <sub>بتركيب</sub>:

a) حلية لوحة المفاتيح b) البطارية

و. اتبع الإجراءات الواردة في قسم *بعد العمل داخل الكمبيوتر .* 

#### إزالة محرك الاقراص الضوئية ȓ

- د. اتبع الإجراءات الواردة في قسم *قبل العمل داخل الكمبيوتر*.
	- **2.** قم بإزالة:
	- a) البطارية
	- b) لوحة الدخول
- 3. قم بإزالة المسبار اللوليي الذي يثبت محرك الاقراص الضوئية. ȓ

<span id="page-22-0"></span>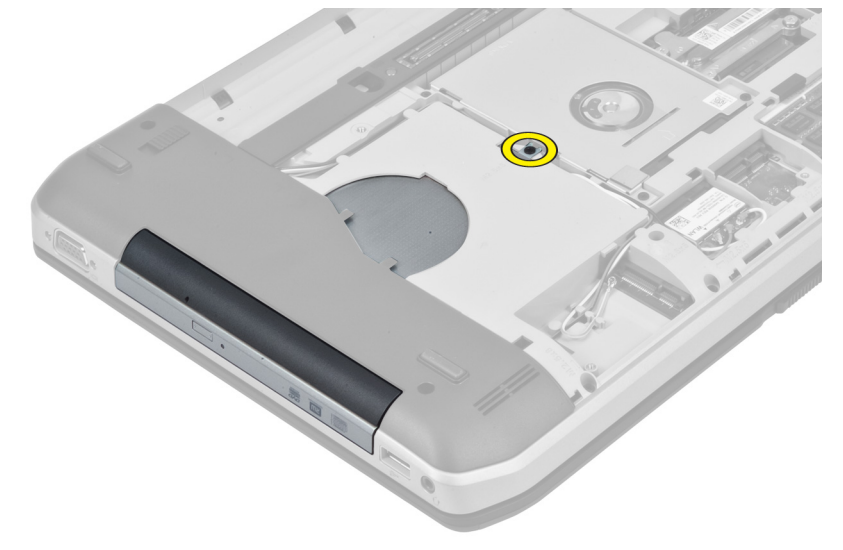

4. ادفع عروة المسهار بعيدًا عن الكمبيوتر لتحرير محرك الاقراص الضوئية من علبة محرك الاقراص. ȓ

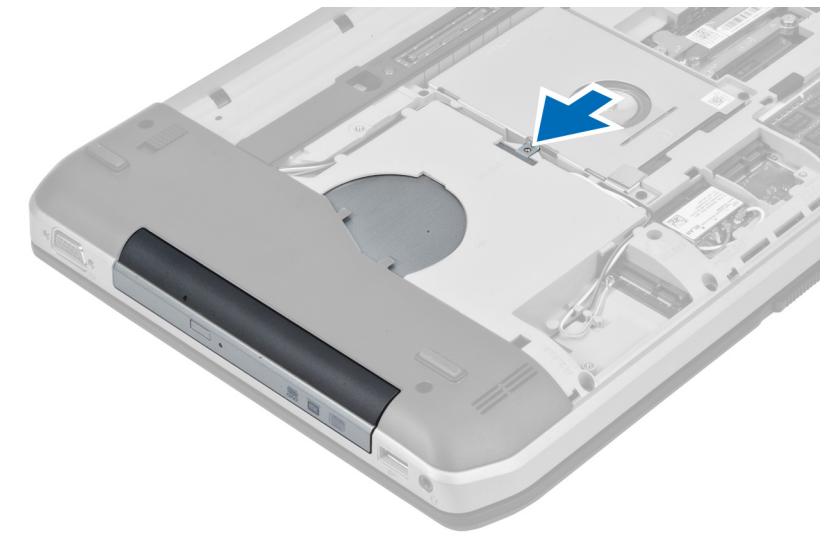

5. قم بإزالة محرك الاقراص الضوئية من الكمبيوتر . ȓ

<span id="page-23-0"></span>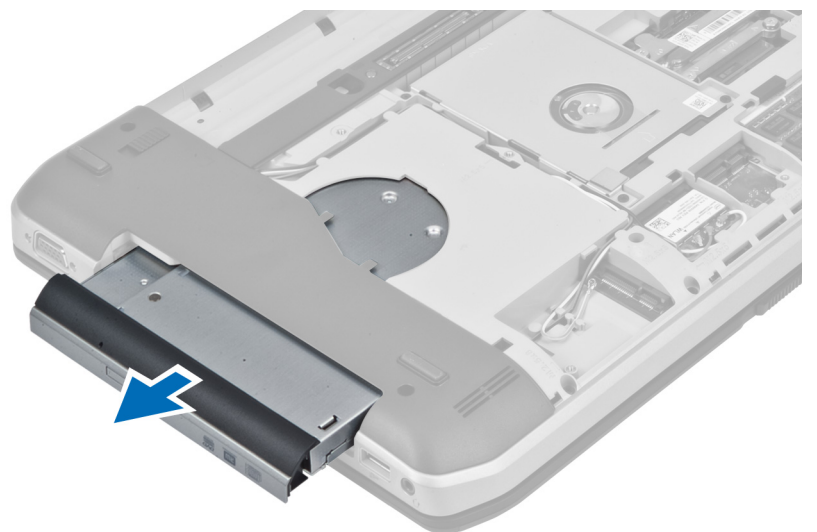

- 6. قم بإزالة المسامير اللولبية التي تثبت مسند محرك الاقراص الضوئية. ȓ
	- 7. ﴿ بإزالة مسند محرك الاقراص الضوئية. ȓ

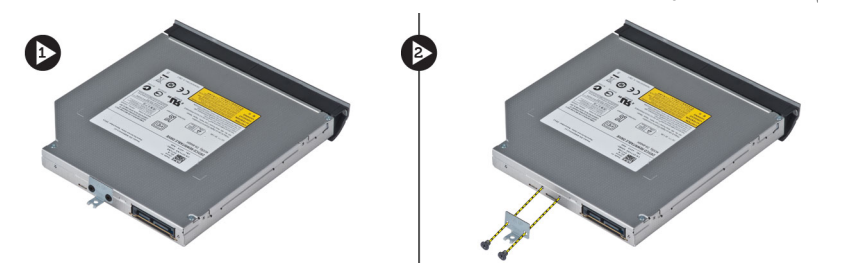

- 8. قم بتحرير ألسنة إطار تثبيت محرك الاقراص الضوئية لفصل إطار محرك الاقراص الضوئية عن محرك الاقراص الضوئية. ȓ
	- 9. قم بإزالة إطار محرك الاقراص الضوئية. ȓ

#### نركيب محرك الاقراص الضوئية ȓ

- اص̜ر 1. ߁ ˈ ع˕ ش̾ق ǫȓ̤˸̰ة Ȕا̃˅ر ˒˜ˋ̾ت كمحر الأ اص̜ر ʿ̸ض̤ا ̾ة ̤ ˽̸˕ ̾ل Ȕا̃˅ر ˒˜ˋت كمحر الأ ȓ اص̜ر ʿ̸ض̤ا ̾ة كبم˩ر الأ ȓ ʿ̸ض̤ا ̾ة. ȓ
	- 2. قم بتركيب مسند محرك الاقراص الضوئية. ȓ
	- 3. اربط المسامير المثبتة لحامل محرك الاقراص الضوئية. ȓ
		- 4. أدخل محرك الاقراص الضوئية في الكمبيوتر . ȓ
	- 5. اربط المسبار لتثبيت محرك الاقراص الضوئية في مكانه. ȓ
		- **6.** ق بتركيب: a) غطاء القاعدة
			- b) البطارية
	- 7. اتبع الإجراءات الواردة في *بعد العمل داخل الكمبيوتر*.

#### إزالة محرك الاقراص الثابتة ȓ

- د. اتبع ا√جراءات الواردة في قسم *قبل العمل داخل الكمبيوتر*.
	- **2.** قم بإزالة:
	- a) البطارية
	- b﴾ لوحة الدخول
- ق. قم بإزالة المسامير اللولبية التي تثبت مسند محرك الاقراص الثابتة في مكانه. ȓ

<span id="page-24-0"></span>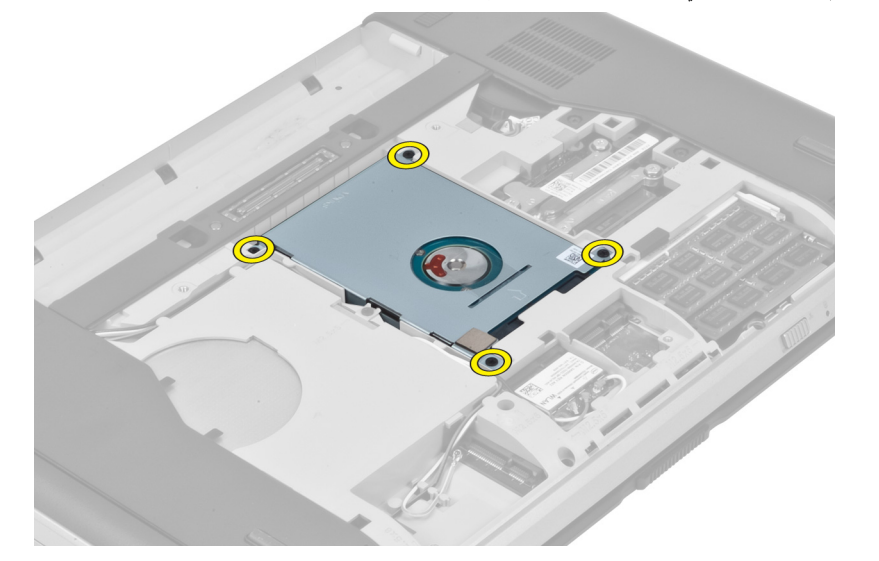

4. استخدم اللسان لجذب مسند محرك الاقراص الثابتة لتحرير محرك الاقراص الثابتة من الموصل الخاص به. ȓ

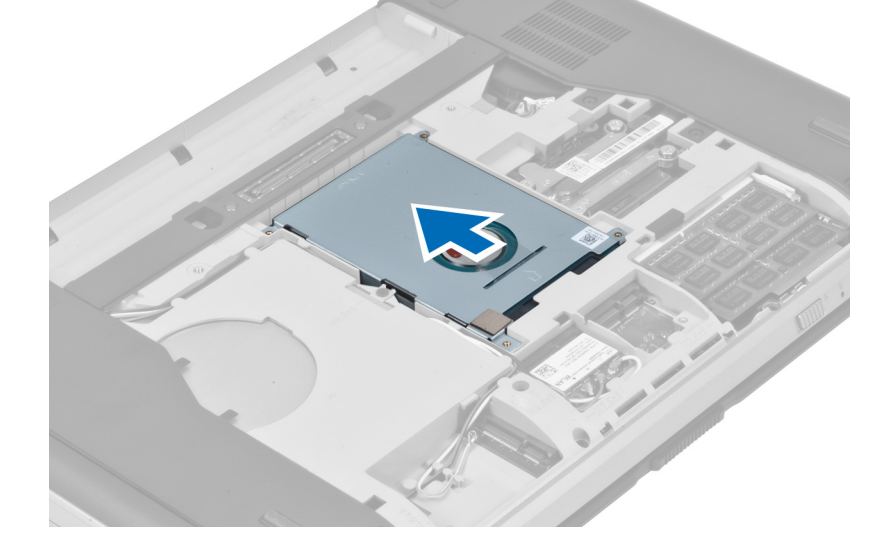

5. قم بإزالة محرك الاقراص الثابتة من الكمبيوتر

<span id="page-25-0"></span>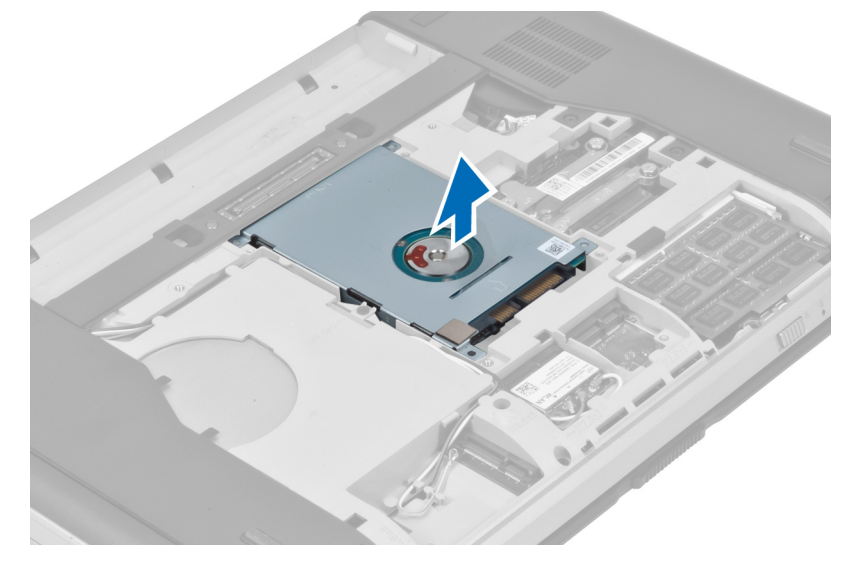

6. قم بإزالة المسامير اللولبية التي تثبت مسند محرك الاقراص الثابتة. ȓ

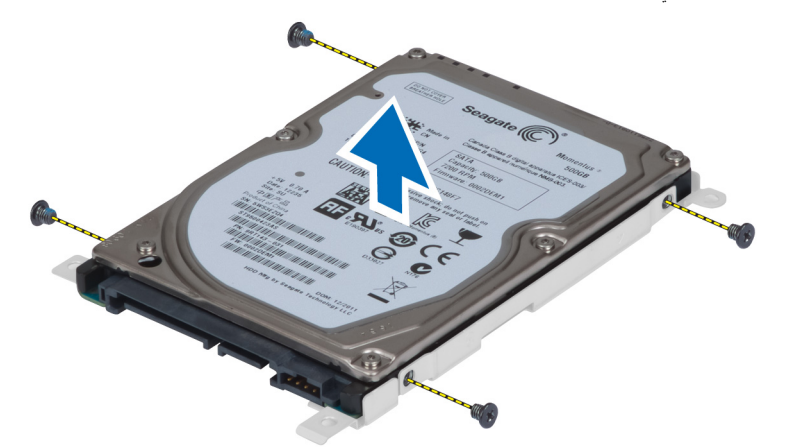

7. قم بإزالة مسند محرك الاقراص الثابتة من محرك الاقراص الثابتة. ȓ

#### نركيب محرك الاقراص الثابتة ȓ

- اص̜ر 1. ߁ ˈ ع˕ ش̾ق ̪˸̰د كمحر الأ اص̜ر ̤ا ˈ˅˜ ˕ة كبم˩ر الأ ȓ ̤ا ˈ˅˜ ˕ة. ȓ
- 2. أحكم ربط المسامير اللولبية التي تثبت مسند محرك الاقراص الثابتة. ȓ
	- 3. قم بتركيب محرك الاقراص الثابتة في الكمبيوتر . ȓ
- 4. أحكم ربط المسبار اللولبي الذي يثبت مسند محرك الاقراص الثابتة في مكانه. ȓ
	- 5. مُ بتركيب:

a) لوحة الدخول b) البطارية

**6.** اتبع الاچراءات الواردة في قسم *بعد العمل داخل الكمبيوتر*.

#### (WLAN) إزالة بطاقة شبكة ا⁄اتصال المحلية اللاسلكية

- $\bm{1}$ . اتبع ا $\gamma$ جراءات الواردة في *قبل العمل داخل الكمبيوتر* 
	- **2.** قم بإزالة:
	- a) البطارية
	- b) غطاء القاعدة
	- 3. ﴿ بَتَنفِيذِ الخطواتِ التالية:
- a) افصل كبلات الهوائي عن بطاقة شبكة الاتصال المحلية اللاسلكية (WLAN).
	- b) قمّ بفك المسهار المثبت لبطاقة WLAN بالكمبيوتر.
	- c) فَمَ بِإِزالَة بِطَاقَة WLAN مَن الفتحة الخاصة بها في لوحة النظام.

<span id="page-26-0"></span>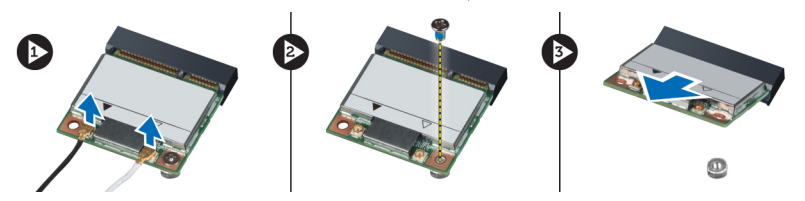

## (WLAN) تركيب بطاقة الشبكة اللاسلكية محلية النطاق

- 1. قم بتركيب بطاقة WLAN في الموصل الخاص بها على لوحة النظام.
- 2. صل كبلات الهوائي بالموصلات الخاصة بها والمميزة على بطاقة WLAN.
- 3. أحكم ربط المسهار اللولبي لتثبيت بطاقة الشبكة المحلية اللاسلكية (WLAN) في الكمبيوتر .
	- **4.** ﴿ بَتَرَكَيبٌ: a) غطاء القاعدة
		- b) البطارية
	- 5. اتبع الإجراءات الواردة في بع*د العمل داخل الكمبيوتر*.

## إزالة وحدة الذاكرة

- ا. اتبع الإجراءات الواردة فى *قبل العمل داخل الكمبيوتر* 
	- **2.** قم بإزالة:
	- a) البطارية
	- b) غطاء القاعدة
- 3. قم بثني مشابك الاحتجاز بعيدًا عن وحدة الذاكرة حتى تنبثق لائحلى.
	- نارفع وحدة الذاكرة وقم بإزالتها من الكمبيوتر  $\boldsymbol{4}$

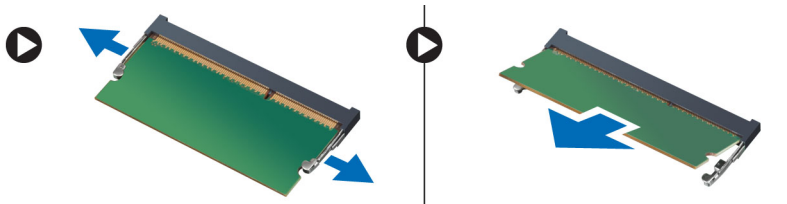

#### تركيب وحدة الذاكرة

- 1. أدخل الذاكرة في المقبس الخاص بها.
- 2. اضغط على المشابك لتثبيت وحدة الذاكرة في لوحة النظام.
	- .  $\bar{\mathbf{3}}$ . ﴿  $\bar{\mathbf{4}}$   $\bar{\mathbf{5}}$
	- a) غطاء القاعدة
		- b) البطارية
	- س اتبع ا√جراءات الواردة في *بعد العمل داخل الكمبيوتر*.

#### إزالة لوحة القاعدة اليمنى

- د. اتبع الاچراءات الواردة في قسم *قبل العمل داخل الكمبيوتر*.
	- **2.** قم بإزالة:
	- a) البطارية
	- b) لوحة الدخول
- ل3. قم بإزالة المسامير اللولبية التي تثبت لوحة القاعدة اليمنى في مكانها.

<span id="page-27-0"></span>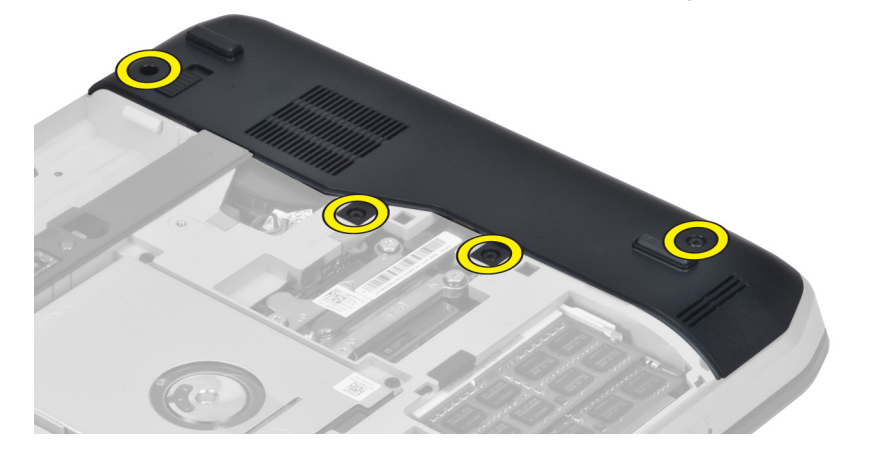

ِ À إِزَالَةِ لوحةِ القاعدةِ <sup>ال</sup>يمنى من الكمبيوتر.

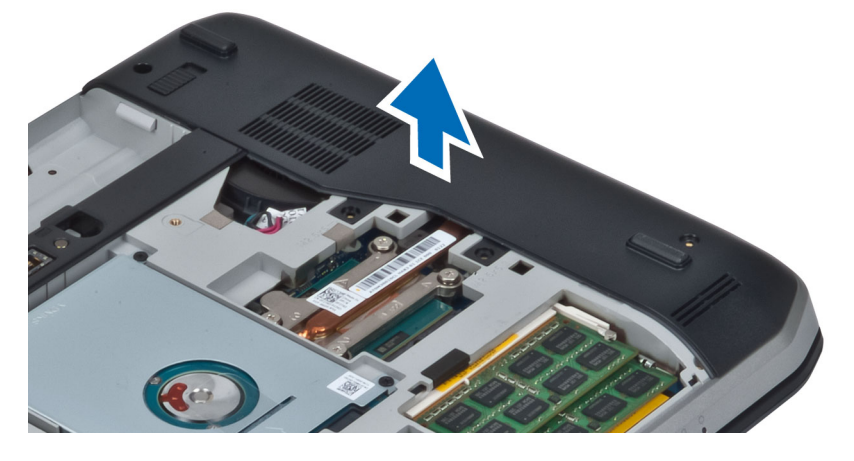

#### تركيب لوحة القاعدة اليمنى

- نس ضع لوحة القاعدة اليمنى على الكمبيوتر.  $\boldsymbol{1}$
- ــ<br>2. أحكم ربط المسامير اللولبية التي تثبت لوحة القاعدة اليمنى بالكمبيوتر .
	- **3.** مَ بتركيب: a) لوحة الدخول
	- b) البطارية
	- 4. اتبع الإجراءات الواردة في قسم *بعد العمل داخل الكمبيوتر*.

#### إزالة الوحدة الحرارية

- د. اتبع الإجراءات الواردة في قسم *قبل العمل داخل الكمبيوتر .* 
	- **2.** قم بإزالة:
	- aˈ )ط˅̜ة ةالذا̟ر SD
		- b) البطارية
		- C) لوحة الدخول
	- d) لوحة القاعدة اليمنى
- 3. ﴿ بْإِزْالَةِ الْمُسَامِيرِ اللولبيةِ التي تثبت الوحدة الحرارية في مكانها.

<span id="page-28-0"></span>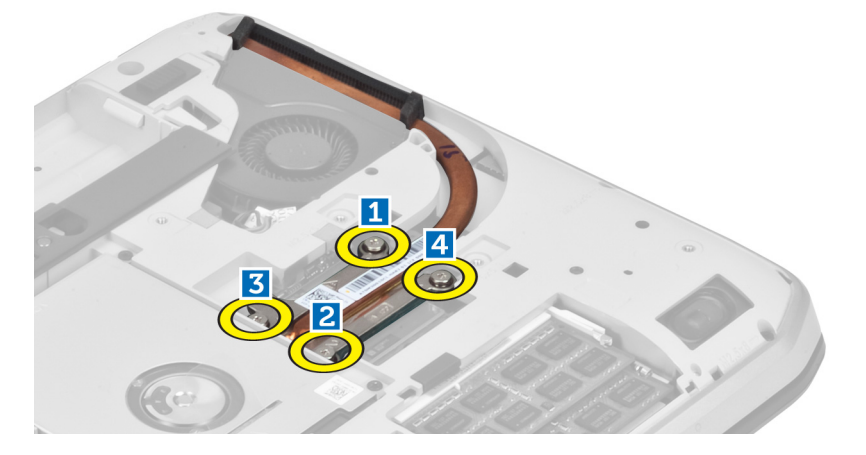

4. ارفع الوحدة الحرارية لاعملى وقم بإزالتها من الكمبيوتر .

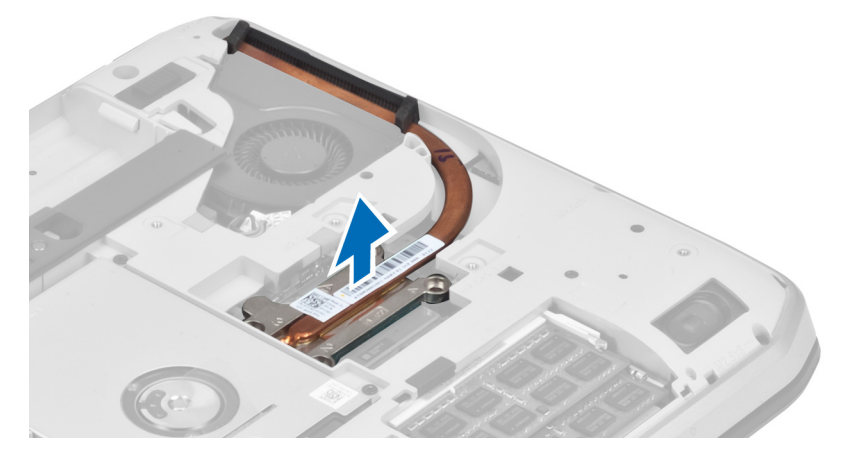

#### تركيب الوحدة الحرارية

- ن ضع الوحدة الحرارية في التجويف المخاص بها. $\boldsymbol{1}$
- <span id="page-29-0"></span>2. أحكم ربط المسامير اللولبية التي تثبت الوحدة الحرارية بالكمبيوتر .
	- 3. ق<sub>ا</sub>بتركيب:
	- a) لوحة القاعدة اليمنى
	- b) لوحة الدخول
	- C) البطارية
	- d] بطاقة الذاكرة SD
	- 4. اتبع الإجراءات الواردة في قسم *بعد العمل داخل الكمبيوتر*.

#### إزالة المعالج

- د. اتبع الإجراءات الواردة في قسم *قبل العمل داخل الكمبيوتر .* 
	- **2.** قم بإزالة:
	- aˈ )ط˅̜ة ةالذا̟ر SD
		- b) البطارية
		- C) لوحة الدخول
	- d) لوحة القاعدة اليمنى
	- e) الوحدة الحرارية
- 3. قم بتدوير قفل كامة المعالج في عكس اتجاه عقارب الساعة إلى وضع الفتح. ارفع المعالج لامحلى وقم بإزالته من الكمبيوتر .

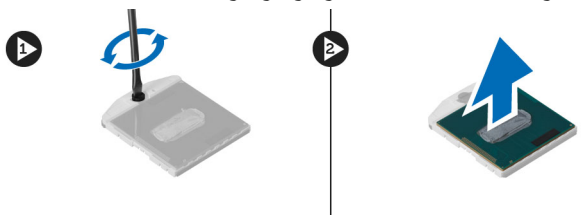

## تركيب المعالج

- ن ضع المعالج في المقبس الخاص به على الكمبيوتر. $\boldsymbol{1}$
- 2. قم بتدوير قفل كامة المعالج في اتجاه عقارب الساعة لتثبيت المعالج.
	- 3. مُ بتركيب:
	- a) الوحدة الحرارية
	- b) لوحة الدخول
	- C) لوحة القاعدة اليمنى
		- d) البطارية
	- e] بطاقة الذاكرة SD
	- ب اتبع الإجراءات الواردة في قسم بع*د العمل داخل الكمبيوتر*.

#### إزالة مسند راحة اليد

- د. اتبع الإجراءات الواردة في قسم *قبل العمل داخل الكمبيوتر .* 
	- **2.** قم بإزالة :
	- .<br>a) بطاقة الذاكرة SD
		- b) البطارية
		- C) لوحة الدخول
	- d) حلية لوحة المفاتيح
	- e) لوحة المفاتيح
	- f) محرك الاقراص الضوئية
	- g) لوحة القاعدة اليمنى
- د. ﴿ بِإِزالَةِ المساميرِ اللولبيةِ الموجودةِ في الجزءِ السفلي من الكمبيوترِ.

<span id="page-30-0"></span>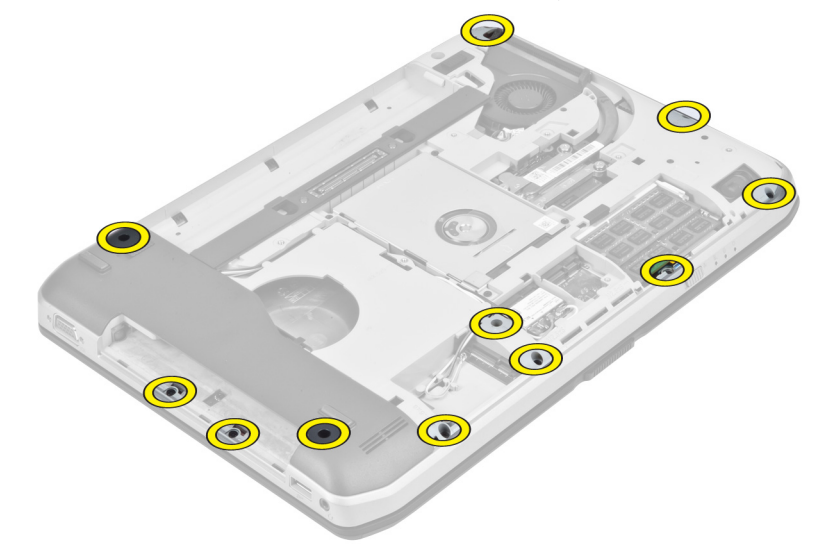

4. ﴿ بَفْكَ المسامير اللولبية التي تثبت مسند راحة اليد في الكمبيوتر.

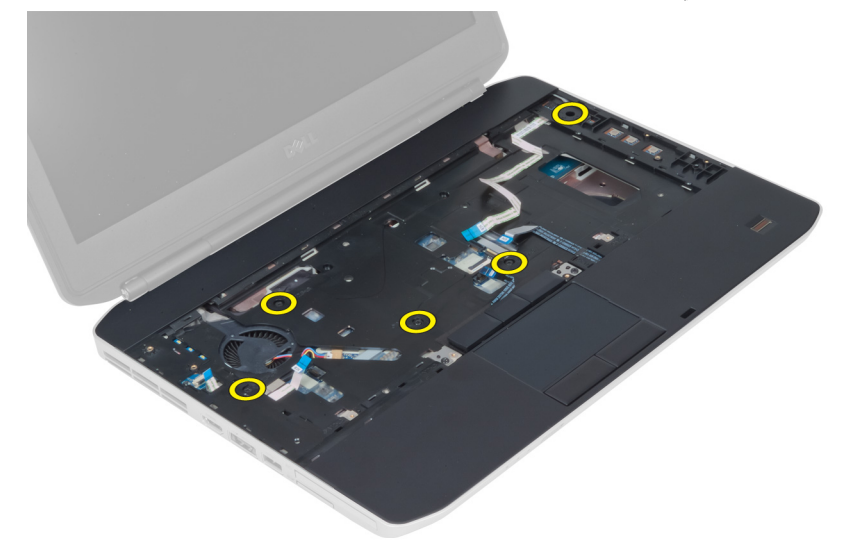

ـ قم بفصل الكبل المرن المسطح الخاص بلوحة LED.

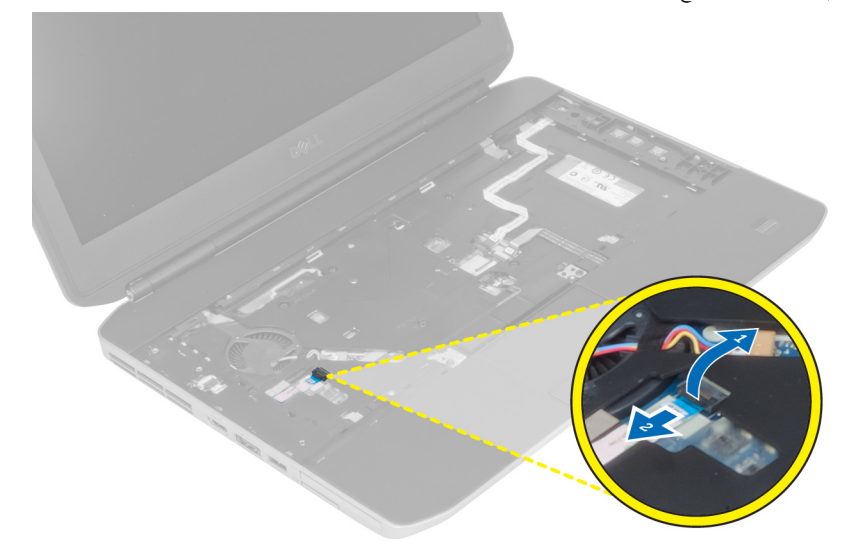

- 6. ﴿ بفصل الكبل المرن المسطح الخاص بزر الوسائط.
- 7. ﴿ بفصل الكبل المرن المسطح الخاص بلوحة اللمس.
- 8. قم بفصل الكبل المرن المسطح الخاص بالماسحة الضوئية لبص<sub>ا</sub>ت الاصابع.
	- و. ♦ قم بفصل الكبل المرن المسطح الخاص بزر الطاقة.
		- 10. ارفع الحافة اليمنى من مجموعة مسند راحة اليد لاعلى.
- 11. حرر الالسنة الموجودة على الحافة اليسرى من مجموعة مسند راحة اليد وقم بإزالة مسند راحة اليد من الكمبيوتر .

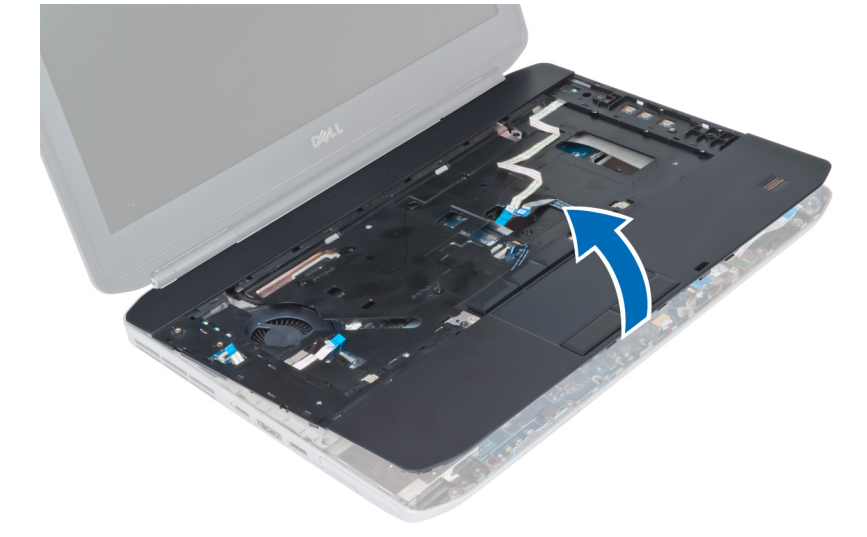

#### تركيب مسند ,احة الىد

- <span id="page-32-0"></span>1. ق بمحاذاة جموعة مسند راحة اليد في مكانها.<br>2. ق بتوصيل الكبلات التالية بلوحة النظام:
	-
	- a ) قم بتوصيل الكبلات التالية بلوحة النظام:<br>a) الكبل المرن المسطح الخاص بزر الطاقة. b) الكبل المرن المسطح الخاص بالماسحة الضوئية لبصهات الاصْابع
		- C) الكبل المرن المسطح الخاص بلوحة اللمس
		- d) الكبل المرن المسطح الخاص بزر الوسائط
		- ا الكبل المرن المسطح الخاص بلوحة LED
			-
	- 3. أحكم ربط المسامير اللولبية في مسند راحة اليد.<br>4. أحكم ربط المسامير اللولبية الموجودة في الجزء السفلي من الكمبيوتر.<br>5. قم بتركيب:
		-
		- a) لوحة القاعدة اليمنى
		- b) محرك الاقراص الضوئية
		- C) لوحة المفاتيح
		- d) حلية لوحة المفاتيح
		- e) لوحة الدخول
		- f) البطارية
		- ) بطاقة الذاكرة SD
		- 6. اتبع الإجراءات الواردة في قسم *بعد العمل داخل الكمبيوتر*.

# **ExpressCard إِزالة علبة قارئ بطاقات**<br>1. اتبع الايجراءات الواردة في قسم *قبل العمل داخل الكميوتر.*<br>2. قم بإرالة:

- -
	- a) بطاقة الذاكرة SD
		- b) البطارية
		- C) لوحة الدخول
	- d) حلية لوحة المفاتيح
	- e) لوحة المفاتيح
	- f) حرك الاقراص الضوئية
	- g) لوحة القاعدة اليمنى
		- ) مسند راحة اليد
- 3. قم بفك المسامير اللولبية التي تثبت علبة قارئ بطاقات ExpressCard في مكانها.<br>4. قم بإزالة علبة قارئ بطاقات ExpressCard من الكمبيوتر.
	-

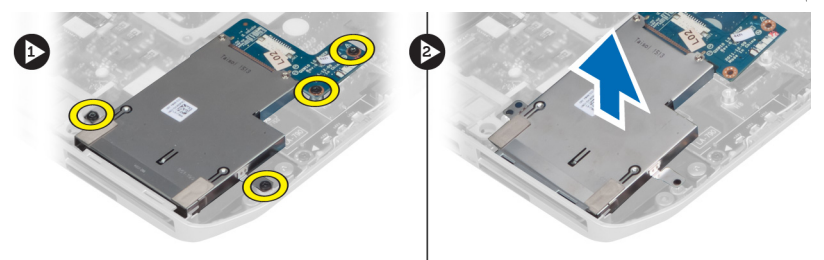

## ExpressCard تركيب علبة قارئ بطاقات

- <span id="page-33-0"></span>ــ قم بمحاذاة علبة قارئ بطاقات ExpressCard في مكانها الاصلي في الكمبيوتر وثبتها في مكانها.
	- 2. قم بتركيب المسامير اللولبية التي تثبت علبة فارئ بطاقات ExpressCard.
		- 3. مَ بتركيب:
		- a) مسند راحة اليد
		- b) لوحة القاعدة اليمنى
		- C) محرك الاقراص الضوئية
		- d) لوحة المفاتيح
		- e) حلية لوحة المفاتيح
		- f) لوحة الدخول
		- g) البطارية
		- h] بطاقة الذاكرة SD
		- 4. اتبع الإجراءات الواردة في قسم *بعد العمل داخل الكمبيوتر*.

#### إزالة وحدة البلوتوث

- د. اتبع الإجراءات الواردة في قسم *قبل العمل داخل الكمبيوتر*.
	- **2.** قم بإزالة:
	- aˈ )ط˅̜ة ةالذا̟ر SD
		- b) البطارية
		- C) لوحة الدخول
	- d) حلية لوحة المفاتيح
	- e) لوحة المفاتيح
	- f) محرك الاقراص الضوئية
	- g) لوحة القاعدة اليمنى
	- h) مسند راحة اليد
	- 3. افصل كبل البلوتوث عن لوحة النظام.
- 4. ﴿ بِإِزالَةِ المسهارِ اللولِمِي الذي يثبت وحدة البلوتوث في مكانها.
	- **5.** ﴿ بِإِزالَة وحدة البلوتوث من الكمبيوتر .
	- **6.** افصل كبل البلوتوث من وحدة البلوتوث.

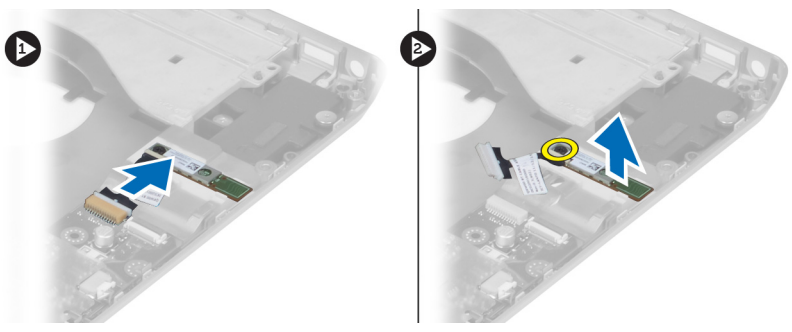

#### تركيب وحدة البلوتوث

- ـ صل كبل البلوتوث في وحدة البلوتوث. $\bm{1}$
- **2.** ٰ ضع وحدة البلوتوث في حجرتها في الكمبيوتر .

- <span id="page-34-0"></span>3. ﴿ بتركيب المسهار اللولبي الذي يثبت وحدة البلوتوث بالكمبيوتر.
	- 5. <sup>߁</sup> <sup>ˈ</sup> ̟ر˕ ̾ˇ: 4. <sup>߁</sup> <sup>ˈ</sup> ˽̸˕ ̾ل كاˈل ̤ا ث˒̸ˋ̸̧ ˧ةˈ̸̧ ̤ا ̰ظ˅م. 3. <sup>߁</sup>
		-
		- a) مسند راحة اليد
		- b) لوحة القاعدة اليمنى
		- C) محرك الاقراص الضوئية
			- d) لوحة المفاتيح
			- e) حلية لوحة المفاتيح
			- f) لوحة الدخول
			- g) البطارية
		- ) بطاقة الذاكرة SD
	- **6.** اتبع الإجراءات الواردة في قسم *بعد العمل داخل الكمبيوتر*.

- **إزالة لوحة الصوت**<br>1. اتبع الإجراءات الواردة في قسم *قبل العمل داخل الكمبيوتر .*<br>2. قم بل<sub>ذ</sub>الة:
	-
	- a) بطاقة الذاكرة SD
		- b) البطارية
		- C) لوحة الدخول
	- d) حلية لوحة المفاتيح
	- e) لوحة المفاتيح
	- f) حرك الاقراص الضوئية
	- g) لوحة القاعدة اليمنى
	- h) مسند راحة اليد
		- i) وحدة البلوتوث
- -

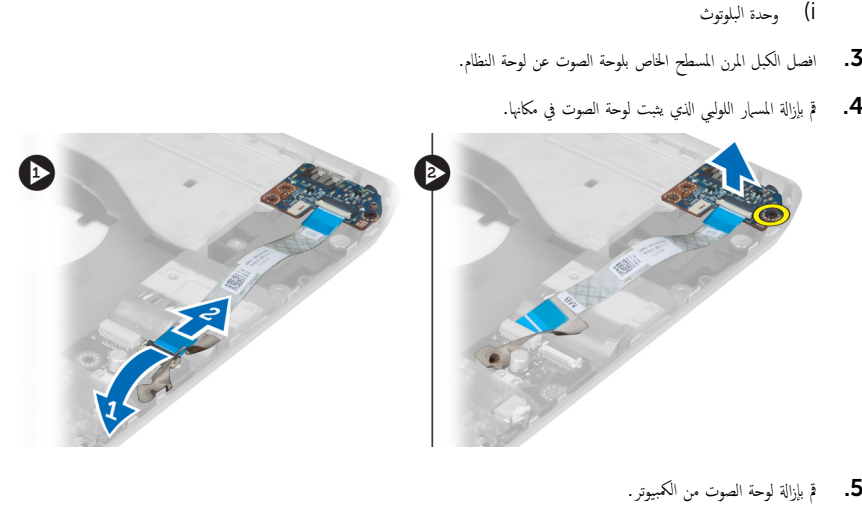

- 
- **تركيب لوحة الصوت**<br>1. ضع لوحة الصوت في الكمبيوتر.<br>3. أحكم ربط المسار اللولبي الذي يثبت لوحة الصوت بالكمبيوتر.<br>3. قم بتوصيل كبل لوحة الصوت بلوحة النظام.
	-

- **4.** ق<sub>1</sub> بتركيب:
- a) وحدة البلوتوث
- b) مسند راحة اليد
- C) لوحة القاعدة اليمنى
- d) محرك الاقراص الضوئية
	- e) لوحة المفاتيح
- ح<br>f) حلية لوحة المفاتيح
	- g) لوحة الدخول
		- h) البطارية
- ii بطاقة ExpressCard
	- jˈ )ط˅̜ة ةالذا̟ر SD
- <span id="page-35-0"></span>5. اتبع الاچراءات الواردة في قسم *بعد العمل داخل الكمبيوتر*

#### إزالة مجموعة الشاشة

- د أتبع الإجراءات الواردة في قسم *قبل العمل داخل الكمبيوتر .* 
	- **2.** قم بإزالة:
	- a) بطاقة الذاكرة SD
		- b) البطارية
		- C) لوحة الدخول
	- d) حلية لوحة المفاتيح
	- e) لوحة المفاتيح
	- f) محرك الاقراص الضوئية
	-
	- g) محرك الاقراص الثابتة h) لوحة القاعدة اليمنى
	- i) مسند راحة اليد
	- 3. قم بفصل أي هوائي وإزالته من قنوات التوجيه.

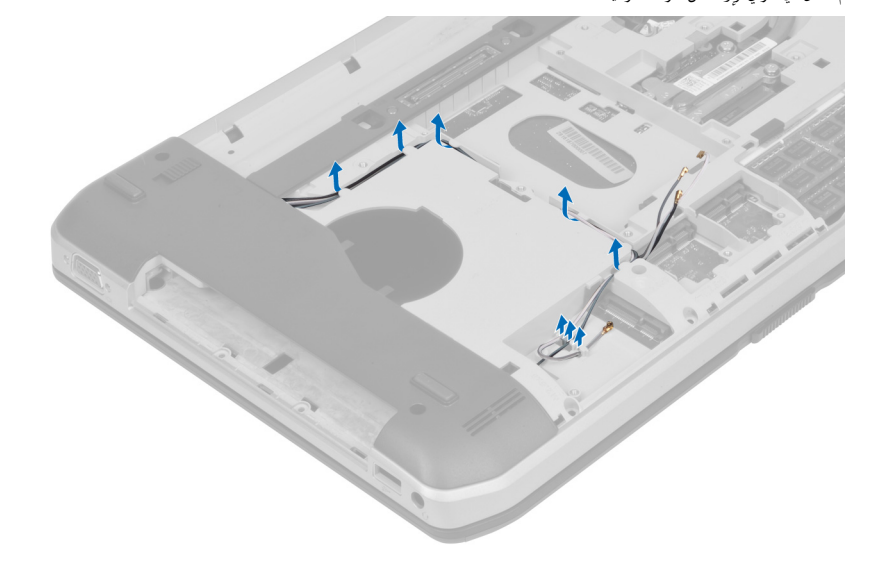
4. افصل كبل إشارة التيار المنخفض التفاضلي (LVDS).

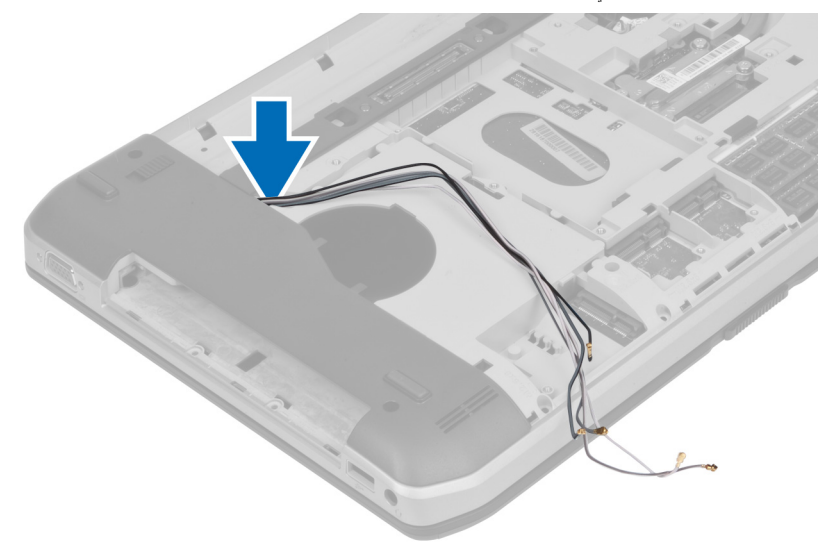

د. اسحب الهوائيات من خلال الفتحة إلى الجزء العلوي من الكمبيوتر

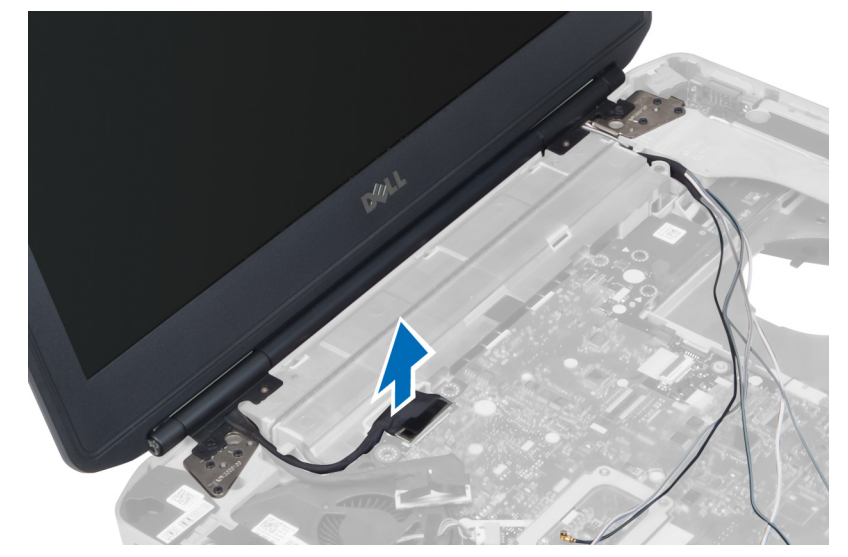

6. قم بإزالة المسامير اللولبية التي تثبت مجموعة الشاشة في مكانها.

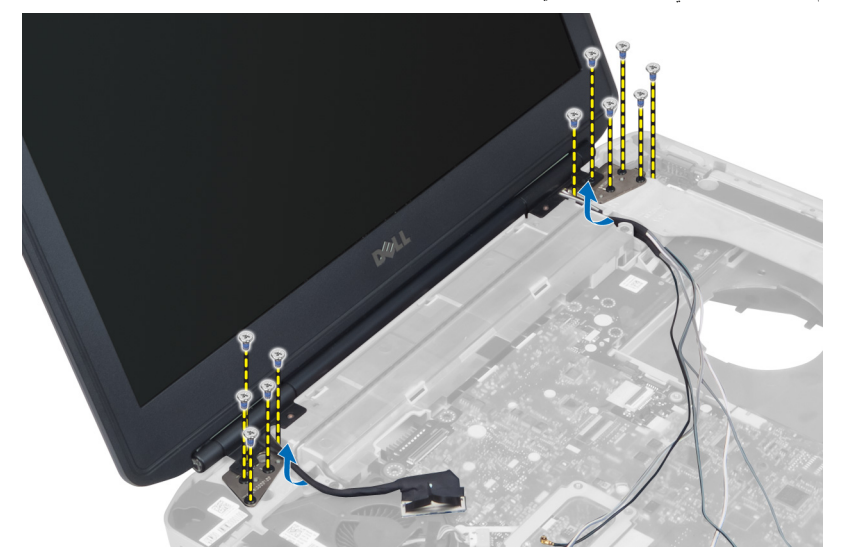

7. ﴿ بِإِزَالَةِ جَمُوعَةِ الشَّاشَةِ مَنِ الْكَمِبِيوتِرِ .

# تركيب مجموعة الشاشة

- ناء. ﴿ بتركيب المسامير اللولبية التي تثبت مجموعة الشاشة في مكانها.
- 2. أدخل كبل إشارة التيار المنخفض التفاضلي (LVDS) وكبلات الهوائي اللاسلكي من خلال الفتحات الموجودة في الهيكل.
	- 3. قم بتوجيه كبل LVDS بطول التجويف الخاص به وصل الموصل بلوحة النظام.
		- 4. صل كبلات الهوائي بالموصلات الخاصة بها.
			- 5. ۾ <sub>بترکيب</sub>:
			- a) مسند راحة اليد
			- b) لوحة القاعدة اليمنى
			- C) محرك الاقراص الثابتة
			- d) محرك الاقراص الضوئية
				- e) لوحة المفاتيح
			- ح<br>f ) حلية لوحة المفاتيح
			- g) لوحة الدخول
				- h) البطارية
			- i) بطاقة الذاكرة SD
		- **6.** اتبع الإجراءات الواردة في قسم *بعد العمل داخل الكمبيوتر*.

# إزالة إطار الدعم الايمن

- د اتبع الإجراءات الواردة في قسم *قبل العمل داخل الكمبيوتر*.
	- **2.** قم بإزالة
	- aˈ )ط˅̜ة ةالذا̟ر SD
	- b] بطاقة ExpressCard
		- C) البطارية
		- d) لوحة الدخول
		- e) حلية لوحة المفاتيح
			- ے<br>f) لوحة المفاتيح
		-
		- g) محرك الاقراص الضوئية
		- h) محرك الاقراص الثابتة i) بطاقة WLAN
		-
		- Ü لوحة القاعدة اليمنى
			- k) الوحدة الحرارية
		- **l**) مسند راحة اليد
		- m) مجموعة الشاشة
- 3. قم بفصل الكبل المرن المسطح الموجود في قاعدة إطار الدعم الايمن.

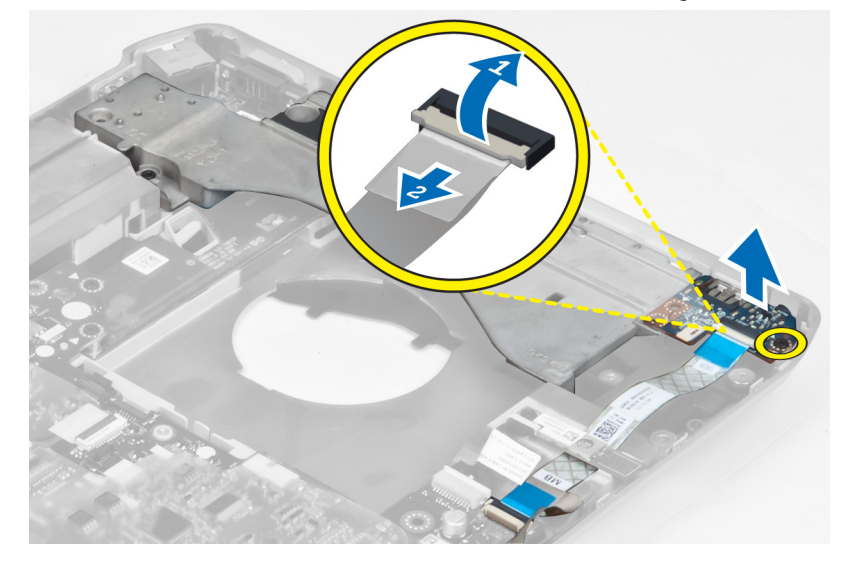

4. قم بإزالة المسامير اللولبية المثبتة لإطار الدعم الايمن بالكمبيوتر.

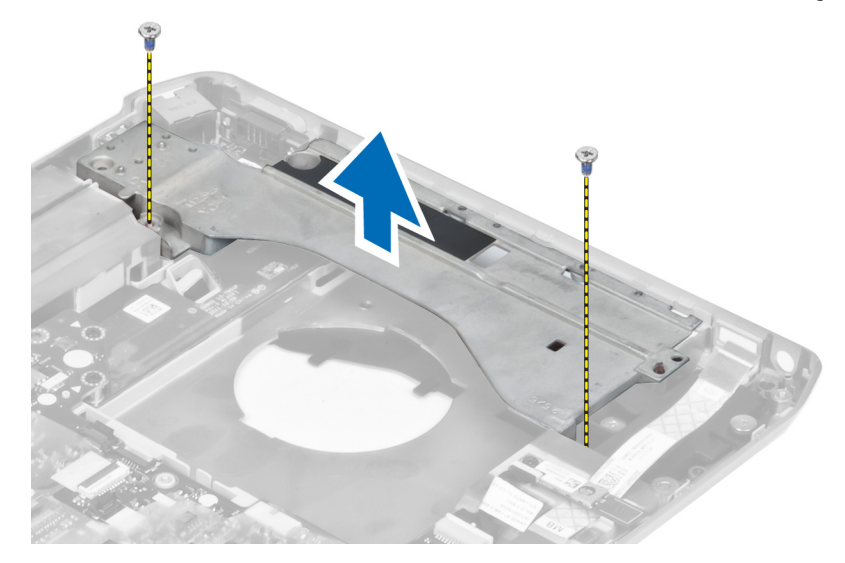

# تركيب إطار الدعم الايمن

- 1. ضع إطار الدعم الايمن على الكمبيوتر .
- م. أحكم ربط المسامير اللولبية المثبتة لاطار الدعم الايمن بالكمبيوتر.
- 3. قم بتوصيل الكبل المرن المسطح الموجود في قاعدة إطار الدعم الايمن.

### .<br>4. ق بتركيب:

- a) جموعة الشاشة
- b) مسند راحة اليد
- C) الوحدة الحرارية
- d) لوحة القاعدة اليمنى
- e] بطاقة WLAN
- f) محرك الاقراص الثابتة
- g) محرك الاقراص الضوئية
	- h) لوحة المفاتيح
- i)<br>İ) حلية لوحة المفاتيح
	- j) لوحة الدخول
	- .<br>k البطارية
- ll بطاقة ExpressCard
	- mˈ )ط˅̜ة ةالذا̟ر SD
- 5. اتبع الإجراءات الواردة في قسم بع*د العمل داخل الكمبيوتر*

- **إزالة بطاقة المودم**<br>1. اتبع الإجراءات الواردة في قسم *قبل العمل داخل الكمبيوتر .*<br>2. قم بإزالة:
	-
	- a) بطاقة الذاكرة SD
	- b] بطاقة ExpressCard
		- C) البطارية
		- d) لوحة الدخول
		-
		- e) حلية لوحة المفاتيح f) لوحة المفاتيح
		-
		- g) محرك الاقراص الضوئية
		- h) محرك الاقراص الثابتة
		- İ) لوحة القاعدة اليمنى
		- j) الوحدة الحرارية k) مسند راحة اليد
	- ExpressCard ) علبة قارئ بطاقات
		- m) مجموعة الشاشة
			- ) إطار الدعم الايمن
	-
- 5. ﴿ قَمِّ بِفَكَ المس<sub>ا</sub>ر اللولبي الذي يثبت بطاقة المودم بالكمبيوتر.<br>4. ﴿ اِفِع بِطاقة المودم لفكها من الموصل الموجود خلف البطاقة.<br>5. ﴿ قَمْ بِطاقة المودم من الكمبيوتر.<br>6. ﴿لِغ بِطاقة المودم من الكمبيوتر.
	- -

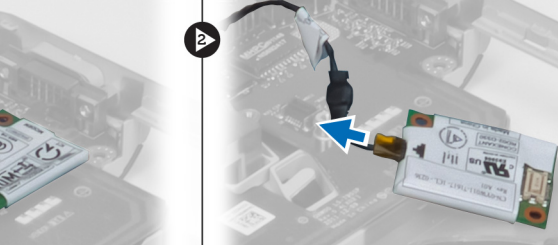

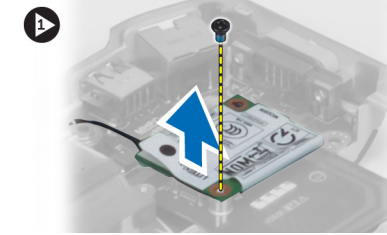

- **تركيب بطاقة المودم**<br>1. ضع بطاقة المودم على لوحة الإدخال/الإعراج (I/O) في الكمبيوتر.<br>2. قم بتوصيل كبل موصل الشبكة ببطاقة المودم.<br>3. قم بتعشيق بطاقة المودم بالموصل الموجود في الجزء المخلفي من الكمبيوتر.<br>4. أحكم
	-
- -

- 5. ق<sub>ا</sub>بتركيب:
- a) إطار الدعم الايمن
- b) مجموعة الشاشة
- C ) علبة قارئ بطاقات ExpressCard
	- d) مسند راحة اليد
	- e) الوحدة الحرارية
	- f) لوحة القاعدة اليمنى
	- g) محرك الاقراص الثابتة
	- h) محرك الاقراص الضوئية
		- i) لوحة المفاتيح
	- ح<br>j ) حلية لوحة المفاتيح
		- k) لوحة الدخول
		-
	- l) البطارية
	- mˈ )ط˅̜ة ExpressCard n) بطاقة الذاكرة SD
		-
- **6.** اتبع الإجراءات الواردة في قسم *بعد العمل داخل الكمبيوتر*.

# إزالة إطار الدعم الا<sub>ئ</sub>سر

- د أتبع الإجراءات الواردة في قسم *قبل العمل داخل الكمبيوتر*.
	- **2.** قم بإزالة:
	- aˈ )ط˅̜ة ةالذا̟ر SD
	- b] بطاقة ExpressCard
		- C) البطارية
		- d) لوحة الدخول
		- e) حلية لوحة المفاتيح
		- f) لوحة المفاتيح
		- g) محرك الاقراص الضوئية
		- h) محرك الاقراص الثابتة
		- i) بطاقة WLAN
		- İ) لوحة القاعدة اليمنى
			- k) الوحدة الحرارية
		- **l**) مسند راحة اليد
		- m) مجموعة الشاشة
- ȓ 3. ߁ Ȕ ˅ˈالةز لما ̪˅˸ ̾ر ̸̧̤̤ا ˋ̾ة لما ˜ˋ˕ة لإȔ̃˅ر الد لأا ̻ހ كم̤˅ˈ ˋ ˒ر̸̾ .

4. ارفع إطار الدعم الايسر بعيدًا عن الكمبيوتر.

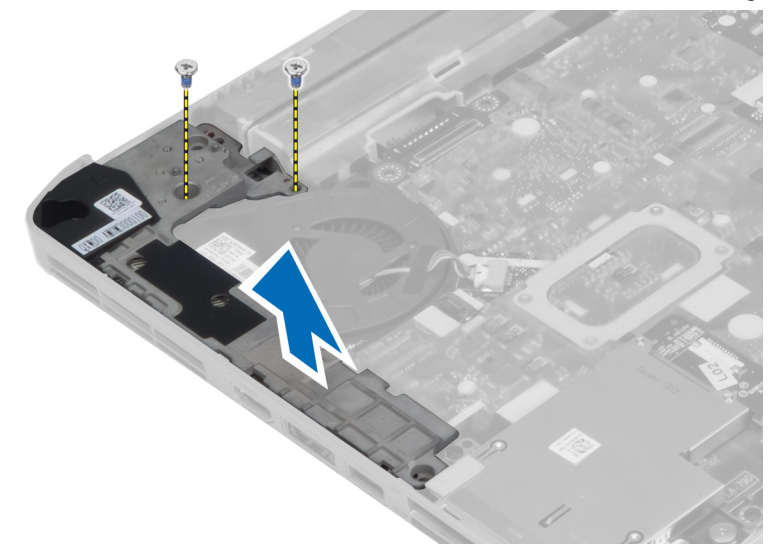

# تركيب إطار الدعم الايمسر

- 1. ضع إطار الدعم الايمسر على الكمبيوتر.
- 2. أحكم ربط المسامير اللولبية المثبتة لاطار الدعم الايمسر بالكمبيوتر.

### **3.** مَ <sub>ت</sub>ركيب:

- a) جموعة الشاشة
- b) مسند راحة اليد
- C) الوحدة الحرارية
- d) لوحة القاعدة اليمنى
- e] بطاقة WLAN
- 
- f) محرك الاقراص الثابتة
- g) محرك الاقراص الضوئية
	- ۔<br>h) لوحة المفاتيح
- ِ<br>İ) حلية لوحة المفاتيح
	- j) لوحة الدخول
- k) البطارية
- ll بطاقة ExpressCard
	- mˈ )ط˅̜ة ةالذا̟ر SD
- 4. اتبع الإجراءات الواردة في قسم بعد *العمل داخل الكمبيوتر*

# إزالة لوحة النظام

- د اتبع الإجراءات الواردة في قسم *قبل العمل داخل الكمبيوتر*.
	- **2.** قم بإزالة:
	- a) البطارية
	- b) لوحة الدخول
	- C) حلية لوحة المفاتيح
	- d) لوحة المفاتيح
	- e) محرك الاقراص الضوئية
	- f) محرك الاقراص الثابتة
	- y) بطاقة WLAN
	- h) لوحة القاعدة اليمنى
	- i) الوحدة الحرارية
	- j) مسند راحة اليد
	- k )̧̉ˋ ة ئ̜˅ر ˈط˅̜˅ت ExpressCard
		- l) جموعة الشاشة
		- m) إطار الدعم الايسر ȓ
		- 3. افصل كبل موصل التيار .

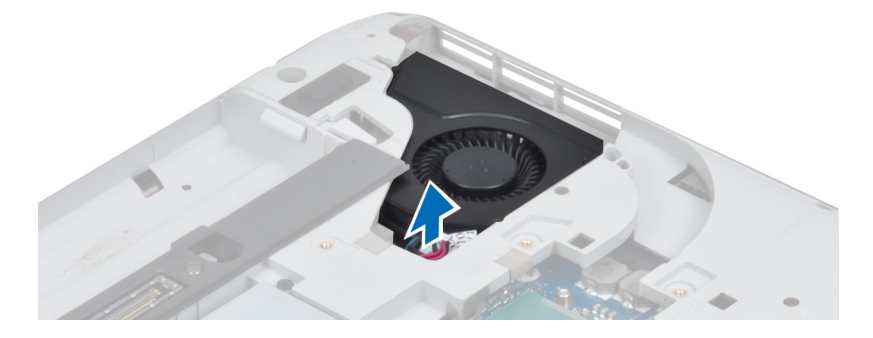

ن افصل كبل مروحة النظام عن لوحة النظام. $\boldsymbol{4}$ 

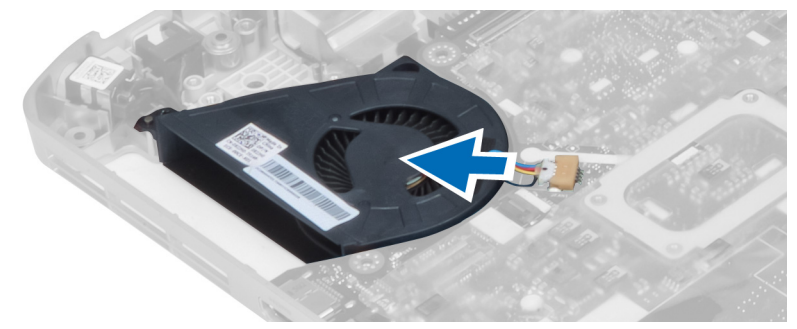

- 5. افصل كبل مكبر الصوت من لوحة النظام.
- 6. ﴿ بفصل الكبل المرن المسطح الخاص بلوحة الصوت.

7. افصل كبل البلوتوث.

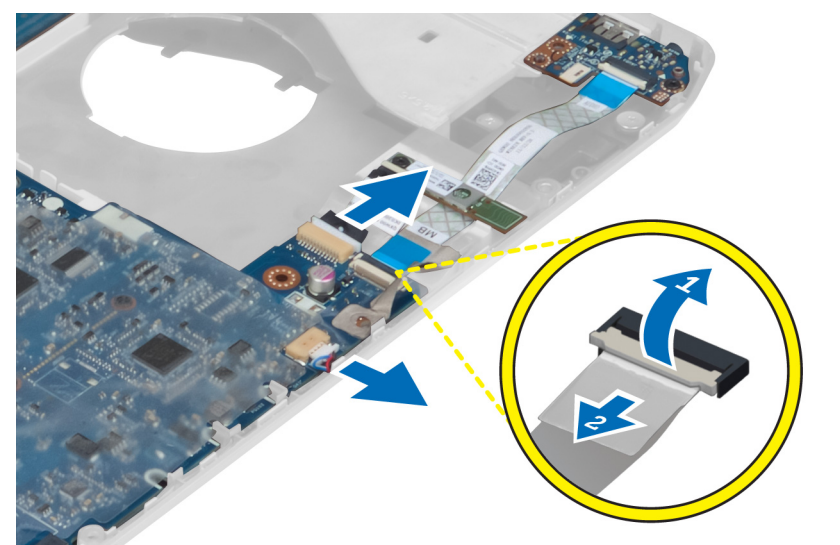

8. ﴿ بِإِزالَةِ المساميرِ اللولبيةِ التي تثبت لوحة النظام.

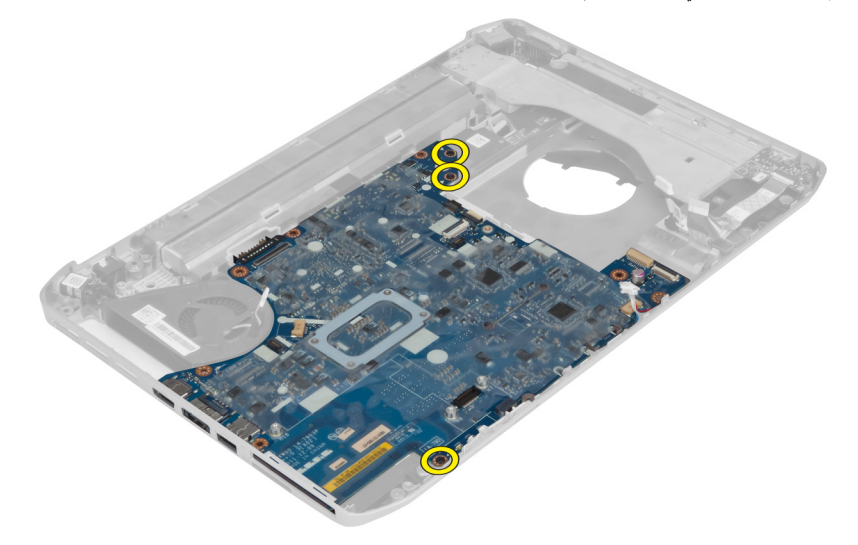

و . ارفع الحافة اليمنى لمجموعة لوحة النظام وارفعها بزاوية 45 درجة.

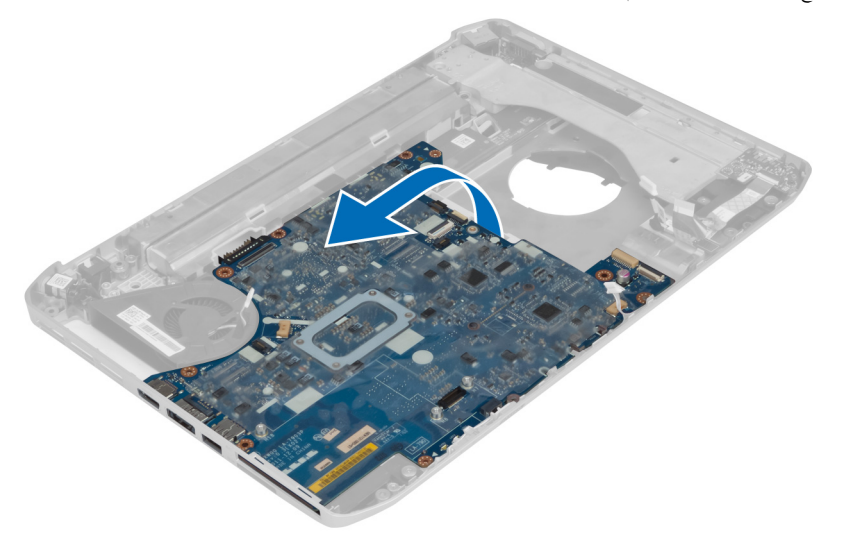

10. حرر لوحة النظام من موصلات المنفذ الموجودة في الجانب الائيسر وقم بإزالة لوحة النظام.

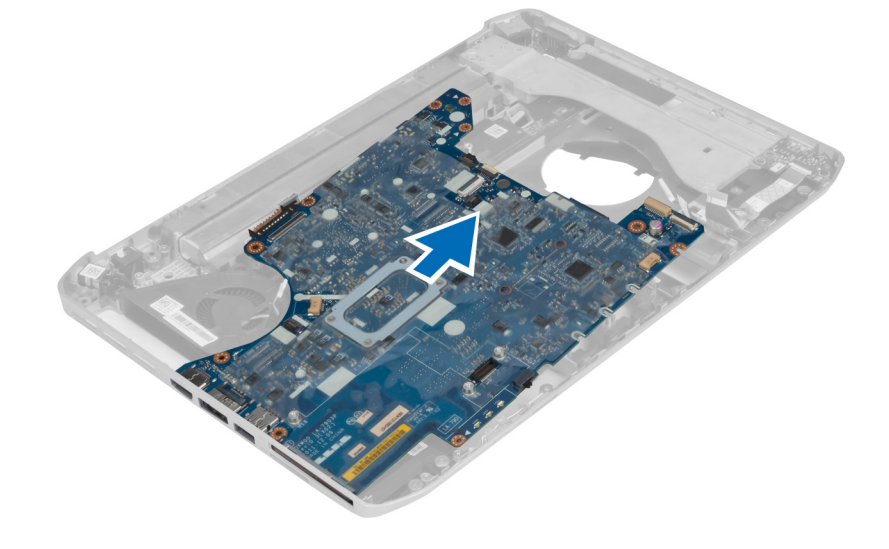

# تركيب لوحة النظام

- 1. قم بمحاذاة لوحة النظام في مكانها الاصلي داخل الكمبيوتر.
- 2. أعد تركيب المسامير اللولبية وإحكام ربطها لتثبيت لوحة النظام بالكمبيوتر.
	- 3. ߁ ˈ ˠ̸ ˕̴̾˽ ̸˒و ̾ل ك̤ا ˋلات ̤ا ̤˅˕ ̾ة ˧ةˈ̸̧ ̤ا ̰ظ˅م:
		- a) الكبل المرن المسطح للوحة الصوت
			- b) كبل البلوتوث
			- C) كبل مكبر الصوت
			- d) كبل موصل التيار
			- e) كبل المروحة الحرارية

- **4.** قم بتركيب:
- a) إطار الدعم الايسر
- b) مجموعة الشاشة
- C) علبة قارئ بطاقات ExpressCard
	- d) مسند راحة اليد
	- e) الوحدة الحرارية
	- f) لوحة القاعدة اليمنى
	- g) محرك الاقراص الثابتة
	- h) محرك الاقراص الضوئية
		- İ) لوحة المفاتيح
		- ̧˧̾ة ˧ة̸̤ ˒˅فلما ̾˦ j)
		- k) لوحة الدخول
		- l) البطارية
	- ) بطاقة الذاكرة SD
- د. اتبع الإجراءات الواردة في قسم *بعد العمل داخل الكمبيوتر*.

- **إزالة البطارية الخلوية المصغرة**<br>1. اتبع الإجراءات الواردة في قسم *قبل العمل داخل الكمبيوتر.*<br>2. قم بل<sub>ذ</sub>الة:
	-
	- a) بطاقة الذاكرة SD
	- b] بطاقة ExpressCard
		- C) البطارية
			- d) لوحة الدخول
		- e) حلية لوحة المفاتيح
		- f) حرك الاقراص الضوئية
		-
		- g) محرك الاقراص الثابتة h] بطاقة WLAN
		-
		- İ) لوحة القاعدة اليمنى
		- j) الوحدة الحرارية
		- k) مسند راحة اليد
	- ExpressCard ) علبة قارئ بطاقات
		- m) مجموعة الشاشة
		- n) إطار الدعم الايسر
		- **)** لوحة النظام
		-
	- 4. ̭ا ع˕˴ ̤ا ̻ةˋط˅ر ̻ةالخ̸̧ ةالمص̏ر ̪ن ا̤لا˽ق و߁ <sup>Ȕ</sup> ˅ˈا̤ته˅ز . 3. ا̙صل ̤ا ̻ةˋط˅ر ̻ةالخ̸̧ ةالمص̏ر ̉ن ˧ة̸̤ ̤ا ̰ظ˅م. <sup>o</sup>

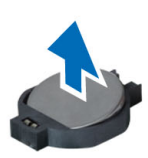

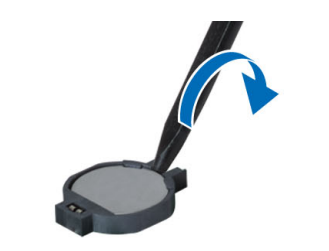

 $\bullet$ 

## تركبب البطارية الخلوية المصغرة

- 1. ضع البطارية الحلوية المصغرة على لوحة النظام بحيث يكون جانب اللاصق متجهًا لاسْفل.
	- 2. قم بتوصيل كبل البطارية الخلوية قرصية الشكل بلوحة النظام.
		- **3.** ق بتركيب:
		- a) لوحة النظام
		- b) إطار الدعم الايسر ȓ
		- C) مجموعة الشاشة
		- d) علىة قارئ بطاقات ExpressCard
			- e) مسند راحة اليد
			- f) الوحدة الحرارية
			- g) لوحة القاعدة اليمنى
			- hˈ )ط˅̜ة WLAN
			- i) محرك الاقراص الثابتة ȓ
			- **i) -** محرك الاقراص الضوئية ȓ
				- k) لوحة المفاتيح
			- l) حلية لوحة المفاتيح
				- m) لوحة الدخول
			- n) البطارية oˈ )ط˅̜ة ExpressCard
				- pˈ )ط˅̜ة ةالذا̟ر SD
	- 4. اتبع الإجراءات الواردة في قسم *بعد العمل داخل الكمبيوتر*.

# (I/O) إزالة لوحة الادٍخال/الإخراج

- د. اتبع الإجراءات الواردة في قسم *قبل العمل داخل الكمبيوتر*.
	- **2.** قم بإزالة:
	- aˈ )ط˅̜ة ةالذا̟ر SD
	- bˈ )ط˅̜ة ExpressCard
		- C) البطارية
		- d) لوحة الدخول
		- e) حلية لوحة المفاتيح
		- f) لوحة المفاتيح
		- g) محرك الاقراص الضوئية
		- h) محرك الاقراص الثابتة
		- i) بطاقة WLAN
		- İ) لوحة القاعدة اليمني
		- k) الوحدة الحرارية
		- l) مسند راحة اليد
	- m )̧̉ˋ ة ئ̜˅ر ˈط˅̜˅ت ExpressCard
		- n) مجموعة الشاشة
		- O) إطار الدعم الايمن
		- p) إطار الدعم الايسر ȓ
			- q) لوحة النظام
- 3. قم بفك المسامير اللولبية التي تثبت لوحة الإدخال/الإخراج (I/O) في الكمبيوتر .

**4.** ارفع لوحة الإدخال/الإخراج بعيدًا عن الكمبيوتر .

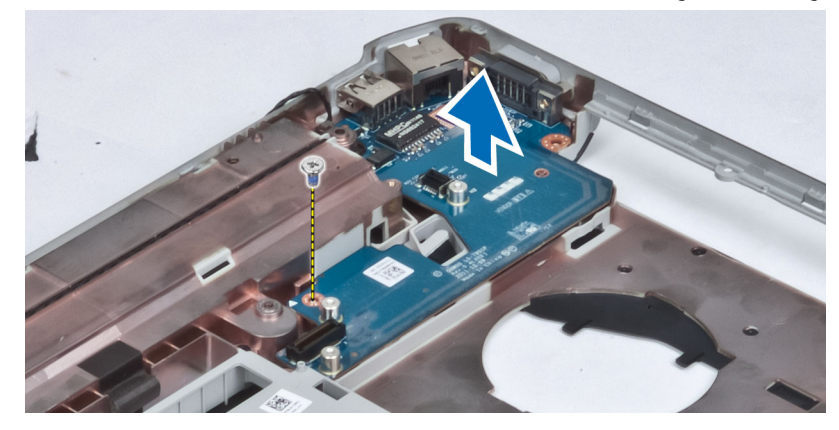

# (I/O) تركيب لوحة الإدخال/الإخراج

- ن منع لوحة الادخال/الاخِراج (1/O) في الكمبيوتر. $\bm{1}$
- 2. ǫȓ˧كم ˈطر لما ˸مار ̸̧̤̤ا ˋ̺ ̤˕˜ˋ̾ت ˧ة̸̤ ȔԳدˬ˅ل/ȔԳ اجˬر) O/I) كم̤˅ˈ ˋ ˒ر̸̾ .
	- **3.** مَ بتركيب:
	- a) لوحة النظام
	- b) إطار الدعم الايمسر ȓ
	- ) ) إطار الدعم الايمن
	- d) جموعة الشاشة
	- e )̧̉ˋ ة ئ̜˅ر ˈط˅̜˅ت ExpressCard
		- f) مسند راحة اليد
		- g) الوحدة الحرارية
		- h) لوحة القاعدة اليمنى
		- i) بطاقة WLAN
		- **j**) محرك الاقراص الثابتة ȓ
		- k) محرك الاقراص الضوئية
			- l) لوحة المفاتيح
		- m) حلية لوحة المفاتيح
		- n) لوحة الدخول
			- O) البطارية
		- pˈ )ط˅̜ة ExpressCard
		- qˈ )ط˅̜ة ةالذا̟ر SD
			-
	- 4. اتبع الإجراءات الواردة في قسم *بعد العمل داخل الكمبيوتر*.

## إزالة موصل التيار

- د. اتبع ا√جراءات الواردة في قسم *قبل العمل داخل الكمبيوتر*.
	- **2.** قم بإزالة:
	- aˈ )ط˅̜ة ةالذا̟ر SD
	- b] بطاقة ExpressCard
		- C) البطارية
		- d) لوحة الدخول
		- e) حلية لوحة المفاتيح
			- ِ<br>f ) لوحة المفاتيح
		-
		- g) محرك الاقراص الضوئية
		- h) محرك الاقراص الثابتة i) بطاقة WLAN
		-
		- Ü لوحة القاعدة اليمنى
		- k) الوحدة الحرارية
	- l) مسند راحة اليد m )̧̉ˋ ة ئ̜˅ر ˈط˅̜˅ت ExpressCard
		-
		- n) مجموعة الشاشة
		- O) مسند الدعم الايمسر ȓ
			- p) لوحة النظام
		- ق. أخرج كبل موصل التيار من قنوات التوجيه.

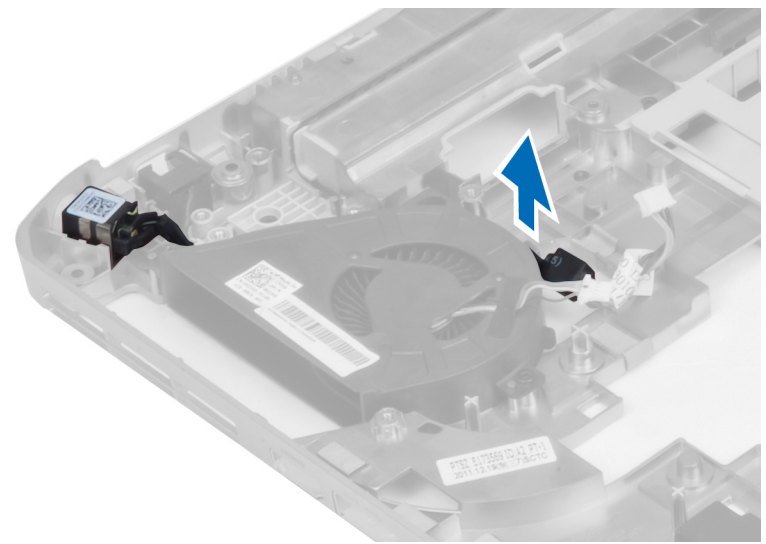

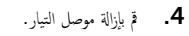

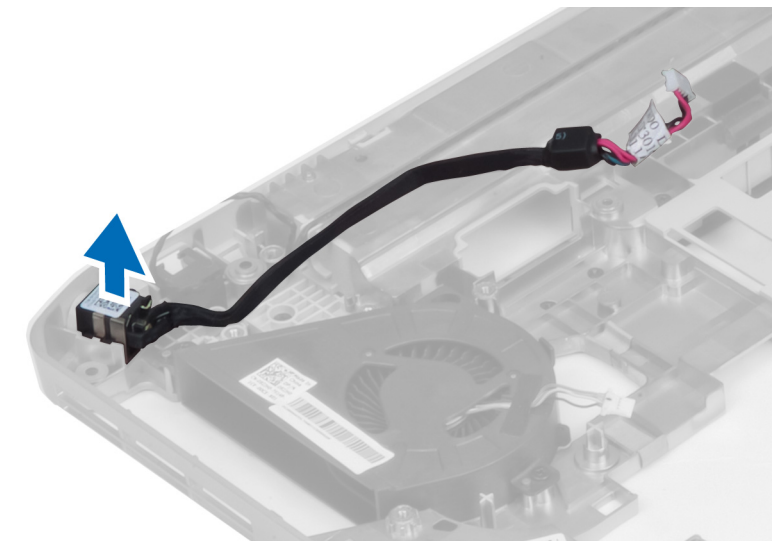

# تركيب موصل التيار

- 1. قم بتركيب موصل التيار في الكمبيوتر .
- 2. ߁ ˈ̧̘ ˽ل̸̪ ̤ا ˕̾˅ر ߆ ̰̜˅ة ̤ا ˠ̸ ˕.̴̾
	- **3.** مَ <sub>ت</sub>ركيب:
	- a) لوحة النظام
	- b) مسند الدعم الايسر ȓ
	- C) مجموعة الشاشة
- d) علبة قارئ بطاقات ExpressCard
	- e) مسند راحة اليد
	- f) الوحدة الحرارية
	- g) لوحة القاعدة اليمنى
	- h] بطاقة WLAN
	- i) محرك الاقراص الثابتة ȓ
	- **i) -** محرك الاقراص الضوئية ȓ
		- ِ<br>k ) لوحة المفاتيح
	- ِ<br>|) حلية لوحة المفاتيح
		- m) لوحة الدخول
		- n) البطارية
	- oˈ )ط˅̜ة ExpressCard
		- pˈ )ط˅̜ة ةالذا̟ر SD
- به  $\sim$  اتبع الاچراءات الواردة في قسم *بعد العمل داخل الكمبيوتر .*

## فك مروحة النظام

- د. اتبع ا√جراءات الواردة في قسم *قبل العمل داخل الكمبيوتر*.
	- **2.** قم بإزالة:
	- aˈ )ط˅̜ة ةالذا̟ر SD
	- bˈ )ط˅̜ة ExpressCard
		- C) البطارية
		- d) لوحة الدخول
		- e) حلية لوحة المفاتيح
			- f) لوحة المفاتيح
		-
		- g) محرك الاقراص الضوئية
		- h) محرك الاقراص الثابتة
		- i) بطاقة WLAN
		- Ü لوحة القاعدة اليمنى
		- k) الوحدة الحرارية
		- l) مسند راحة اليد
	- m) علبة قارئ بطاقات ExpressCard
		- n) مجموعة الشاشة
		- O) إطار الدعم الايمن
		- p) إطار الدعم الايمسر ȓ
		- q) بطاقة المودم
		- َّ<br>r) لوحة النظام
		- s) موصل الطاقة
		- t) موصل الشبكة
- قـ ﴿ قِمِيْكَ المسامير اللولبية التي تثبت مروحة النظام بالكمبيوتر.

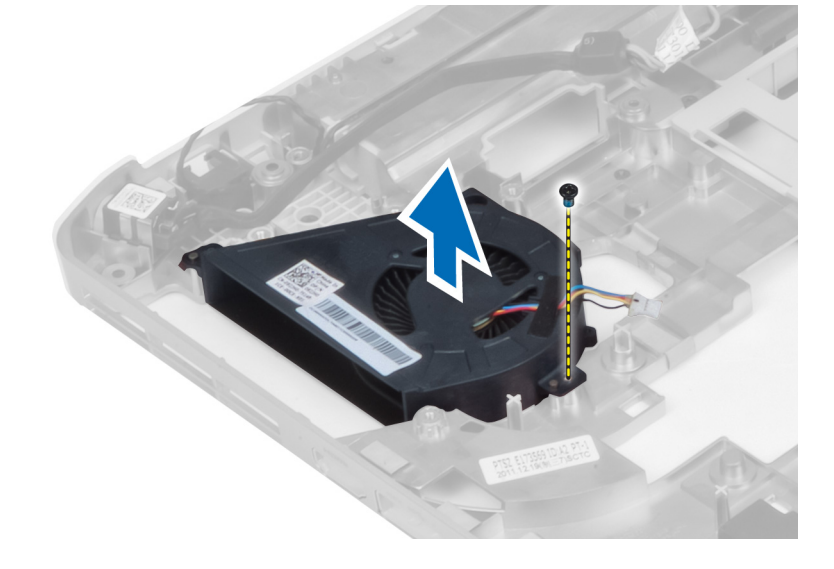

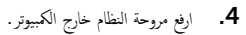

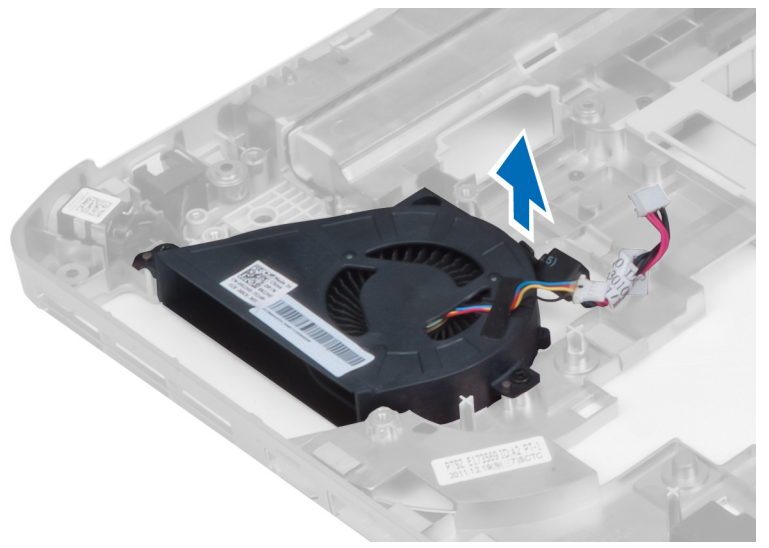

- 
- **تركيب مروحة النظام**<br>1. ضع مروحة النظام في الكمبيوتر.<br>3. أحكم ربط المسامير اللولبية لتثبيت المروحة في الكمبيوتر.<br>3. فم بتركيب:
	-
	- a) موصل الشبكة
	- b) موصل التيار
	- C) لوحة النظام
	- d) بطاقة المودم
	-
	- e) إطار الدعم الايسر
	- f) إطار الدعم الايمن
	- g) مجموعة الشاشة
	- h) علبة قارئ بطاقات ExpressCard
		- i) مسند راحة اليد
		- j) الوحدة الحرارية
		- k) لوحة القاعدة اليمنى
		- l) بطاقة WLAN
		- m) محرك الاقراص الثابتة
		- n) محرك الاقراص الضوئية
			- O) لوحة المفاتيح
			- p) حلية لوحة المفاتيح
				-
				- q) لوحة الدخول
		- r) البطارية
		- s) بطاقة ExpressCard
			- ) بطاقة الذاكرة SD
- نبع الإجراءات الواردة في قسم *بعد العمل داخل الكمبيوتر .*  $\bm{4}$

## إزالة موصل الشبكة

- د. اتبع الإجراءات الواردة في قسم *قبل العمل داخل الكمبيوتر*.
	- **2.** قم بإزالة:
	- aˈ )ط˅̜ة ةالذا̟ر SD
	- bˈ )ط˅̜ة ExpressCard
		- C) البطارية
		-
		- d) لوحة الدخول
		- e) حلية لوحة المفاتيح f) لوحة المفاتيح
		-
		- g) محرك الاقراص الضوئية
		- h) محرك الاقراص الثابتة
		- i) بطاقة WLAN
		- Ü لوحة القاعدة اليمنى
		- k) الوحدة الحرارية
		- l) مسند راحة اليد
	- m )̧̉ˋ ة ئ̜˅ر ˈط˅̜˅ت ExpressCard
		- n) مجموعة الشاشة
		- O) إطار الدعم الايمن
		- p) إطار الدعم الايمسر ȓ
		- q) بطاقة المودم
		- r) لوحة النظام
	- 3. أخرج كبلات موصل الشبكة من قنوات التوجيه.
		- 4. ǫȓ جˬر ˽ل̸̪ ̤اشˋكة.

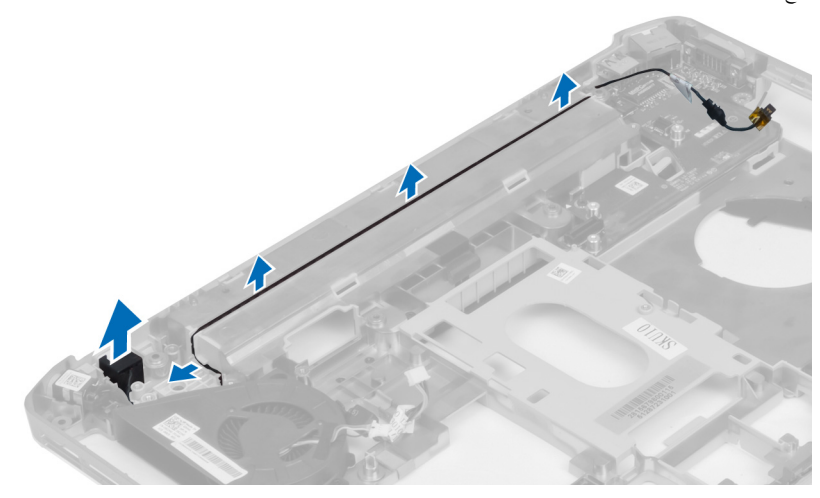

# تركيب موصل الشبكة

- 1. قم بتركيب موصل الشبكة في الكمبيوتر .
- **2.** ﴿ بَلَفَ كَبَلْ مُوصِلِ الشَّبكةِ في قناةِ التوجيهِ.

- 3. \_ مَ بتركيب:
- a) لوحة النظام
- b) بطاقة المودم
- C) إطار الدعم الايمسر
- d) إطار الدعم الايمن
- e) مجموعة الشاشة
- f) علبة قارئ بطاقات ExpressCard
	- g) مسند راحة اليد
	- h) الوحدة الحرارية
	- İ) لوحة القاعدة اليمنى
	- i) بطاقة WLAN
	- k) محرك الاقراص الثابتة
	- l) محرك الاقراص الضوئية
		- m) لوحة المفاتيح
		- n) حلية لوحة المفاتيح
		- O) لوحة الدخول
	- p) البطارية
	- q) بطاقة ExpressCard
		- ) بطاقة الذاكرة SD
- 4. اتبع الإجراءات الواردة في قسم بع*د العمل داخل الكمبيوتر*

- **إزالة مكبرات الصوت**<br>1. انبع الاچراءات الواردة في قسم *قبل العمل داخل الكمبيوتر.*<br>2. قم بل<sub>ذ</sub>الة:
	-
	- a) بطاقة الذاكرة SD
	- b] بطاقة ExpressCard
		- C) البطارية
		- d) لوحة الدخول
		- e) حلية لوحة المفاتيح
		- f) لوحة المفاتيح
		- g) محرك الاقراص الضوئية
		- h) محرك الاقراص الثابتة
		- i) بطاقة WLAN
		- **j)** لوحة القاعدة اليمنى
			- k) الوحدة الحرارية
		- **|)** مسند راحة اليد
	- m) علبة قارئ بطاقات ExpressCard
		- n) وحدة البلوتوث
			- O) لوحة الصوت
		-
		- p) جموعة شاشة p q) إطار الدعم الايسر
			- r) لوحة النظام

3. ﴿ بفك المسامير اللولبية لتحرير مكبرات الصوت.

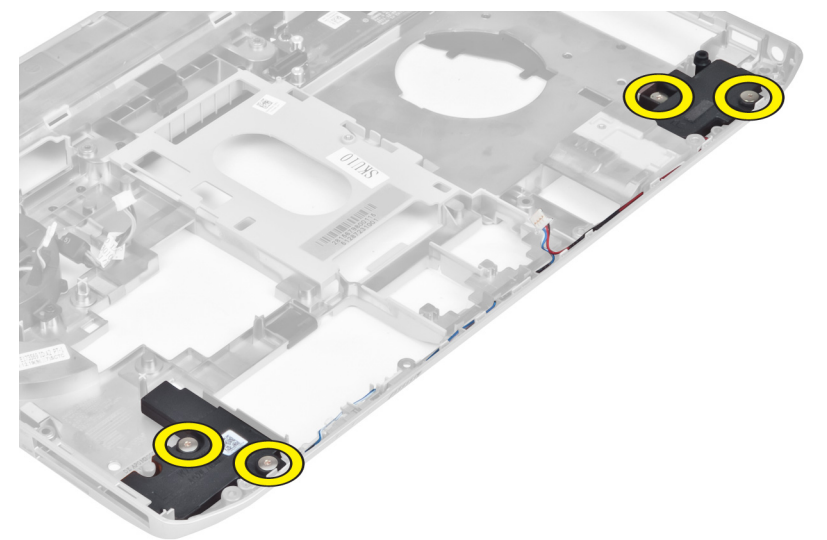

- 4. ﴿ بِإِزالَةِ كِبْلَاتِ مَكْبِرِ الصوتِ مِن قنواتِ التوجيهِ.
	- 5. ﴿ بَرْفِعِ مَكْبِرِ الصوتِ خَارِجِ الْكَمِبِيوتِرِ.

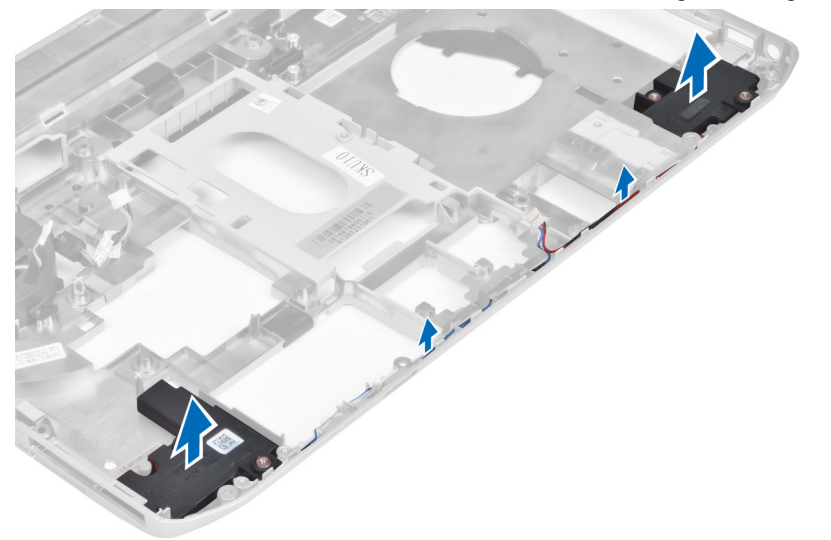

تركيب مكبرات الصوت

- ي.<br>1. ضع مكبرات الصوت في الكمبيوتر .
- 2. ǫȓ˧كم ˈطر لما ̪˅˸ ̾ر ̸̧̤̤ا ˋ̾ة لما ˜ˋ˕ة كلم اتˋر تا̤ص̸ ߆ كم̤ا ˋ ˒ر̸̾ .
	- ق. ﴿ بتوصيل كبلات مكبر الصوت وتثبيتها في قنوات التوجيه.

- **4.** مْ <sub>بتركيب</sub>:
- a) لوحة النظام
- b) إطار الدعم الايمسر ȓ
- ِ<br>C ) جموعة الشاشة
- d) لوحة الصوت
- e) وحدة البلوتوث
- f) علبة قارئ بطاقات ExpressCard
	- g) مسند راحة اليد
	- h) الوحدة الحرارية
	- ِ<br>İ) لوحة القاعدة اليمنى
	- jˈ )ط˅̜ة WLAN
	- k) محرك الاقراص الثابتة
	- **ا)** محرك الاقراص الضوئية
		- ȓ m) لوحة المفاتيح
		- n) حلية لوحة المفاتيح
		- O) لوحة الدخول
		- p) البطارية
	- qˈ )ط˅̜ة ExpressCard
		- rˈ )ط˅̜ة ةالذا̟ر SD
- 5. اتبع الإجراءات الواردة في قسم *بعد العمل داخل الكمبيوتر*.

# المواصفات

# المواصفات<br>المواصفات

إلاحظة: قد تختلف العروض حسب المنطقة. لمزيد من المعلومات فيا يتعلق بتهيئة الكمبيوتر، انقر فوق Start (ابدأ) ♦ ا**لتعليل العلمات والدعم.** ثم حدد الخيار الخاص بعرض معلومات حول<br>المسابق ــ<br>الكمبيوتر الخاص بك.

### جدول 1. معلومات النظام

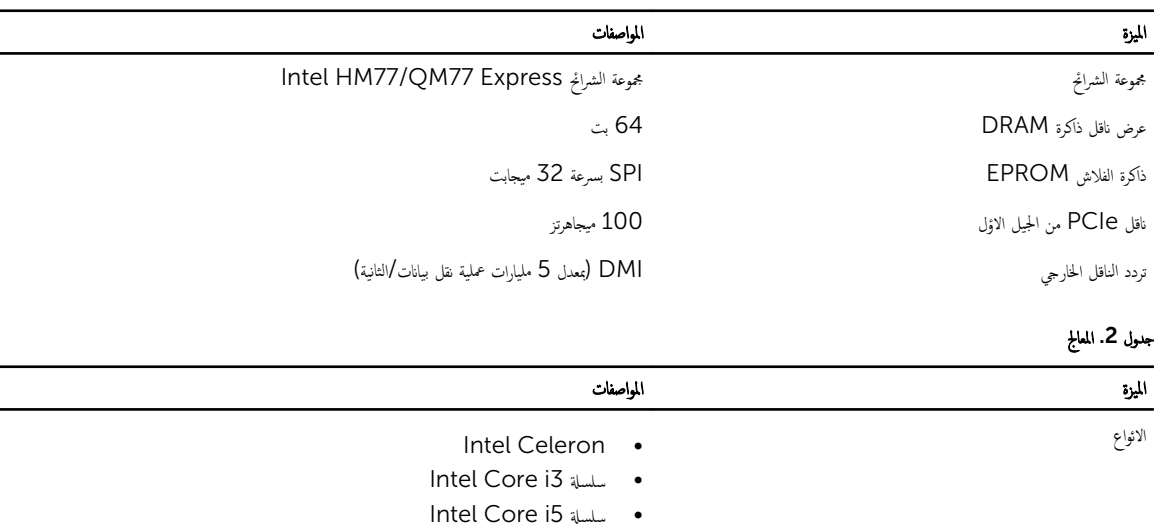

ةذا̟ر ̤ا ̻ن˕ˮ ˴̜تالم' 3L˧ ܧ 8 ̪ˣ˅ˈ˅̻ت̾

### جدول 3. الذاكرة

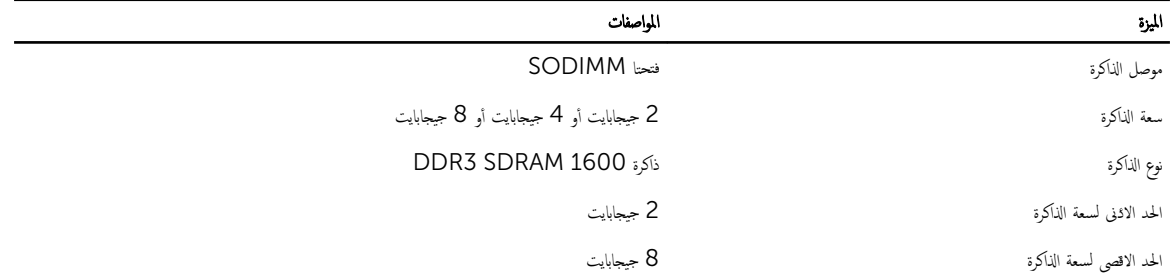

• سلسلة 17 Intel Core

### جنول 4. الصوت

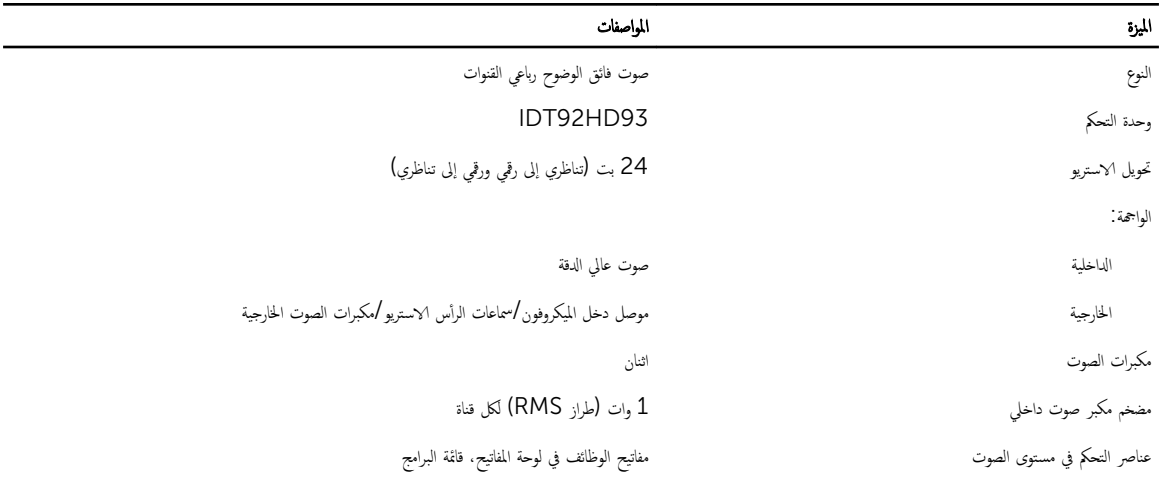

### جنول 5. الفيديو

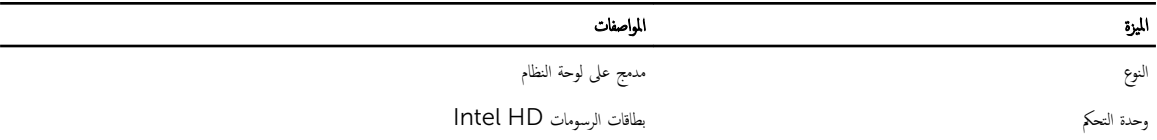

## جنول 6. انتصالات

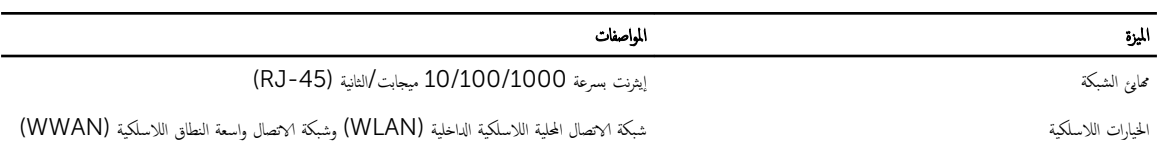

### جدول 7. المنافذ والموصلات

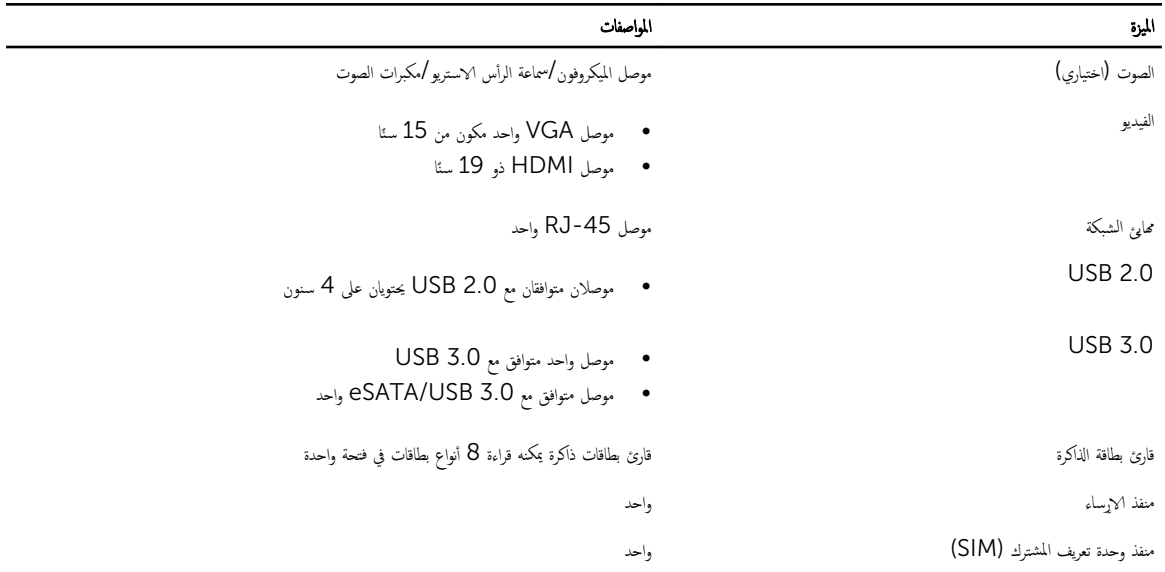

<sub>ج</sub>ىول 8. الشاشة

| الميزة                  | المواصفات                                                                                                    |
|-------------------------|----------------------------------------------------------------------------------------------------|
| النوع<br>Latitude E5430 | شاشة WLED فائقة الدقة (بدقة 766 × 768 بكسل)<br>$\bullet$<br>شاشة فائقة الدقة بمعيار الدقة HD+ (بدقة 900 × 900 بكسل)<br>$\bullet$   |
| Latitude E5530          | شاشة WLED فائقة الدقة (بدقة 766 × 768 بكسل)<br>$\bullet$<br>شاشة فائقة الدقة بمعيار الدقة FHD (بدقة 1920 × 1080 بكسل)<br>$\bullet$ |
| الحجم                   |                                                                                                    |
| Latitude E5430          | 14.0 بوصة                                                                                                    |
| Latitude E5530          | 15.6 بوصة                                                                                                    |
| الائعاد :               |                                                                                                    |
| :Latitude E5430         |                                                                                                    |
| الارتفاع                | 192.5 م (7.57 بوصات)                                                                                                    |
| العرض                   | 324 م (12.75 بوصة)                                                                                                    |
| الحط القطرى             | 355.60 م (14.00 بوصة)                                                                                                    |
| المنطقة النشطة (س/ص)    | 309.40 ہ <sub></sub> × 173.95 ہ                                                                                                    |
| الحد الاقصى للدقة       | 768 × 1366 بكسل<br>$\bullet$<br>900 × 1600 بكسل<br>$\bullet$                                                                       |
| الحد الاقصى للسطوع      | 200 شمعة                                                                                                    |
| :Latitude E5530         |                                                                                                    |
| الارتفاع                | 210 م (8.26 بوصات)                                                                                                    |
| العرض                   | 360 ملم (14.17 بوصة)                                                                                                    |
| الحط القطري             | 394.24 م (15.60 بوصة)                                                                                                    |
| المساحة النشطة (س/ص)    | 344.23 <sub>م</sub> × 193.54 م                                                                                                    |
| الحد الاقصى للدقة       | 768 × 1366 بكسل<br>$\bullet$<br>• 1080 × 1920) بكسل                                                                                |
| الحد الاقصى للسطوع      | 220 شمعة للدقة الفائقة، 300 شمعة للدقة الفائقة الكاملة (FHD)                                                                       |
| زاوية التشغيل           | 0 درجة (مغلقة) حتى 135 درجة                                                                                                    |
| معدل التحديث            | 60 هرتز                                                                                                    |
| زاويا العرض الادنى:     |                                                                                                    |
| أفقيا                   | +/- 40 درجة للدقة الفائقة<br>$\bullet$<br>+/- 60 درجة للدقة الفائقة الكاملة<br>$\bullet$                                           |

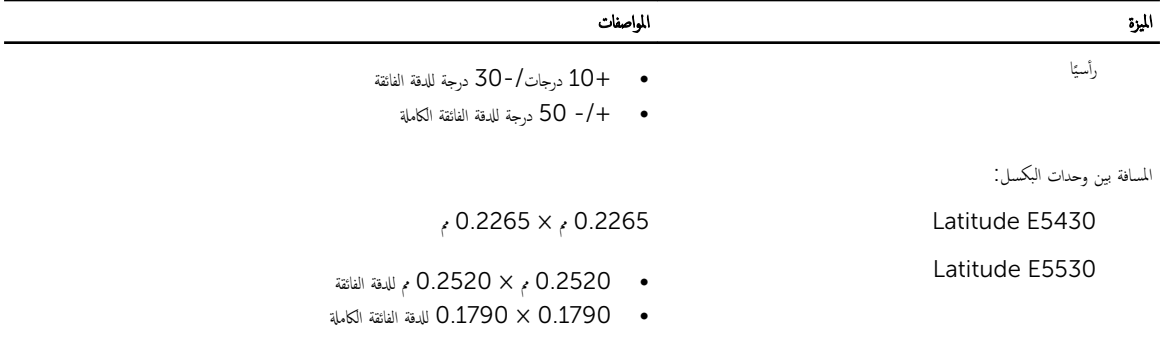

### جدول 9. لوحة المفاتيح

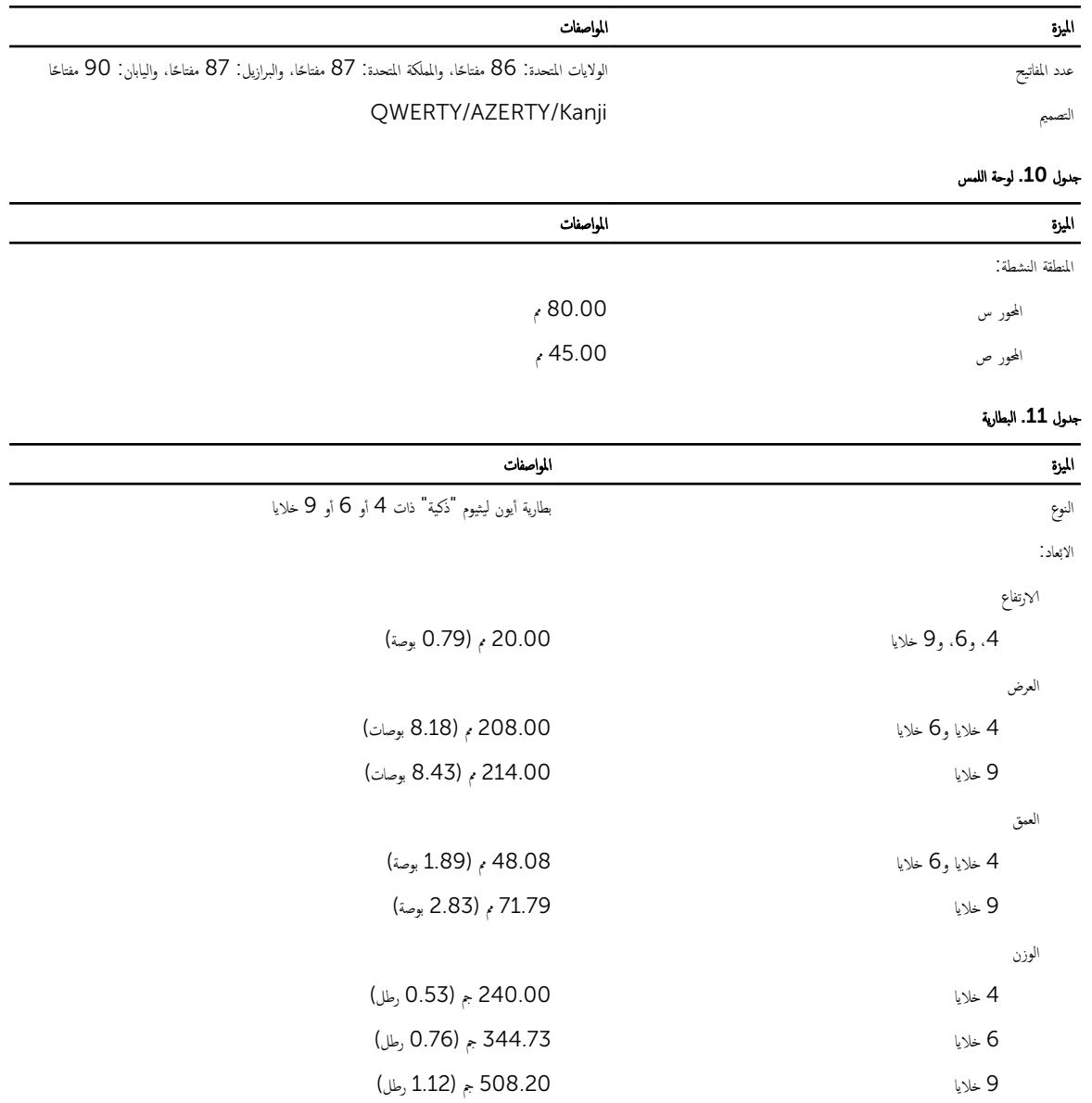

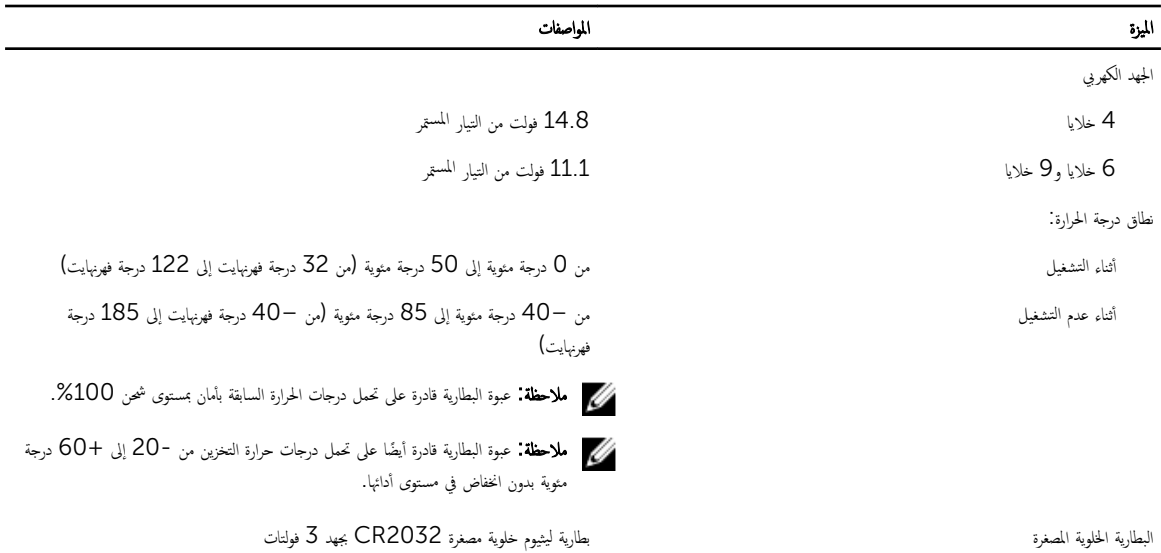

### جدول 12. محاي<sub></sub>ع التيار المتردد

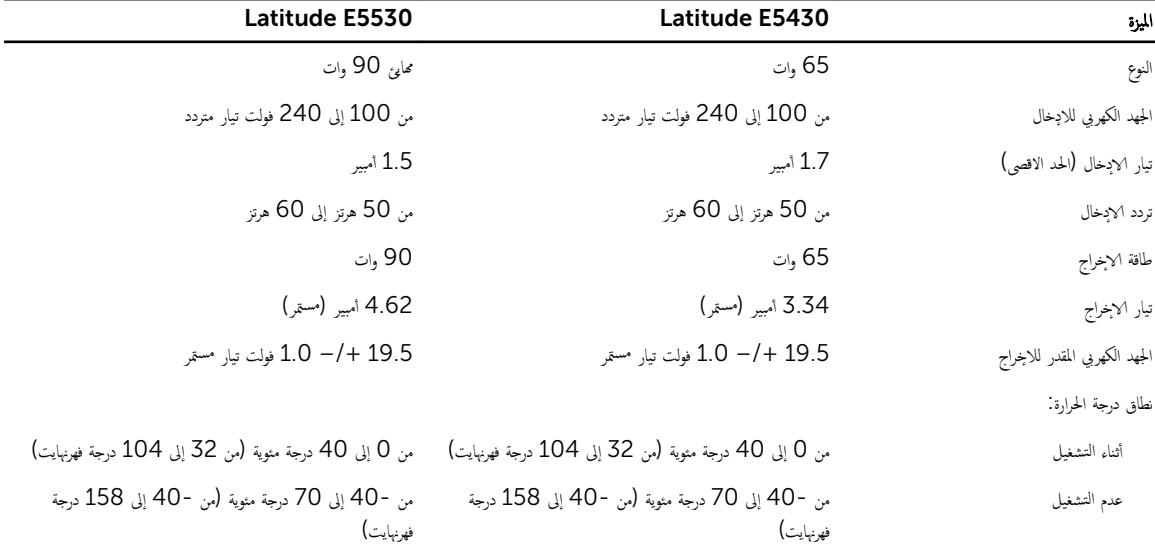

### جدول 13. الجوانب المادية

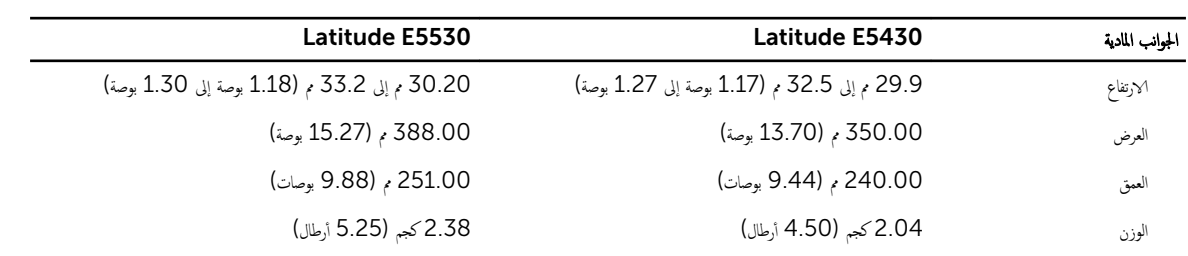

### جنول 14. الجوانب البيئية

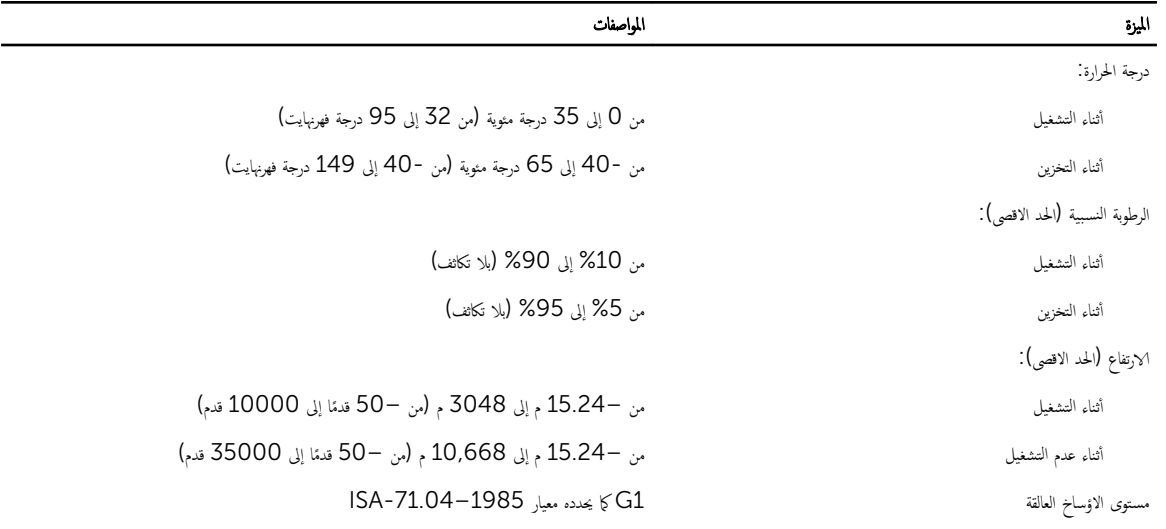

# معلومات إضافية

يوفر هذا القسم معلومات حول الميزات الاضافية التي تعد جزءًا من الكمبيوتر. ا<br>أ

# معلومات منفذ الارساء

ِيستخدم منفذ الاړساء لتوصيل الكمبيوتر المحمول بأية محطة إرساء (اختياري).

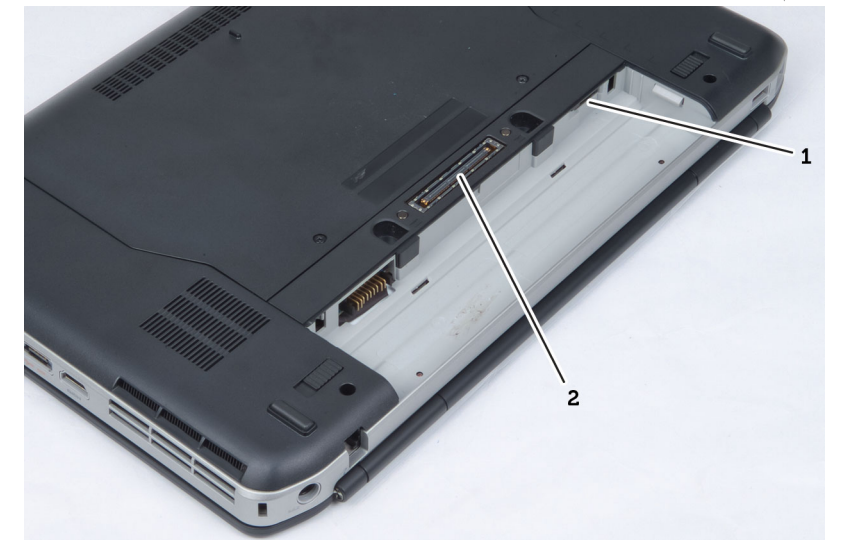

1. منفذ وحدة تعريف المشترك (SIM)

2. ̰̪فذ ȔԳ˅˷ Ǥر

# إعداد النظام

### نظرة عامة

يتيح لك إعداد النظام:

- تغيير معلومات تهيئة النظام بعد أن تقوم بإضافة أي أجحمزة في الكمبيوتر الخاص بك أو تغييرها أو إزالتها.
- ضبط أو تغيير أي من الخيارات القابلة للتحديد من قبل المستخدم مثل كلمة المرور الخاصة بالمستخدم.
	- قراءة حجم الذاكرة الحالي أو ضبط نوع محرك الاقراص الثابتة المثبت.

نبيه: ما لم تكن مستخدمًا متمكنا للكمبيوتر، لا تقم بتغيير الاعدادات الخاصة بهذا البرنامج. بعض التغييران يكن أن تؤدي إلى تشغيل الكمبيوتر بطريقة غير صحيحة.

# الدخول إلى برنامج إعداد النظام

- 1. قم بتشغيل (أو إعادة تشغيل) الكمبيوتر الخاص بك.
- حـ عند ظهور شعار DELL الازرق، يجب عليك مراقبة مُحث F2 الذي سيظهر.
	- قـ د بمجرد ظهور مُحث F2، اضغط على <F2> على الفور.  $\bar{\bf 3}$

Ȏلاحظة: يشير مُحث F2 إلى أن لوحة المفاتيح قد تمت تهيئتها. يمكن أن يظهر هذا المحث بسرعة كبيرة، لذا، يجب عليك مراقبتة، ثم اضغط على حكم = <F2> قبل لمطالبة بذلك، فستفقد ضغطة المفتاح هذا.

4. إذا أطلت الاتنظار حتى يظهر شعار نظام التشغيل، فتابع الاتنظار حتى ترى سطح مكتب Microsoft Windows، ثم أوقف تشغيل الكمبيوتر وحاول من جديد.

### خيارات إعداد النظام

**للاحظة:** بناءً على جماز الكمبيوتر والاجحمزة التي تم تركيبها، قد تظهر العناصر المدرجة في هذا القسم أو قد لا تظهر.

### جنول 15. عام

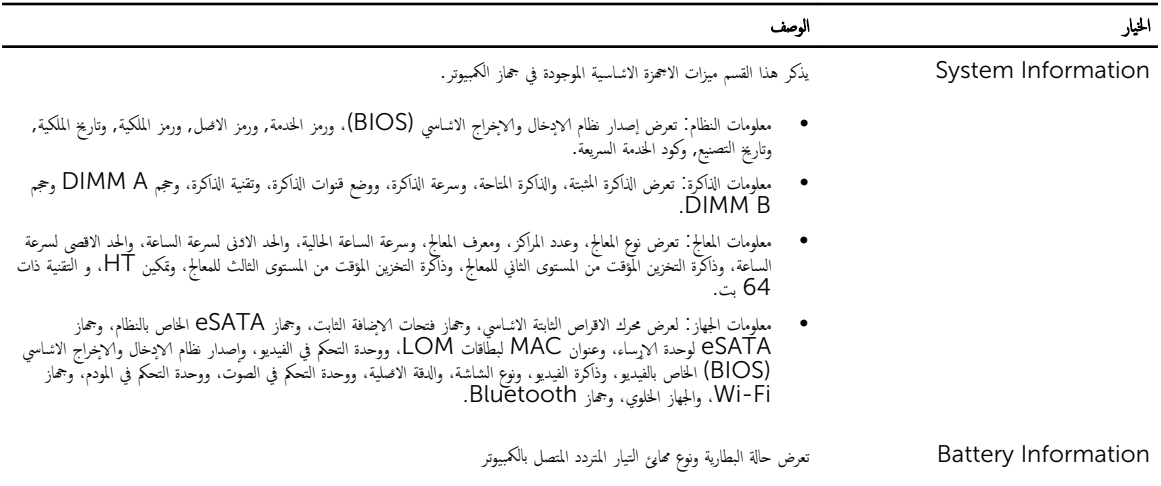

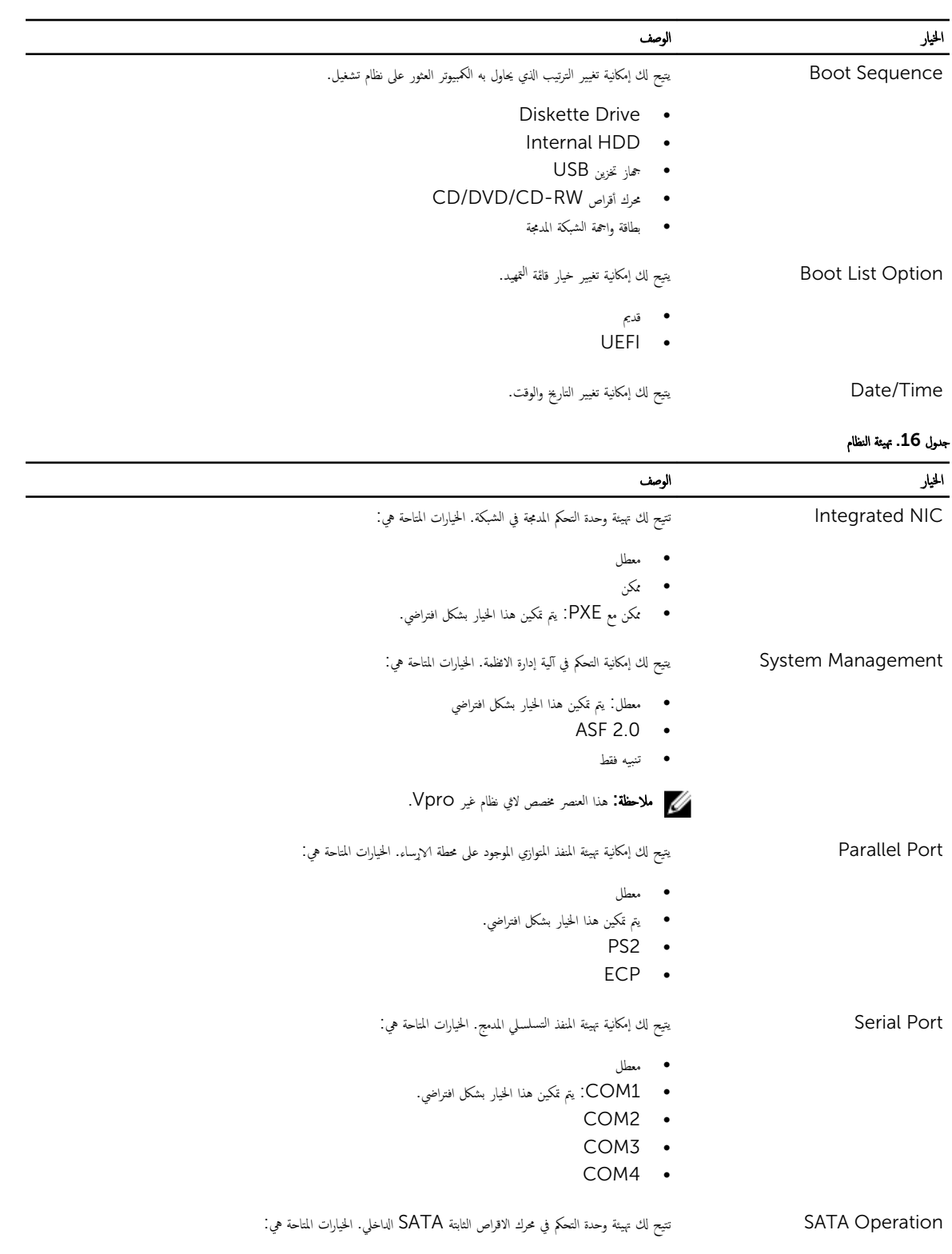

• ̪عطل • ATA

68

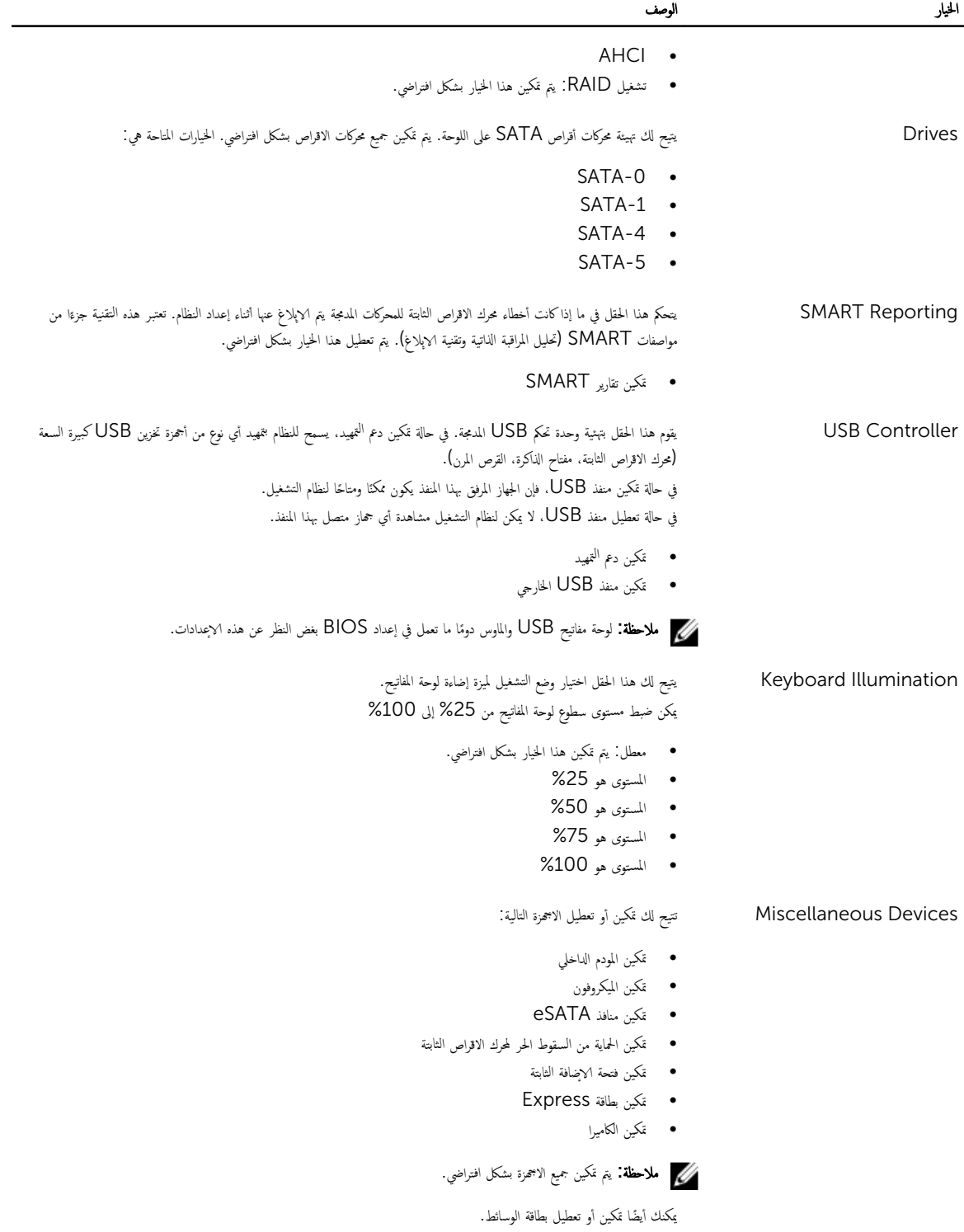

جنول 17. الفيديو

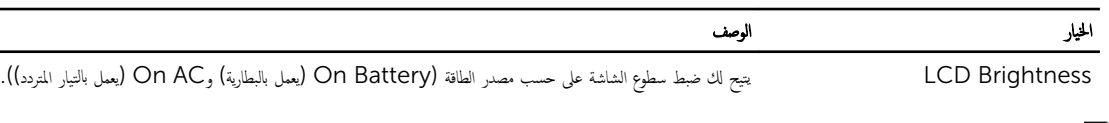

كم<mark>) ملاحظة:</mark> سيظهر ضبط الفيديو فقط عند تثبيت بطاقة فيديو في النظام.

### جنول 18. الاتمان

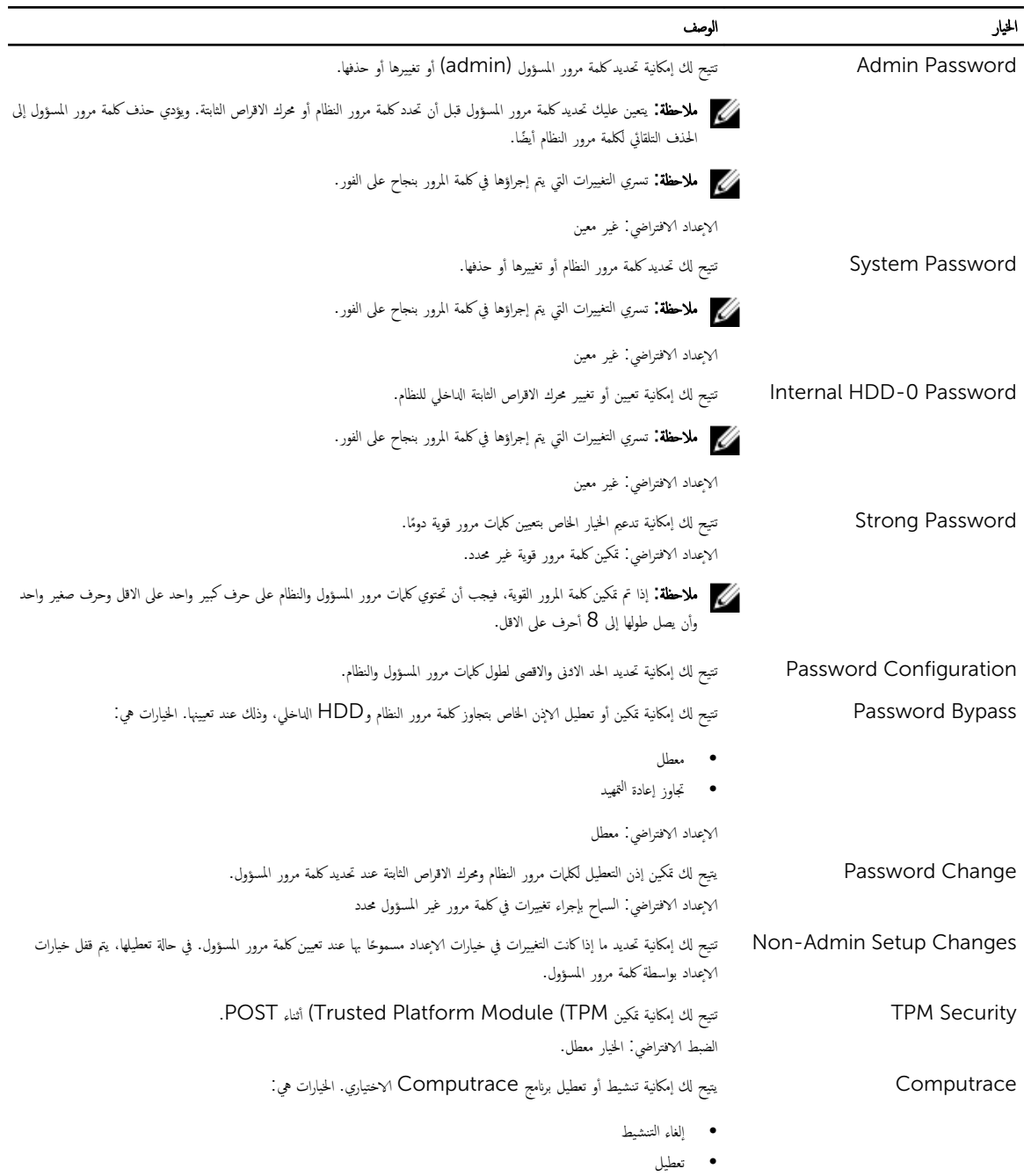

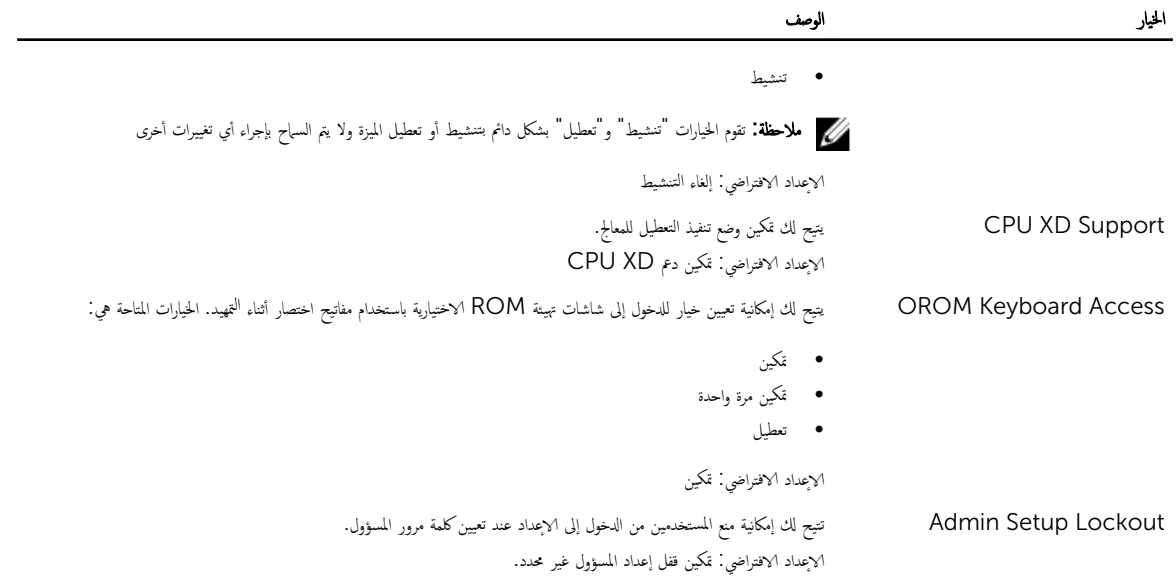

جنول 19. الاداء

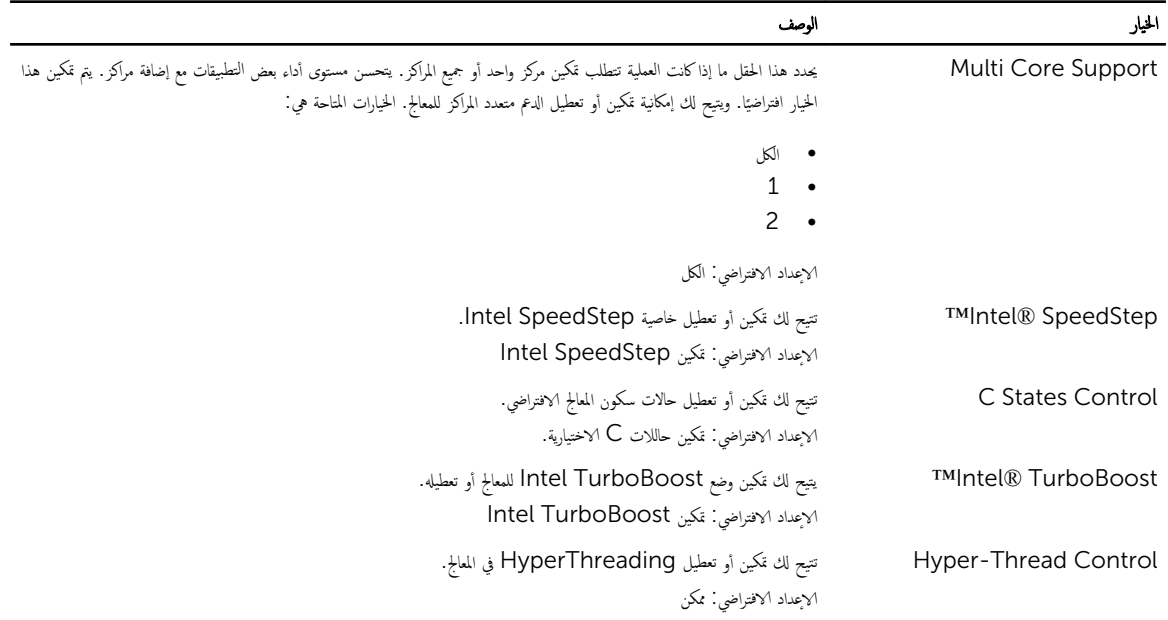

جدول 20. إدارة الطاقة

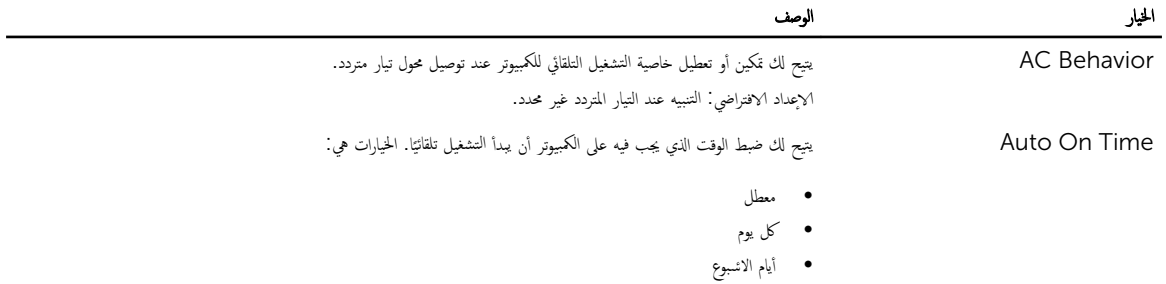

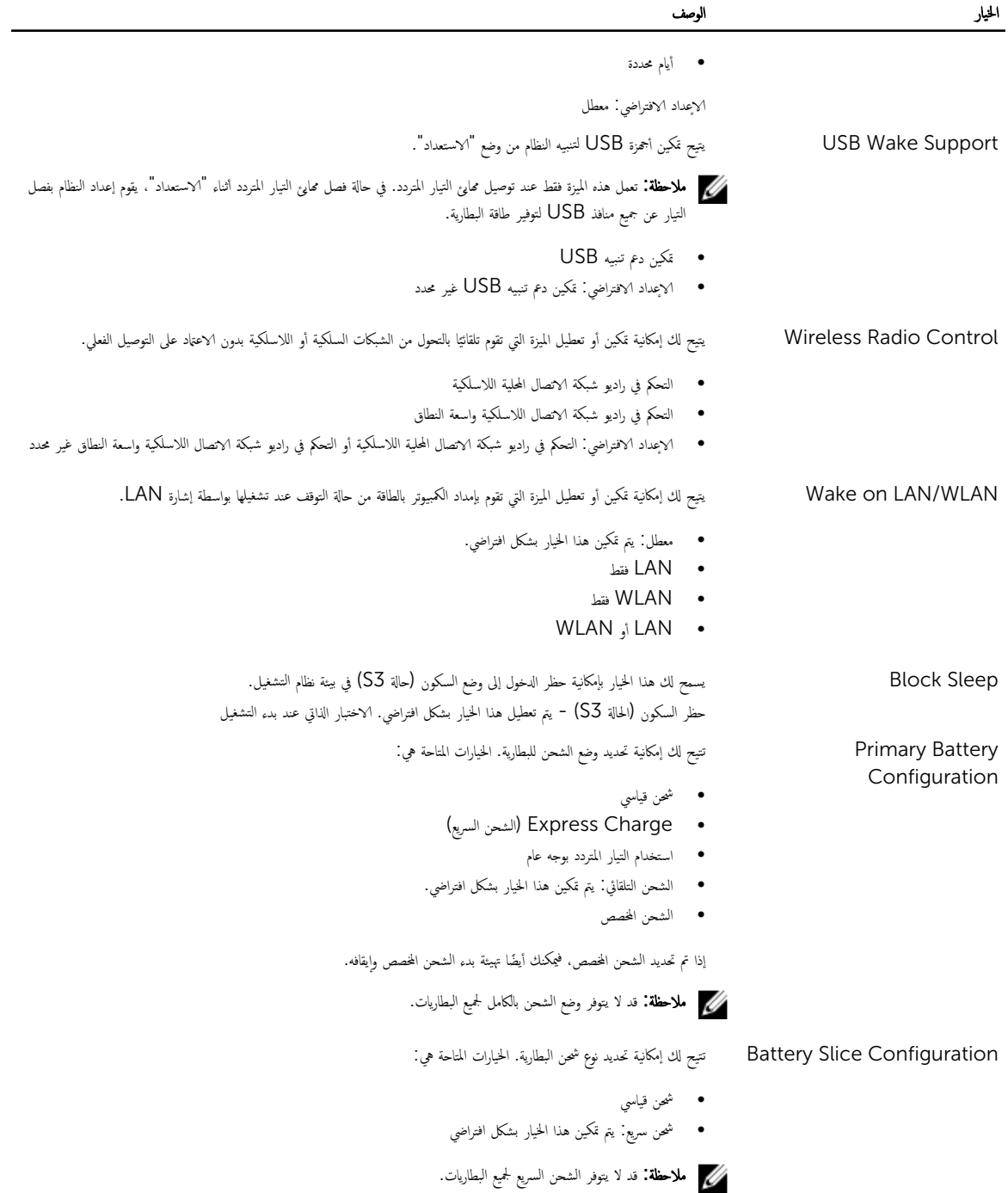

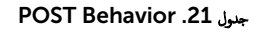

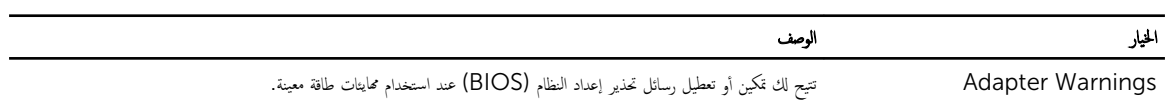
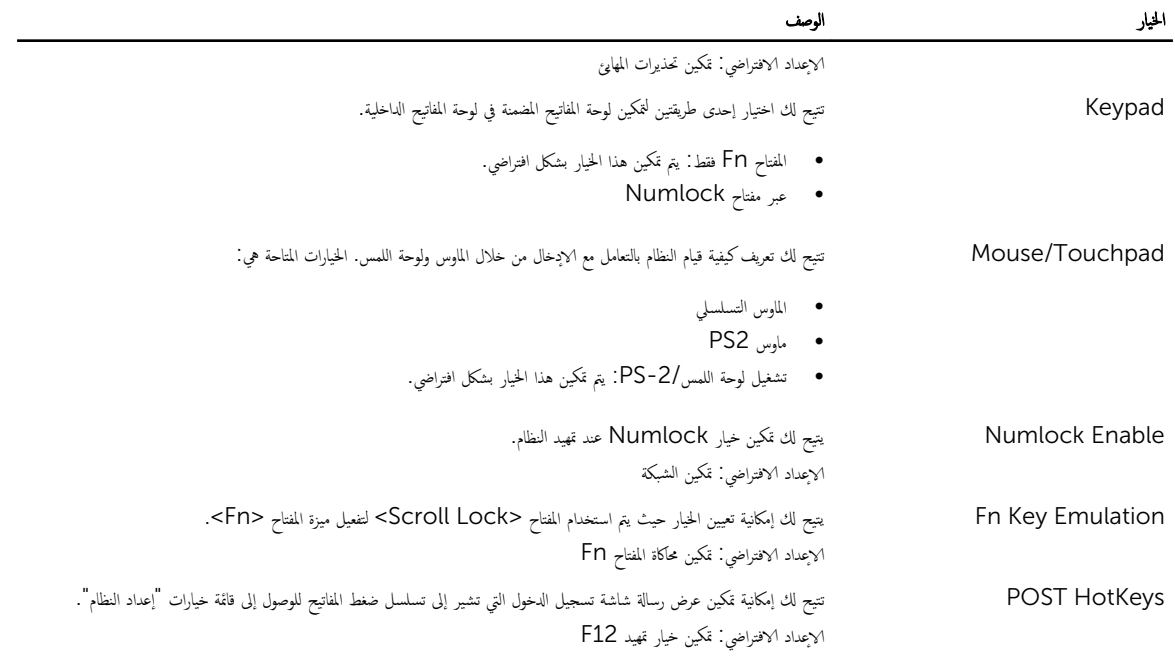

## <sub>جدول</sub> 22. دعم المحاكاة ا√فتراضية

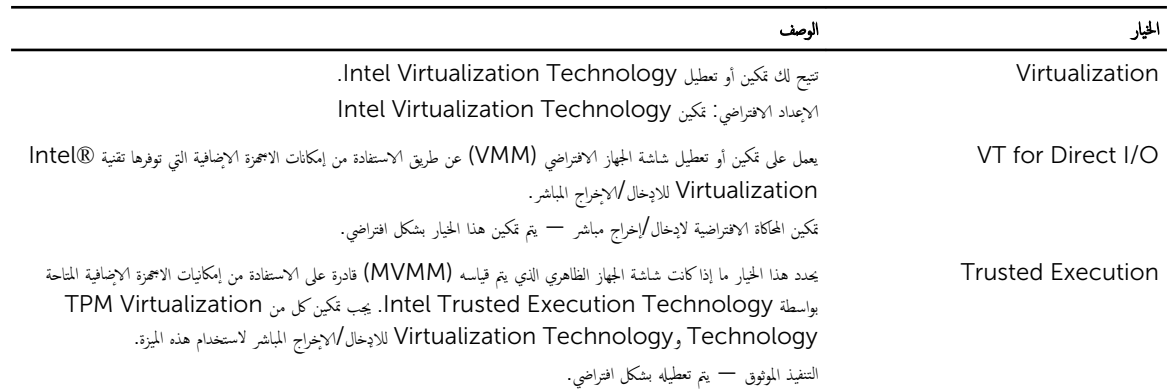

#### جدول 23. الاتصال اللاسلكي

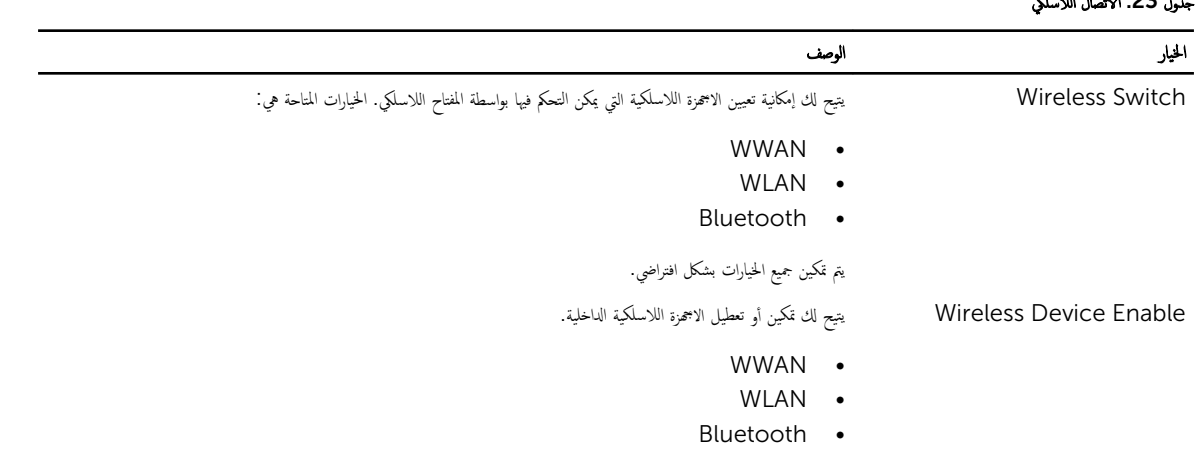

# الخيار<br>الخيار

يتم تمكين جميع الخيارات بشكل افتراضي.<br>يتم تمكين جميع الخيارات بشكل افتراضي.

# جنول 24. الصيانة

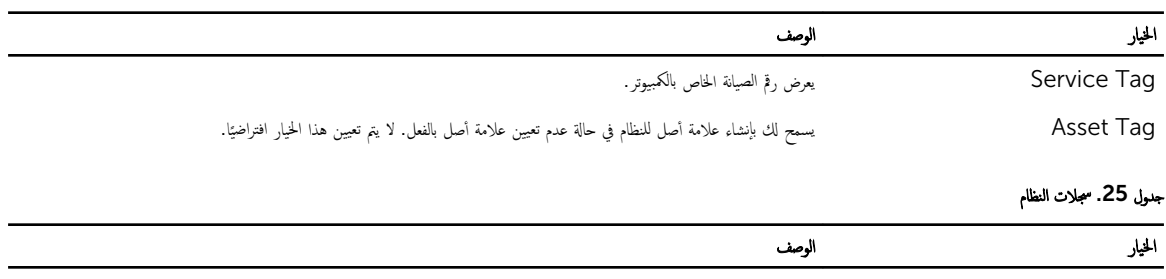

BIOS Events G كاليحد النظام ومسحها.<br>BIOS Events

# التشخيصات

إذا صادفتك مشكلة في الكمبيوتر ، قم بتشغيل تشخيصات Đell و A كول بالماعدة الفنية. الغرض من تشغيل التشخيصات هو اختبار حملز الكبيوتر بدون الحاجة إلى استخدام معدة إضافية لو فقدان للبيانات. إذا لم تكن قادرًا على إصلاح المشكلة بنفسك. فيمكن لمسؤول الحدمة والدعم استخدام نتائج التشخيصات لمساعدتك على حل المشكلة. ً

### التشخيصات

#### جدول 26. مصابيح حالة الجهاز

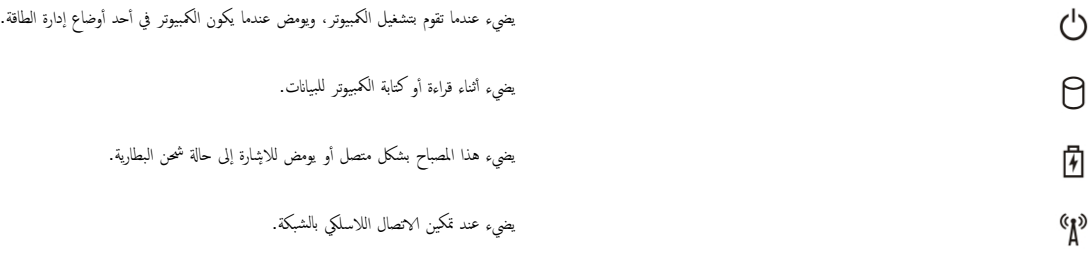

ذا كان الكمبيوتر متصلا ُبمأخذ تيار كهربائي، فسيعمل مصباح البطارية كالتالي: ً

#### جدول 27. مصابيح حالة البطارية

صلما ˋ˅ح ̪ض̸̻ ˈشكل ̪˕ ب̰˅و ˈ̸̧ن ̟ ̪˅م̶ر ǫوȓ قرز ˠد̸̻ مه˅̻ʾ˒ ̾˅ر ̪ دد˕ر Ȓǫˬر ̾̍ر ص̪ ̰ع ̙ةبمعر Dell ̾̍ر ق˙̸̸̪ ˈ̴ ǫȓو ̾̍ر ع̪ ؏د ̪˕صل كم̤˅ˈ ˋ ˒ر̸̾ المحمول لديك. صلما ˋ˅ح ̪ض̸̻ ˈشكل ̪˕ ب̰˅و ˈ̸̧ن ̟ ̪˅م̶ر ̪ع ̸̤ن ǫȓ قرز ˙˅ˈت ˠد̸̻ ̉طل ̜ت̪' ߆ ̤ا ̻ةˋط˅ر ̪ع لمح̸ ̤ا ˕̾˅ر لما دد˕ر . ؏ر ˈ̸̧ن ̟ ̪˅م̶ر ˠد̸̻ ̉طل ˺د̻د ߆ ̤ا ̻ةˋط˅ر ̪ع لمح̸ ̤ا ˕̾˅ر لما دد˕ر . ̪˸ ̪و ̾ض المصباح مطفأ البطارية في وضع الشحن مع وجود محول التيار المتردد. المصباح الابيض الثابت مضاء

تشير المصابيح الموجودة فوق لوحة المفاتيح إلى ما يلي:

جدول 28. مصابيح حالة لوحة المفاتيح

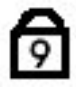

∆ି

ति

يضيء عند تمكين عمل لوحة المفاتيح الرقمية.

يضيء عند تمكين وظيفة Caps Lock.

يضيء عند تمكين وظيفة Scroll Lock.

# Dell الاتصال بشركة

كيم ملاحظة: إذا لم يكن لديك اتصال نشط بالاپترنت، فميكنك العثور على معلومات الاتصال على فاتورة الشراء الخاصة بك أو إيصال الشحن أو الفاتورة أو كتيب منتج Dell.

توفر Dell العديد من خيارات الدعم والخدمة القائمة على الهاتف والاپترنت. يختلف التوفر حسب البلد والمنتج. وقد لا تتوفر بعض الحدمات في منطقتك. للاتصال بشركة Dell للاستفسار عن مسائل تتعلق بالمبيعات أو الدعم الفني أو خدمة العملاء:

- 1. تفصل بزيارة الموقع dell.com/support
	- **2.** حدد فئة الدعم.
- 3. تحقق من دولتك أو منطقتك في القائمة المنسدلة (اختيار دولة /منطقة) في الجزء العلوي من الصفحة.
	- 4. حدد الخدمة الملائمة أو ارتباط الدعم وفقًا لاحتياجاتك.